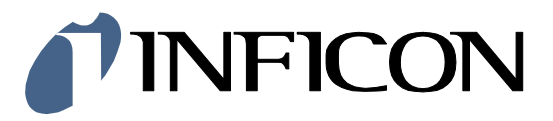

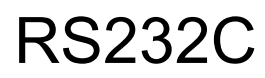

Serial Interface

Augent™ OPG550

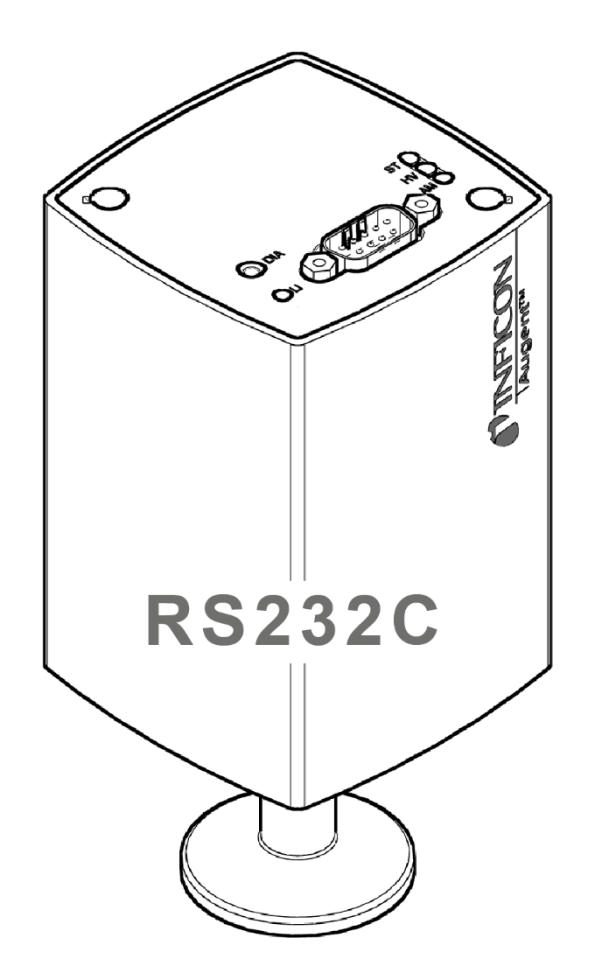

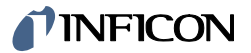

# **OPG550: P3 V02 Protocol and Commands**

Product: Augent™ OPG550

Subject: P3 V02 Protocol and Commands

Appl. Version: OPG550\_APPL\_00.00.03

Trademark: Augent™ INFICON Holding AG

# **Content**

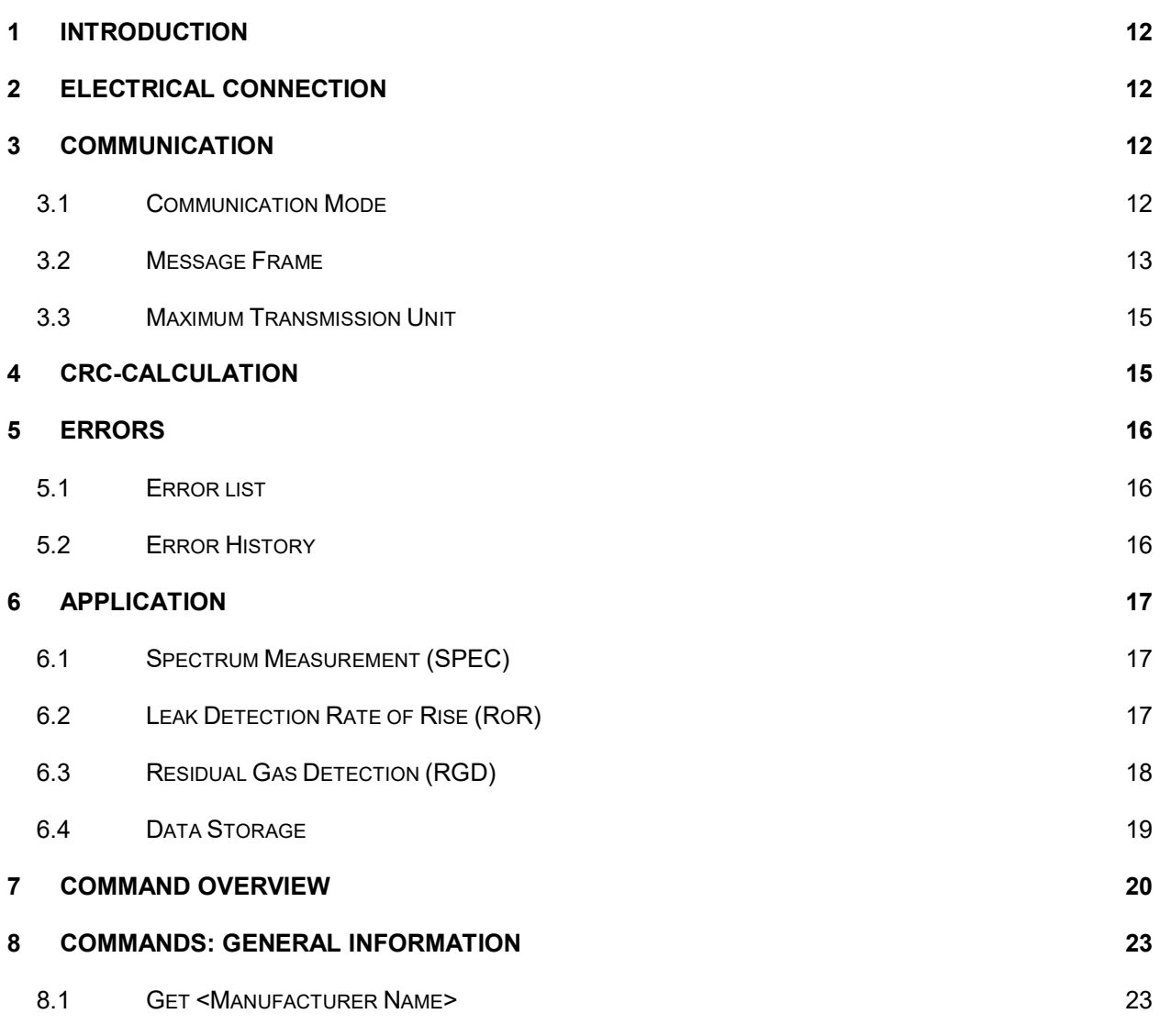

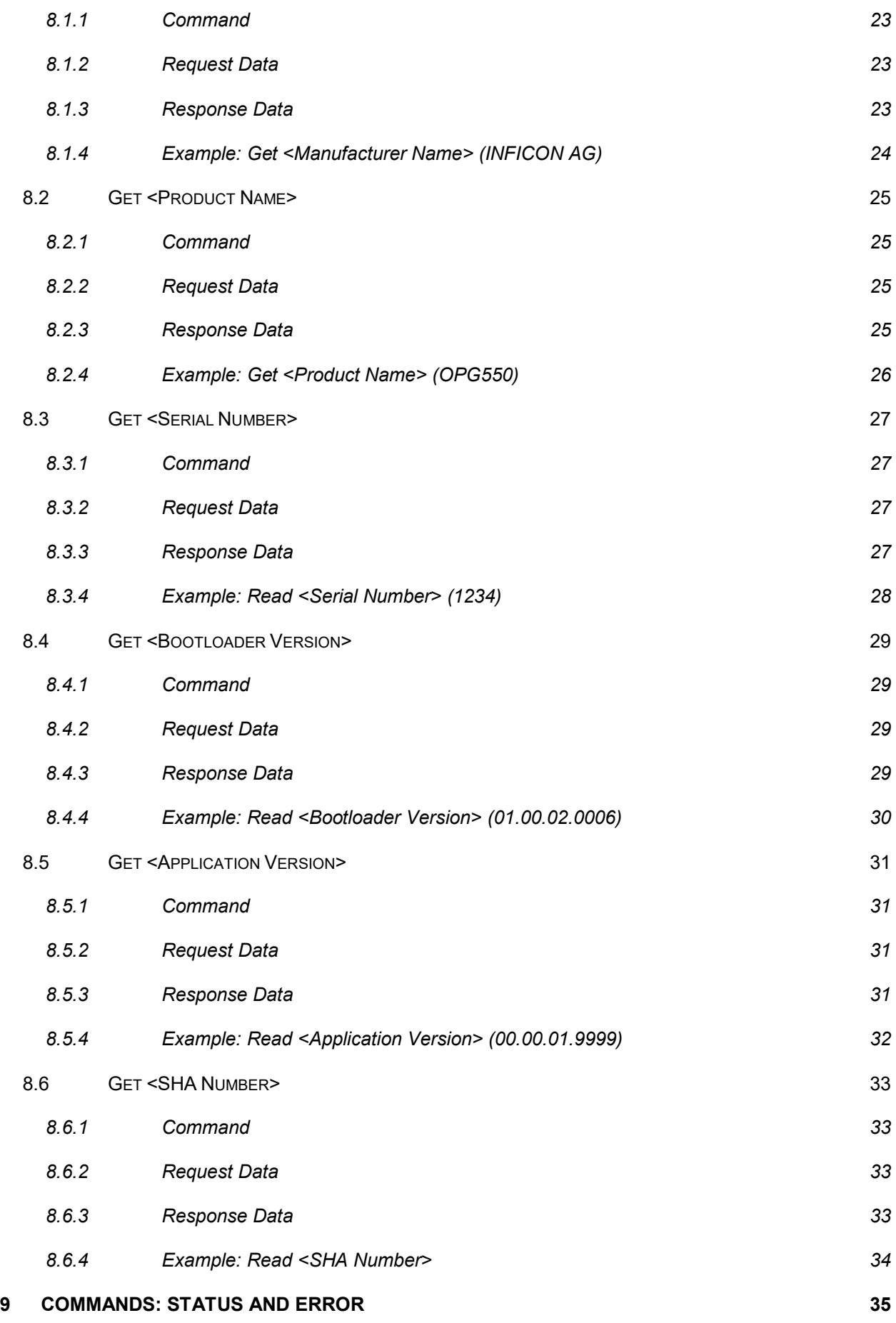

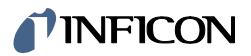

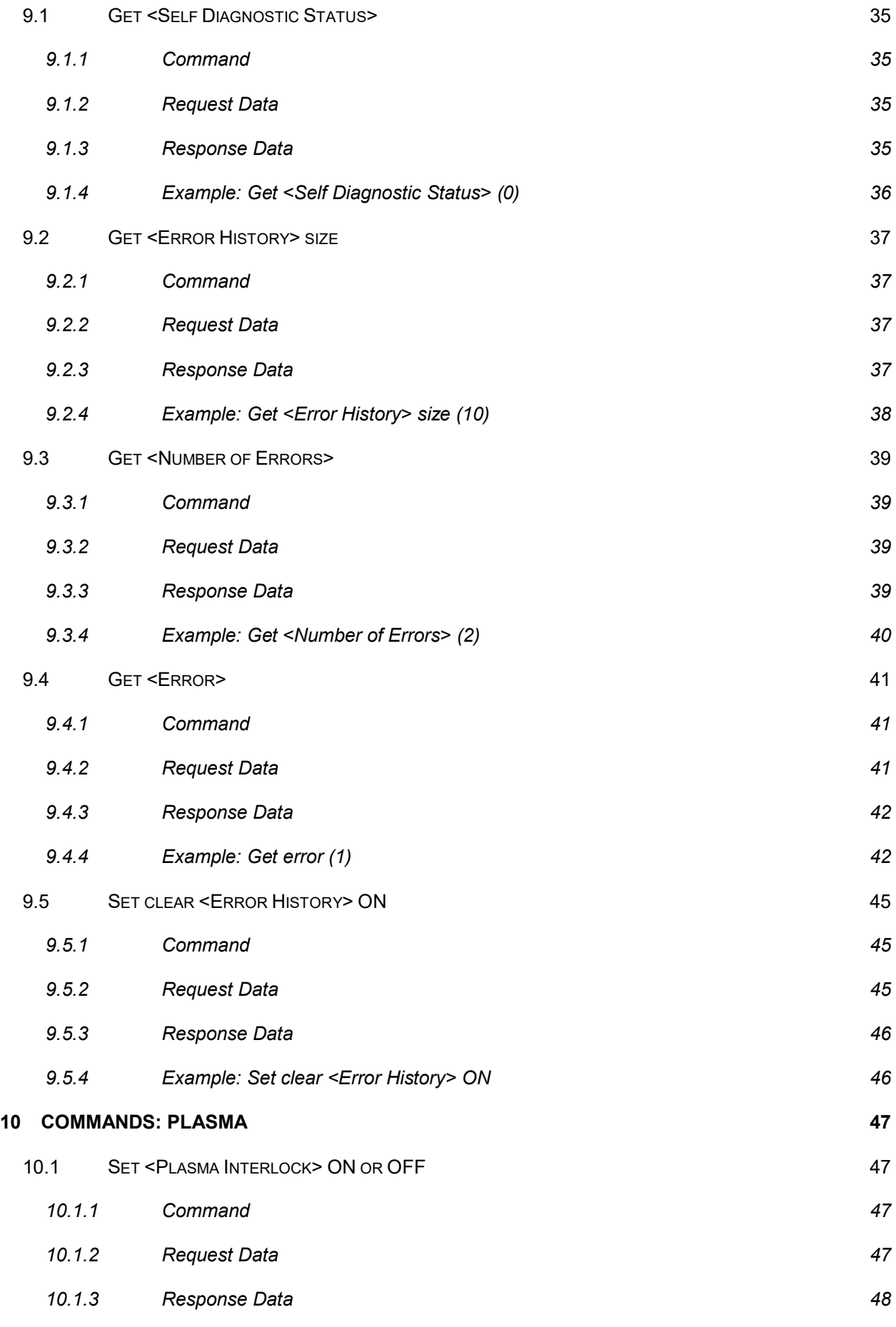

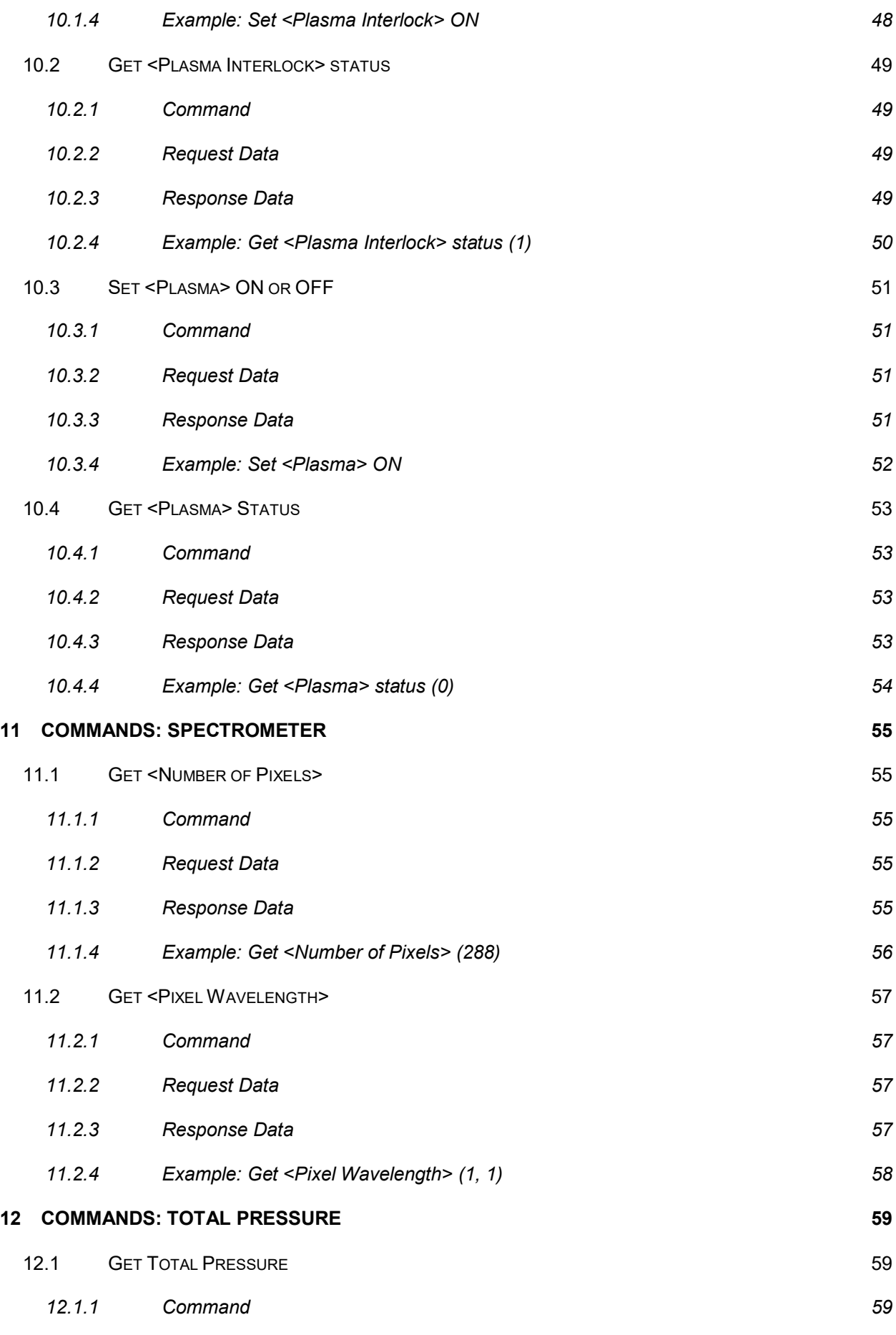

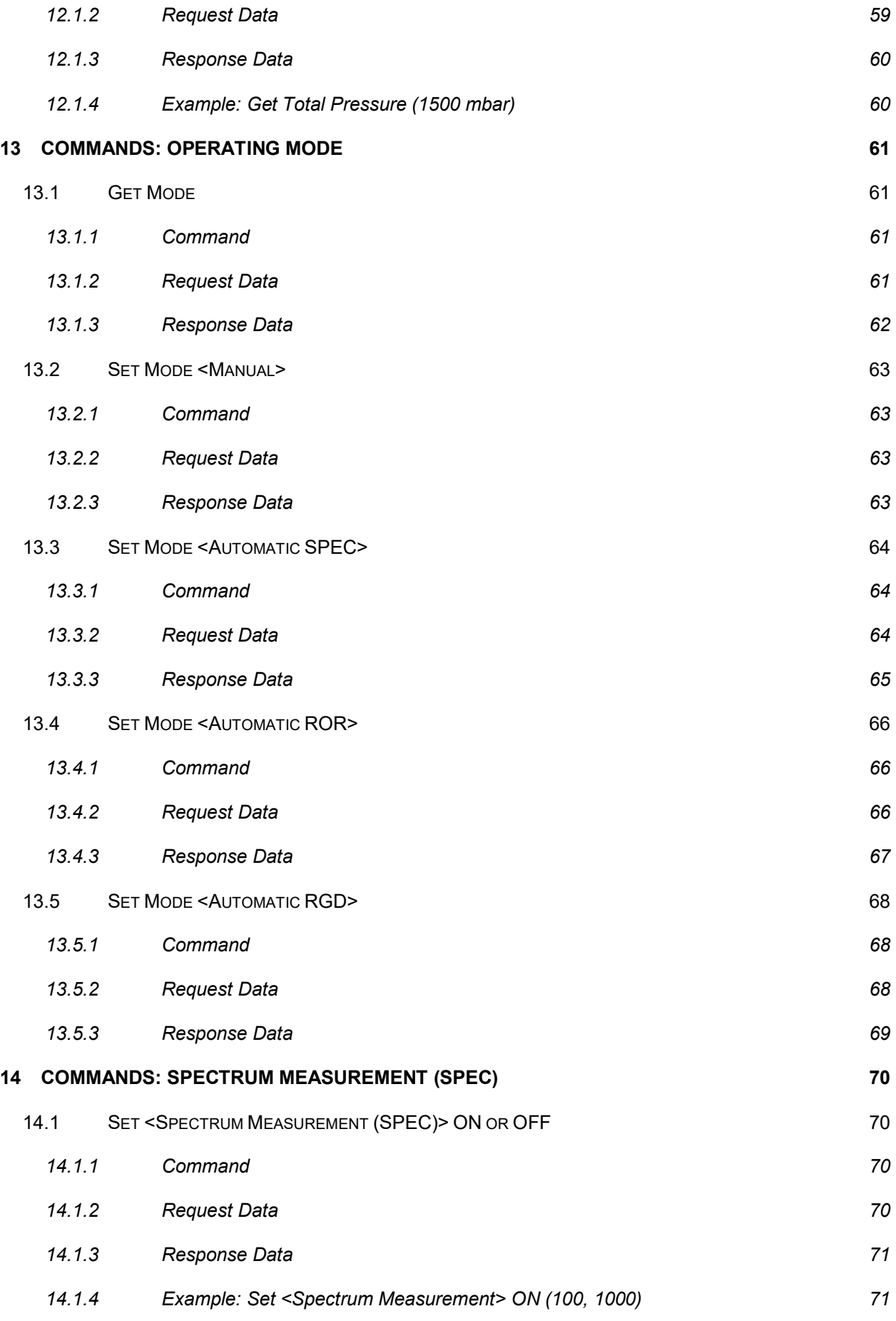

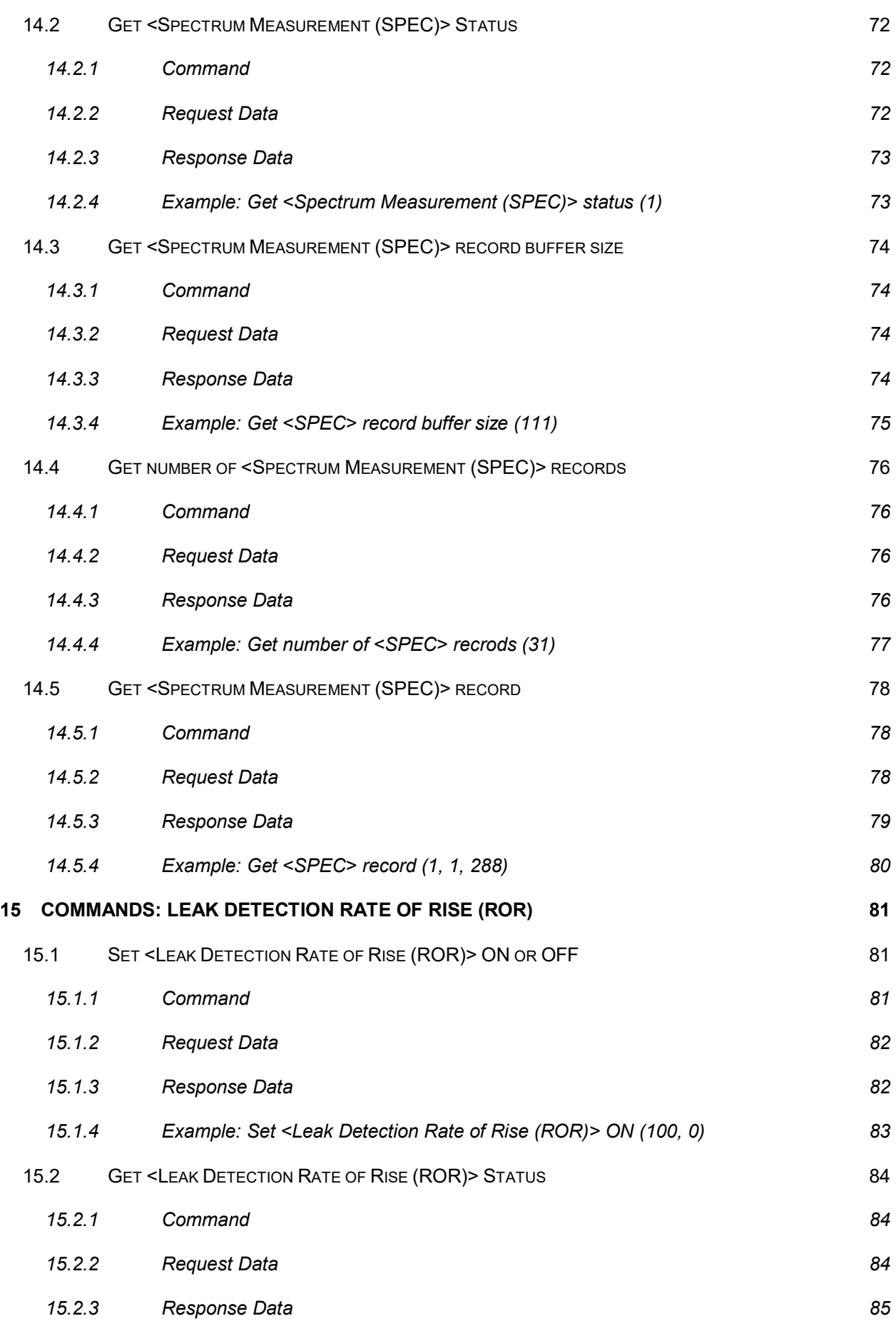

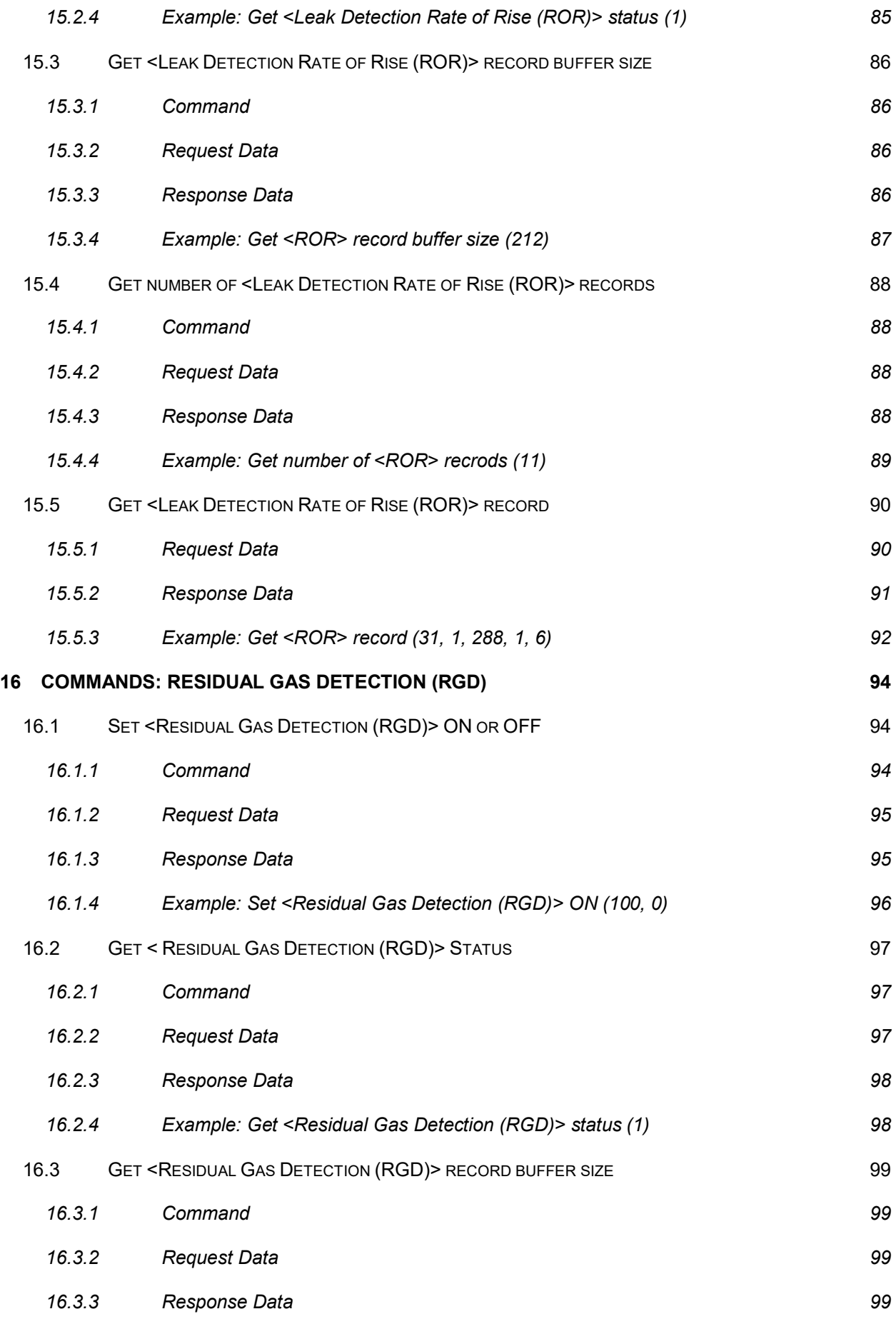

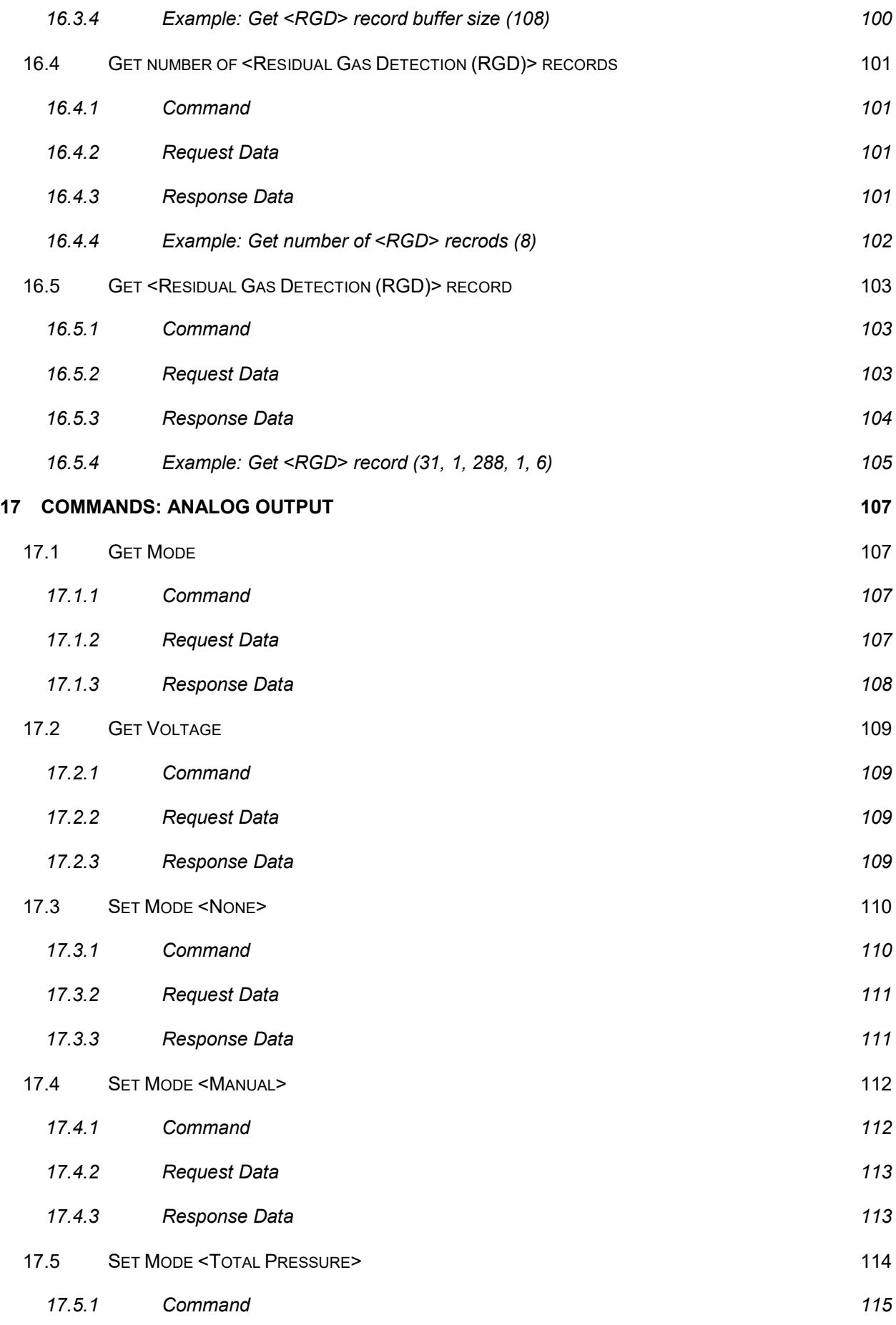

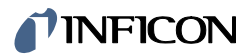

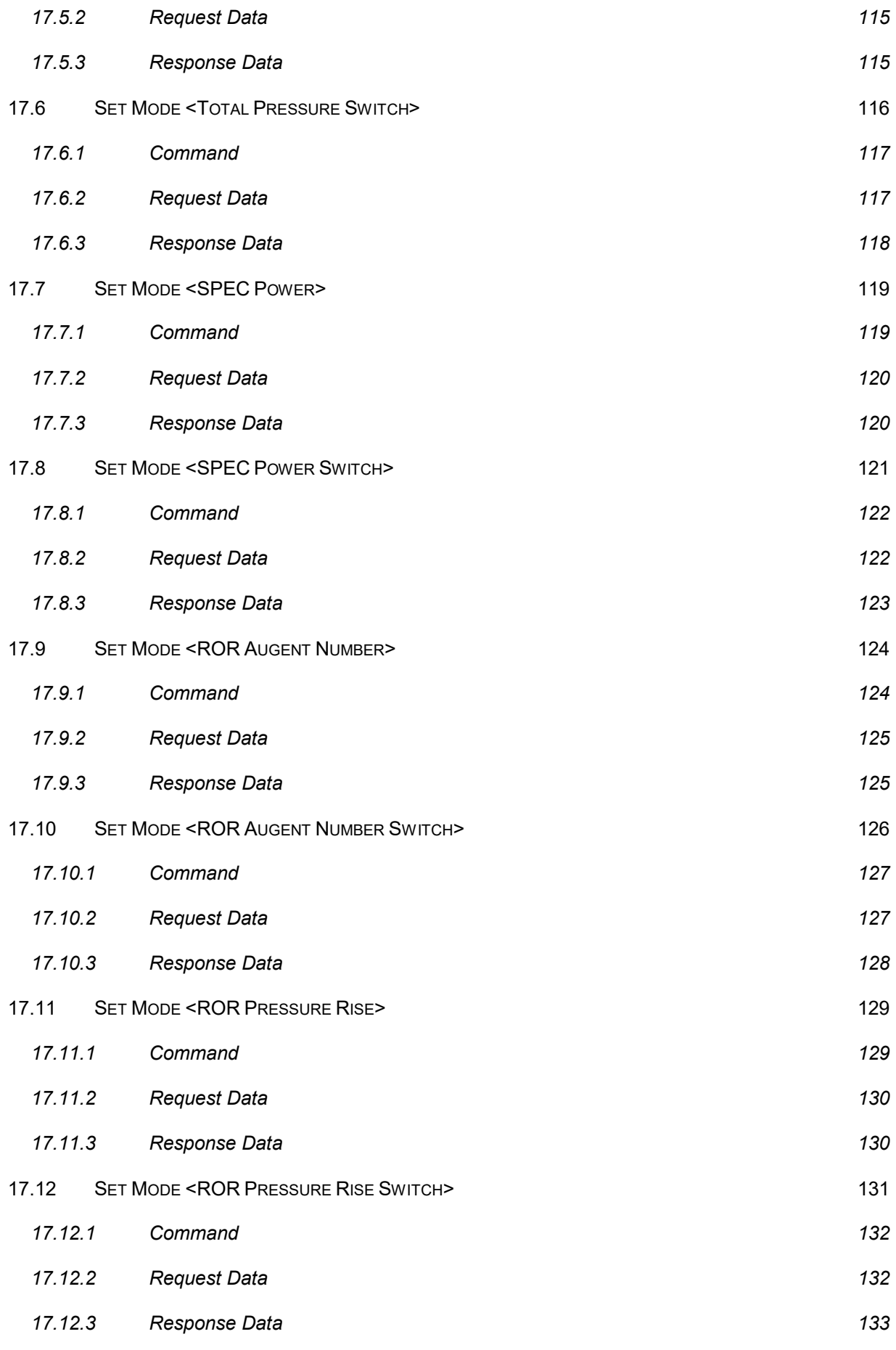

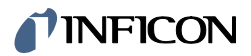

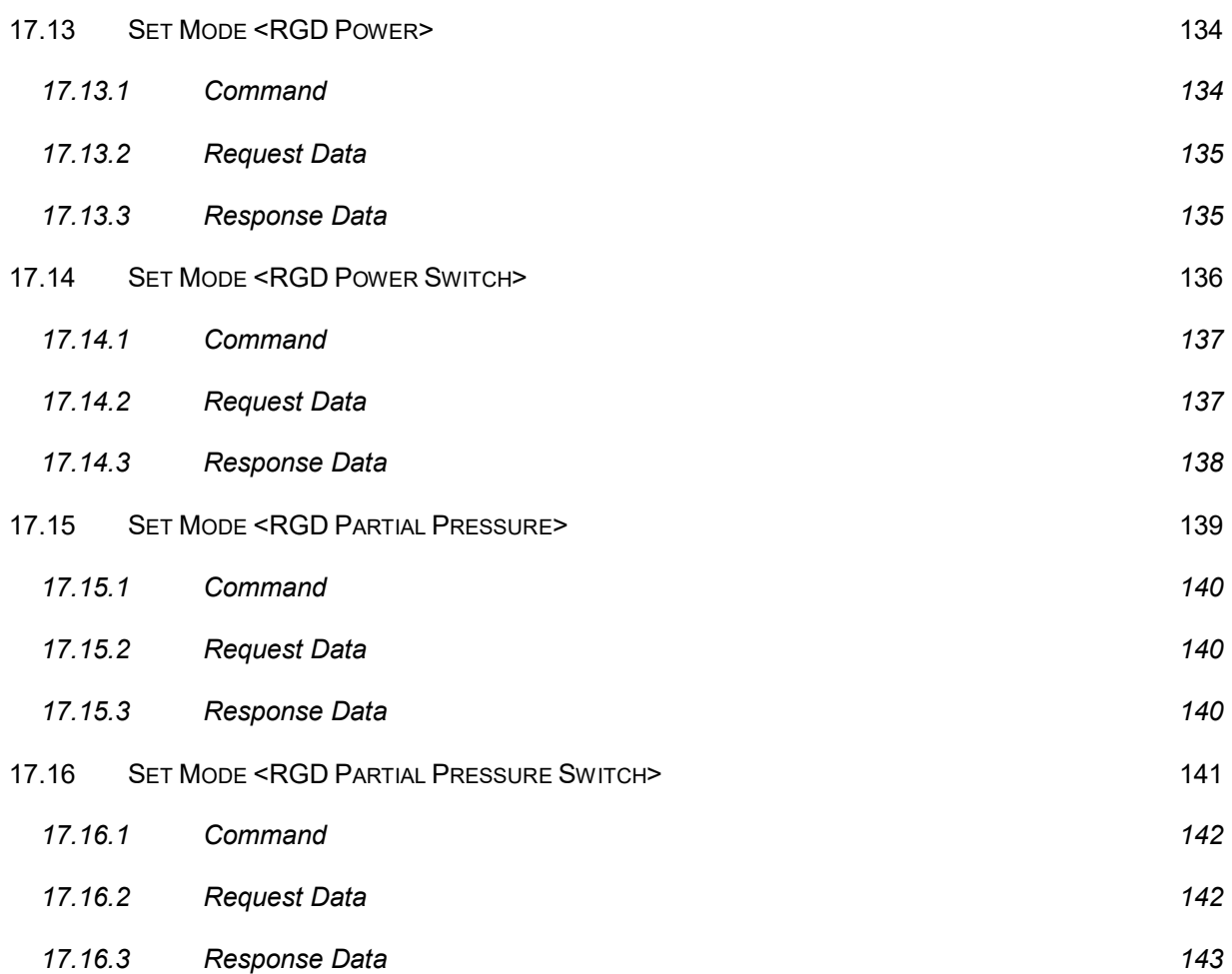

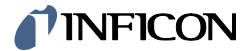

# **1 Introduction**

The serial interface allows the communication of the digital INFICON OPG550 Gauge with a PC or another appropriate controller.

# **2 Electrical connection**

The RS232 communication is done via a 9D-Sub connection with a baudrate of 115200. The Pinouts of the 9D-Sub male connector is described in the manual TINB59.

# **3 Communication**

## **3.1 Communication Mode**

The communication between a master and a slave is done in master-slave and blocking mode. This means:

- There are no spontaneous messages from a slave to a master. A slave can only respond to requests from a master.
- It is not possible to process several requests at the same time. The master must always wait for the response of the slave until it sends the next request to the slave.

# **3.2 Message Frame**

The exchange of data takes place with so-called message frames. A message frame has the following structure.

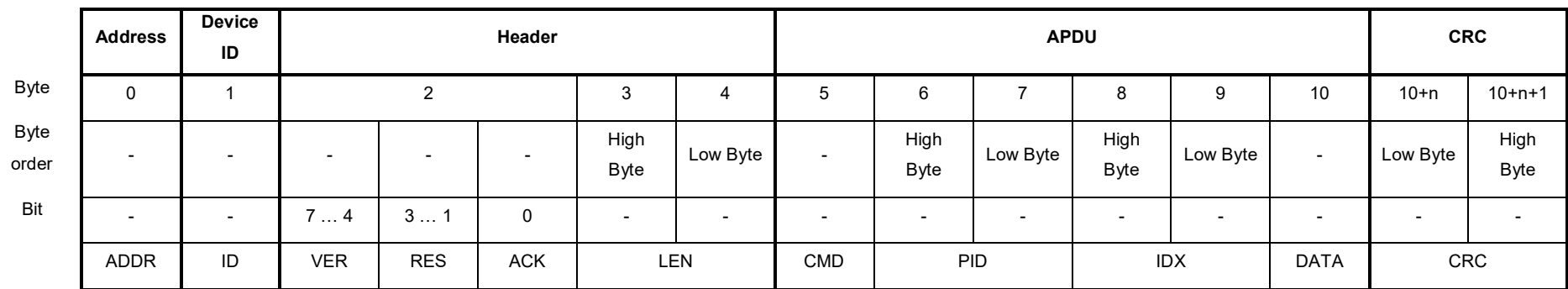

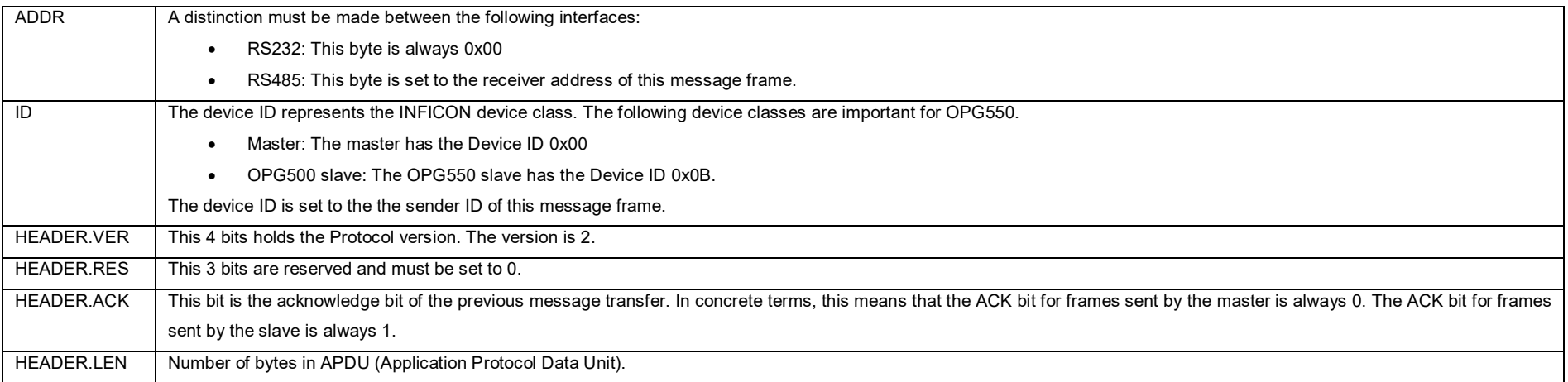

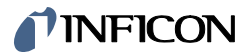

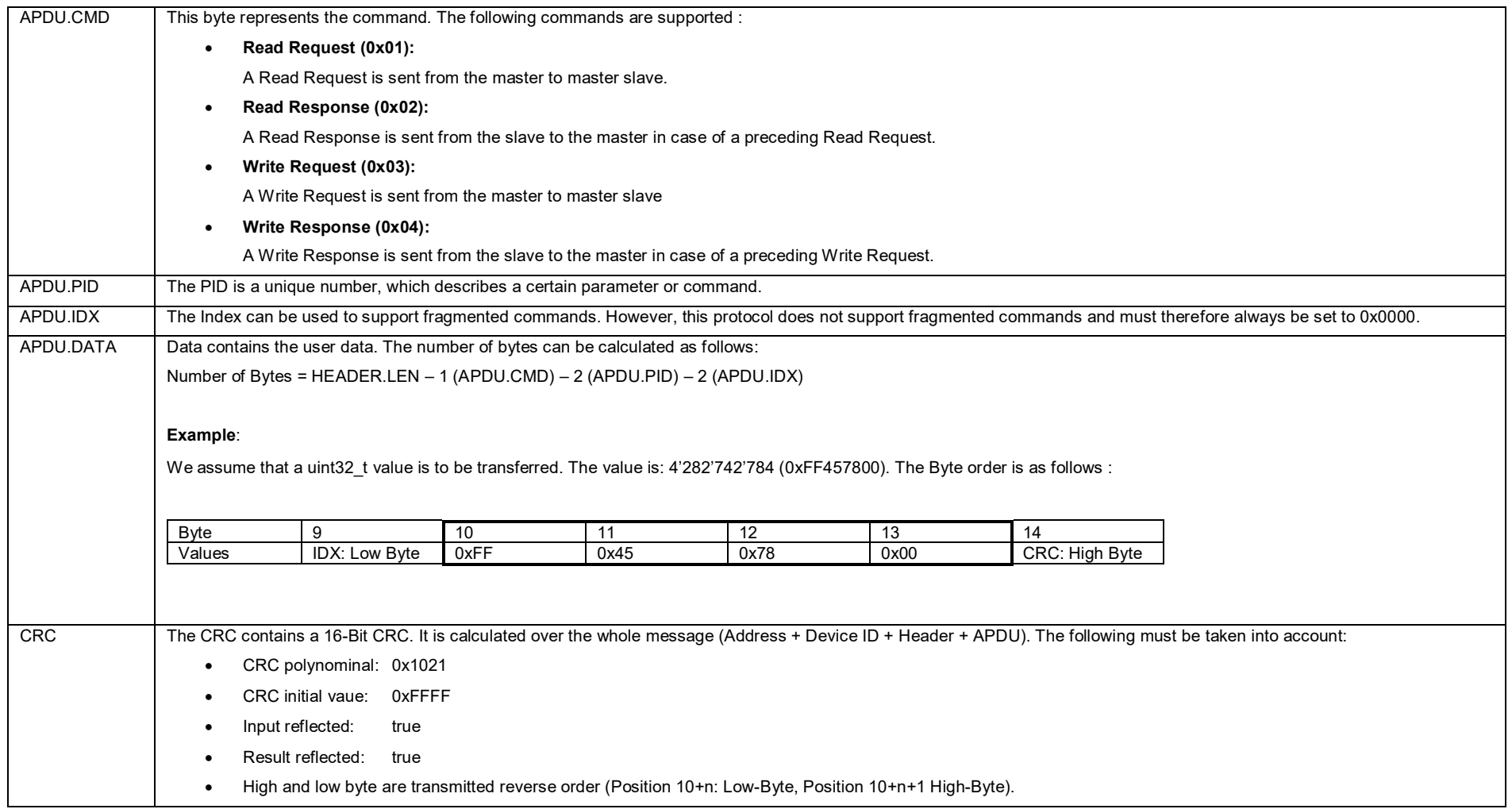

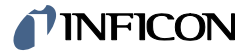

## **3.3 Maximum Transmission Unit**

The <Maximum Transmission Unit (MTU)> is the size of the largest <Message Frame> that can be transmitted in a single transaction. The protocol P3 V02 would allow a MTU of 65'542 bytes.

To save memory, the size of the <Response Message Frame> on the device was limited to 1224 bytes. That of the <Command Message Frames> was limited to 64.

# **4 CRC-Calculation**

For the development of the protocol the following online CRC calculator can offer support.

[www.sunshine2k.de/coding/javascript/crc/crc\\_js.html](http://www.sunshine2k.de/coding/javascript/crc/crc_js.html)

For the P302 protocol the calcualtor has to be configured as follows:

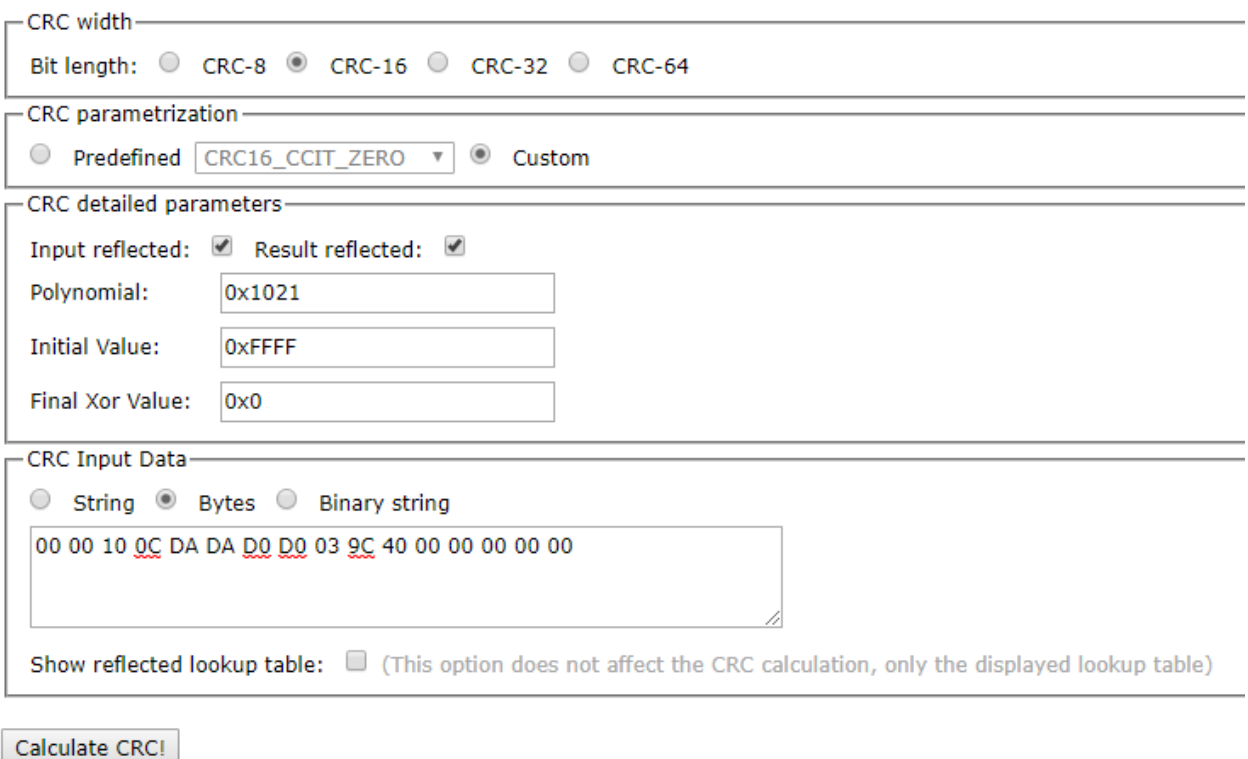

Result CRC value: 0x9611

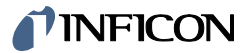

# **5 Errors**

# **5.1 Error list**

If a communication error occurs during transmission the PID is set to 0xFFFF and an error byte is added. The following errors may occur.

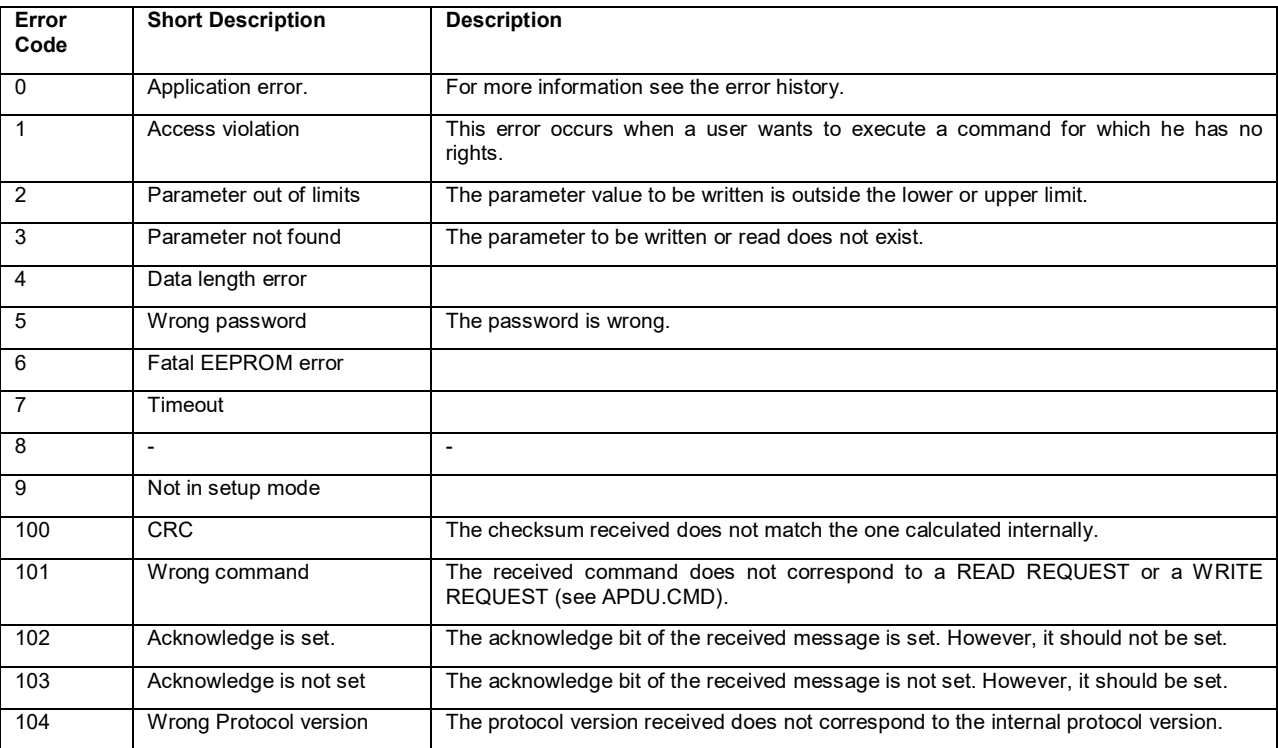

## **5.2 Error History**

In the case of an application error (Error Code 0) a more detailed error description can be found in the <Error History>.

The last N errors are stored in the <Error History>. N can be get with command *[Get <Error History> size](#page-36-0)* (see chapter [9.2\)](#page-36-0).

The number of errors stored in the <Error History> can be get with command *[Get <Number of Errors>](#page-38-0)* (see chapter [9.3\)](#page-38-0).

The error number, an error description and a possible solution can be get with the command *[Get <Error>](#page-40-0)* (chapter [9.4\)](#page-40-0).

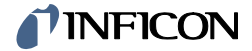

# **6 Application**

The following algorithms are implemented in the OPG550.

- 1. Spectrum Measurement (SPEC)
- 2. Leak Detection Rate of Rise (RoR)
- 3. Residual Gas Detection (RGD)

At the same time only one of the algorithms can be active.

## **6.1 Spectrum Measurement (SPEC)**

The Algorithm does the following steps:

- 1. Get the current plasma status.
- 2. Switch the plasma off.
- 3. Measure the background spectrum.
- 4. Switch the plasma on.
- 5. Measure spectrum.
- 6. Calculate spectrum output.
- 7. Check for more spectra to measure. If so jump to 5. If not jump to 8.
- 8. Switch plasma on or off depending on the status on 1.

## **6.2 Leak Detection Rate of Rise (RoR)**

The Algorithm does the following steps:

- 1. Get the current plasma status.
- 2. Switch plasma ON if OFF
- 3. Adjust integration time
- 4. Measure spectrum
- 5. Calculate spectrum output and Augent Numbers (Emission Slope Numbers)
- 6. Check for more spectra to measure. If so jump to 4. If not jump to 7
- 7. Switch plasma ON or OFF depending on the status on 1

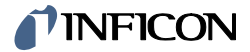

## **6.3 Residual Gas Detection (RGD)**

The Algorithm does the following steps:

- 1. Get the current plasma status.
- 2. Switch plasma ON if OFF
- 3. Adjust integration time
- 4. Switch the plasma OFF
- 5. Measure the background spectrum
- 6. Switch the plasma ON
- 7. Measure spectrum
- 8. Calculate spectrum output
- 9. Check for more spectra to measure. If so jump to 5. If not jump to 8
- 10. Switch plasma ON or OFF depending on the status on 1

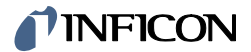

## **6.4 Data Storage**

Each algorithm X stores the last <N> records. N depends on the active algorithm and can be queried with the command <Get Buffer Size (X)> belonging to the algorithm X.

The command <Get Number of Spectra  $(X)$ > is used to get the captured number of spectra. The command <Get Meta Data (X)> is used to get the corresponding meta data (absolute time, delta time, integration time, ...). The command <Get Spectrum (X)> can be used to read a specific wavelength range of a specific spectrum. If a new measurement is started all data will be deleted.

The following figure [\(Figure 1\)](#page-18-0) shows the memory at time  $t = n$ .

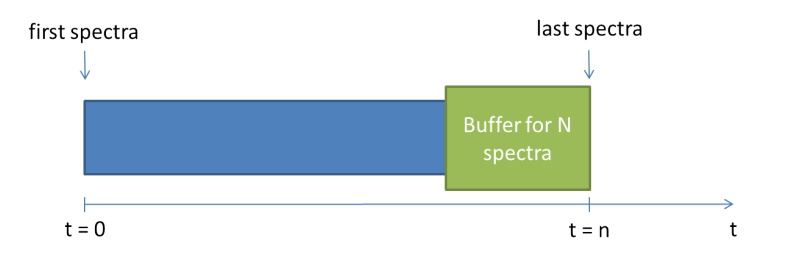

#### **Figure 1: Memory at time t = n**

<span id="page-18-0"></span>The following figure [\(Figure 2\)](#page-18-1) shows the memory situation at the time  $t = n + 1$ , after the recording of another spectrum.

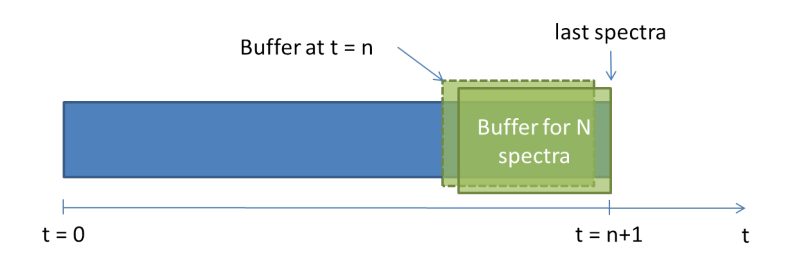

<span id="page-18-1"></span>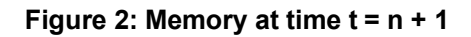

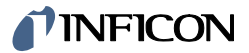

# **Command overview**

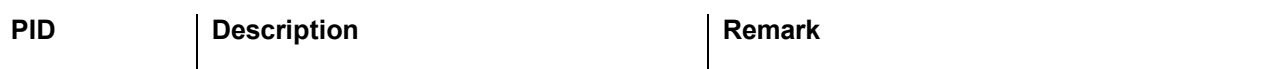

### **General Information**

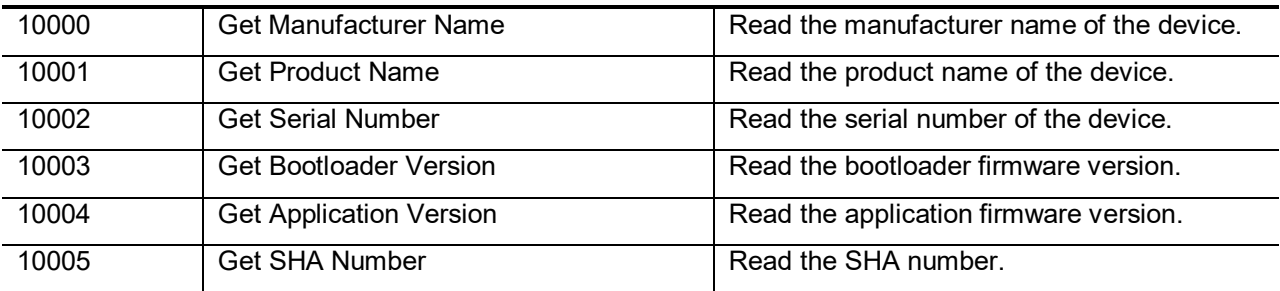

#### **Stauts and Error**

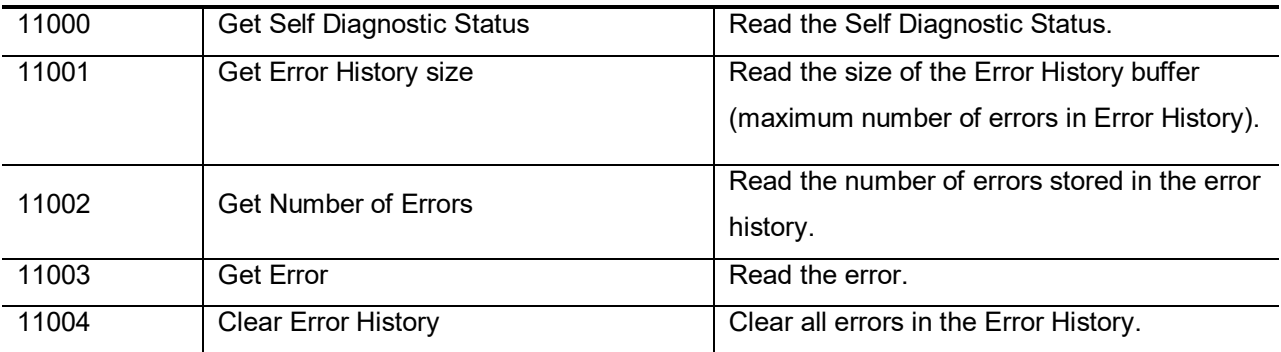

#### **Plasma**

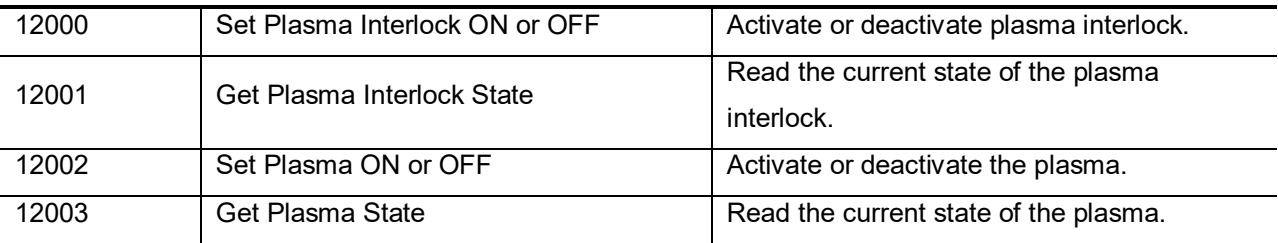

### **Spectrometer**

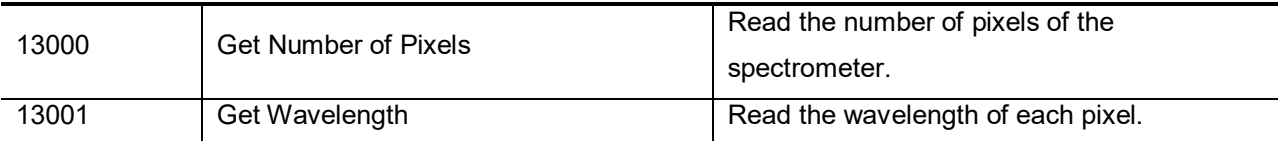

### **Total Pressure**

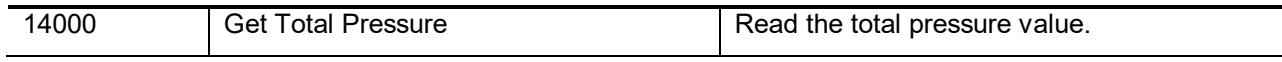

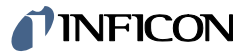

### **Operating Mode**

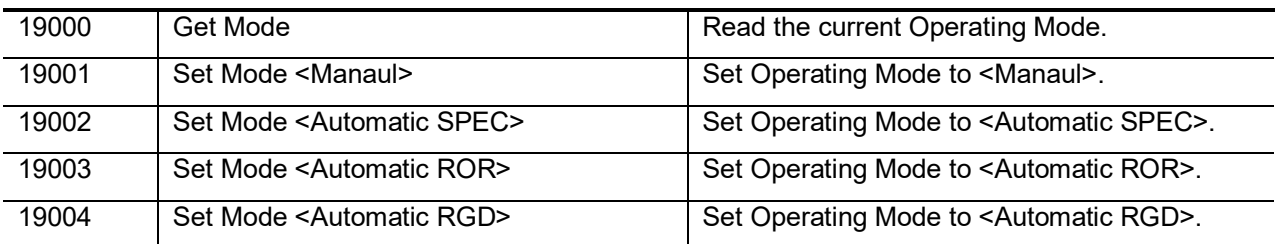

### **Spectrum Measurement (SPEC) Algorithm**

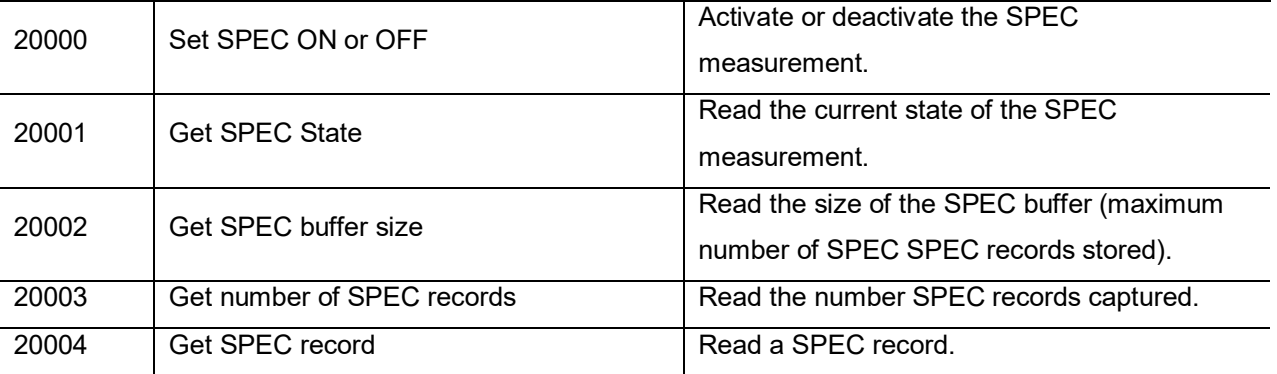

### **Leak Detection Rate of Rise (RoR) Algorithm.**

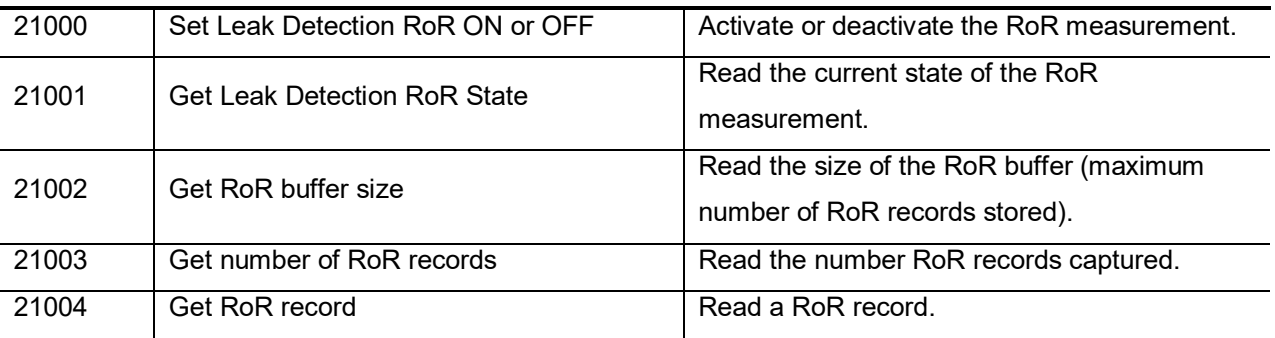

### **Residual Gas Detection (RGD) Algorithm**

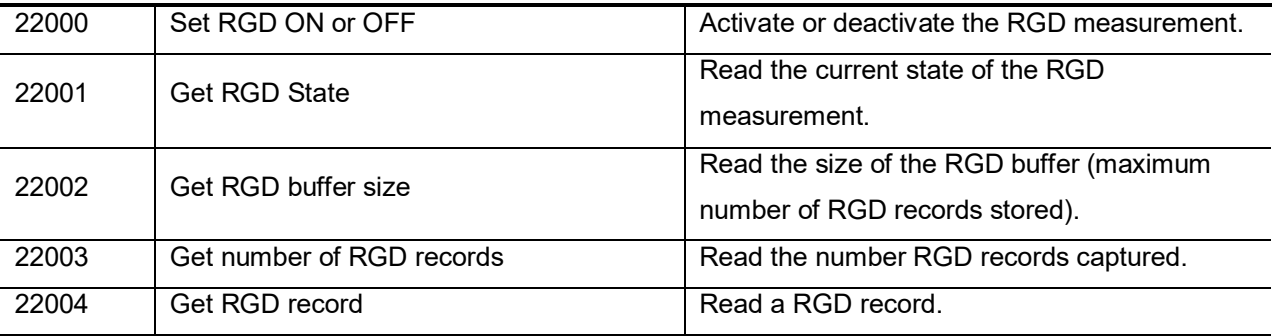

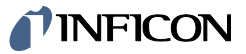

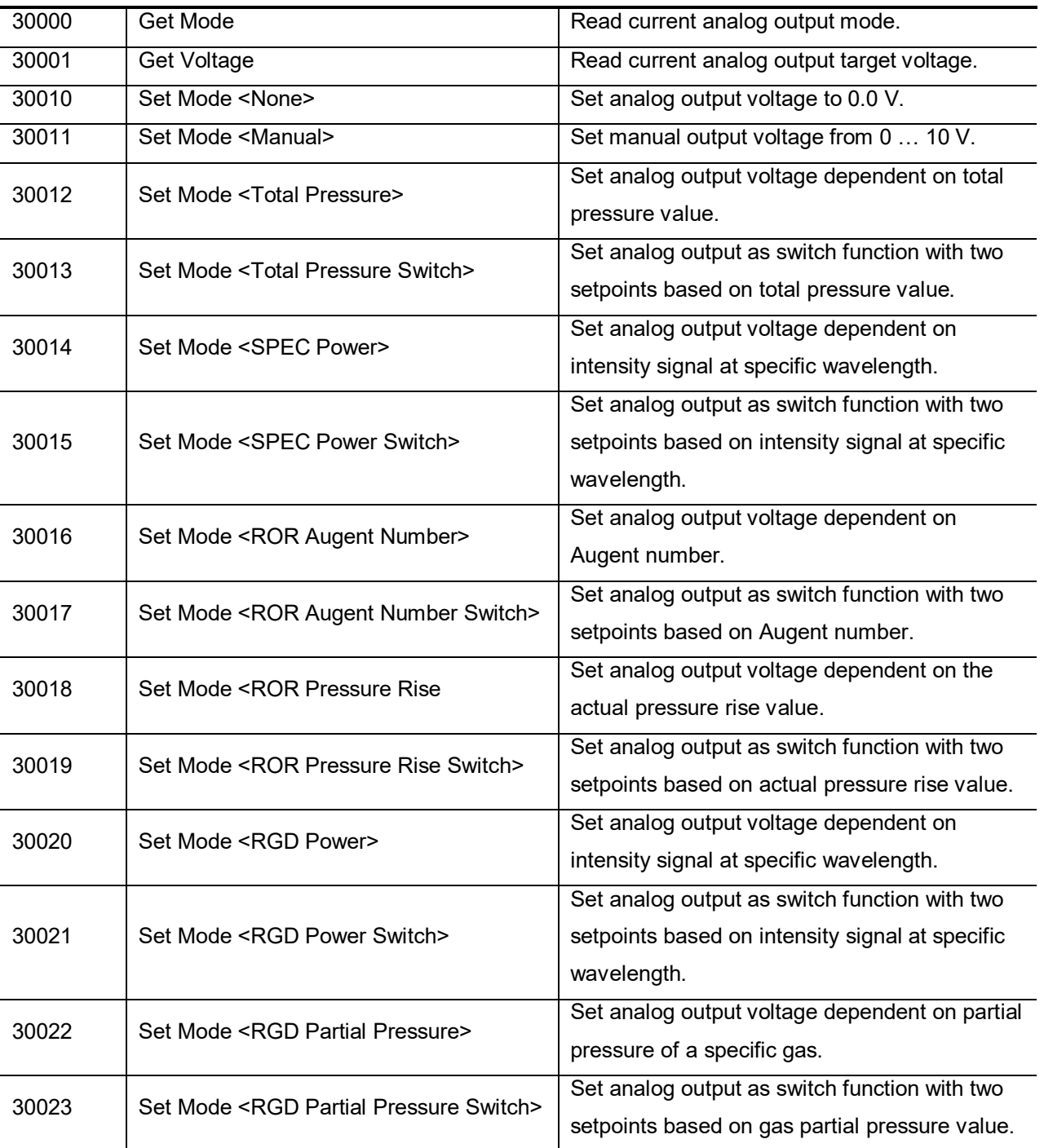

### **Analog Output**

# **8 Commands: General Information**

## **8.1 Get <Manufacturer Name>**

This command reads the name of the manufacturer of the device.

### **8.1.1 Command**

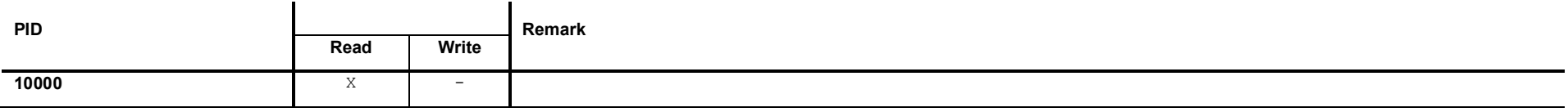

## **8.1.2 Request Data**

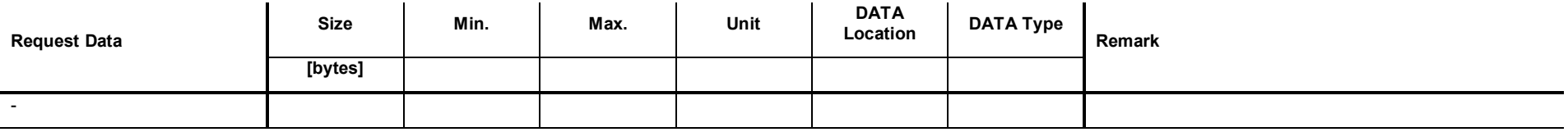

## **8.1.3 Response Data**

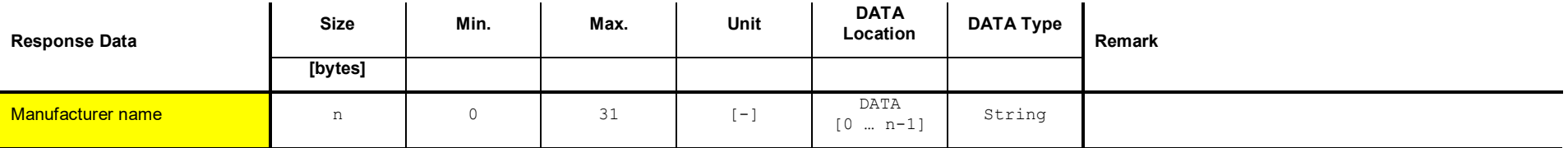

## **8.1.4 Example: Get <Manufacturer Name> (INFICON AG)**

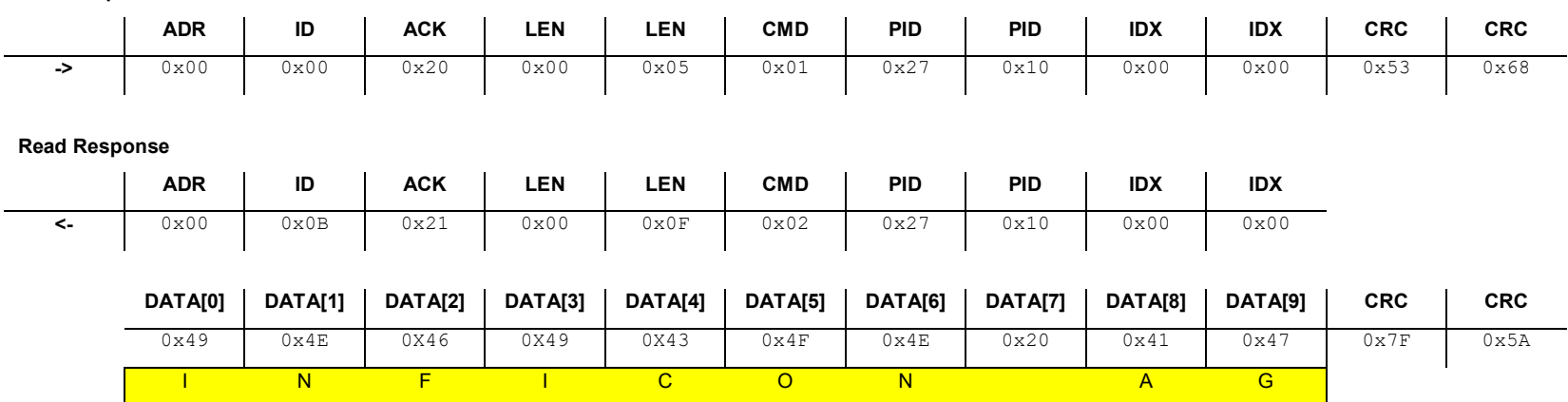

**Read Request**

## **8.2 Get <Product Name>**

This command reads the name of the product of the device.

### **8.2.1 Command**

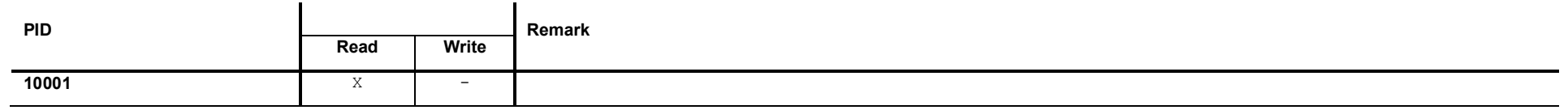

## **8.2.2 Request Data**

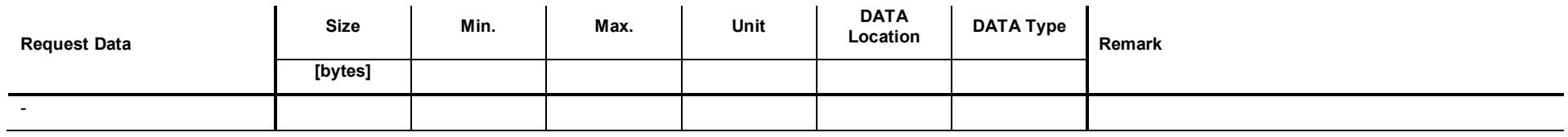

## **8.2.3 Response Data**

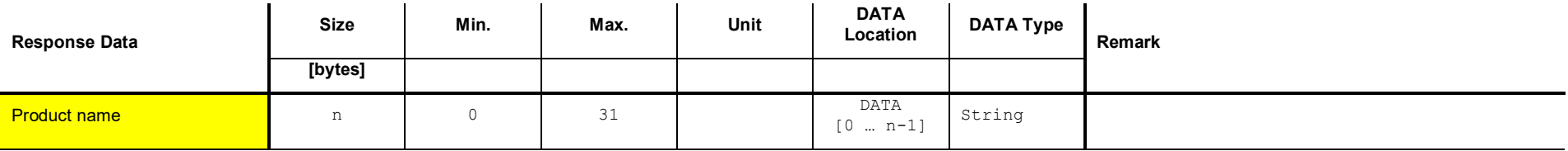

## **8.2.4 Example: Get <Product Name> (OPG550)**

**Read Request**

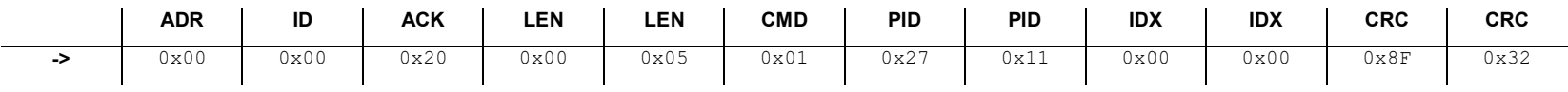

#### **Read Response**

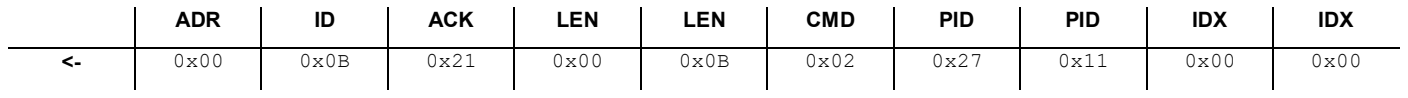

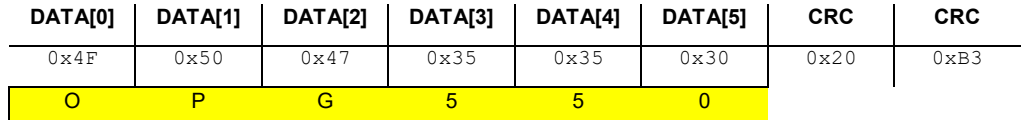

## **8.3 Get <Serial Number>**

This command reads the serial number of the device.

### **8.3.1 Command**

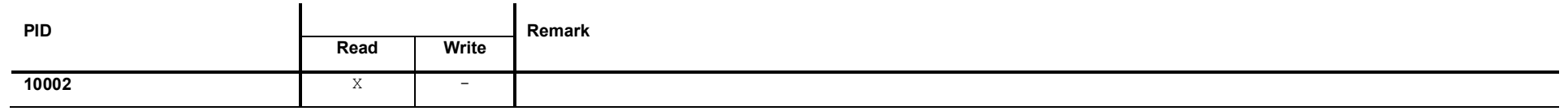

## **8.3.2 Request Data**

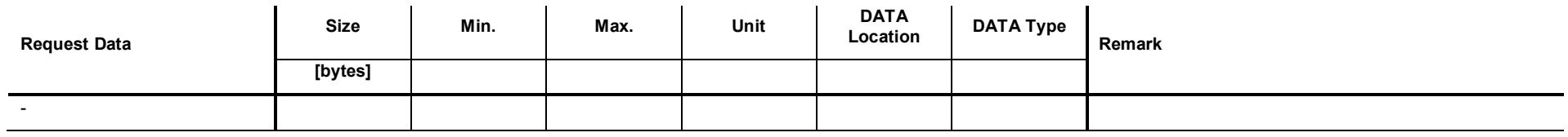

## **8.3.3 Response Data**

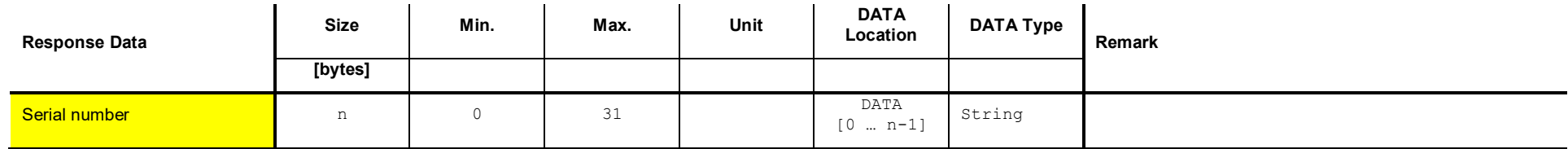

## **8.3.4 Example: Read <Serial Number> (1234)**

**Read Request**

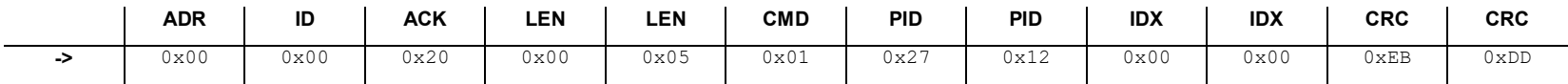

#### **Read Response**

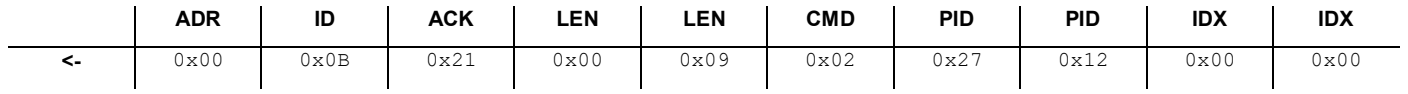

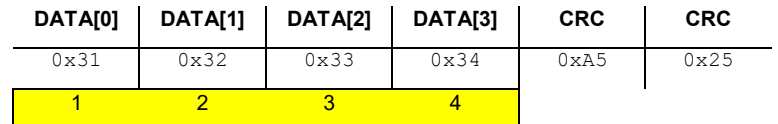

## **8.4 Get <Bootloader Version>**

This command reads the bootloader firmware version.

### **8.4.1 Command**

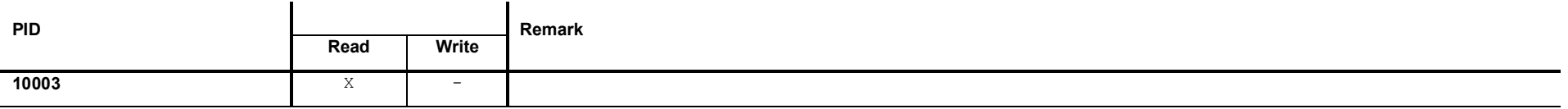

## **8.4.2 Request Data**

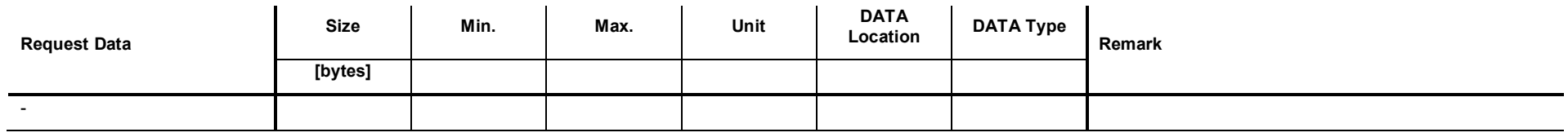

## **8.4.3 Response Data**

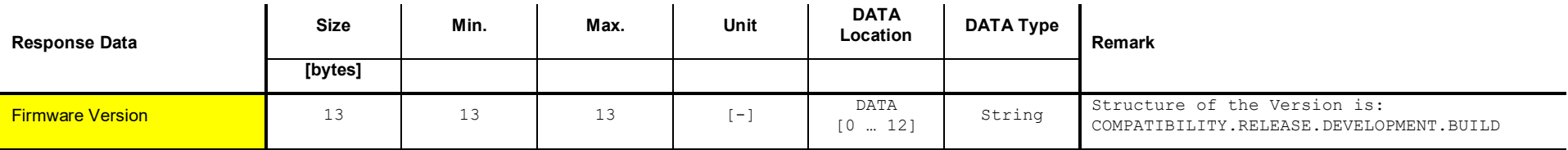

## **8.4.4 Example: Read <Bootloader Version> (01.00.02.0006)**

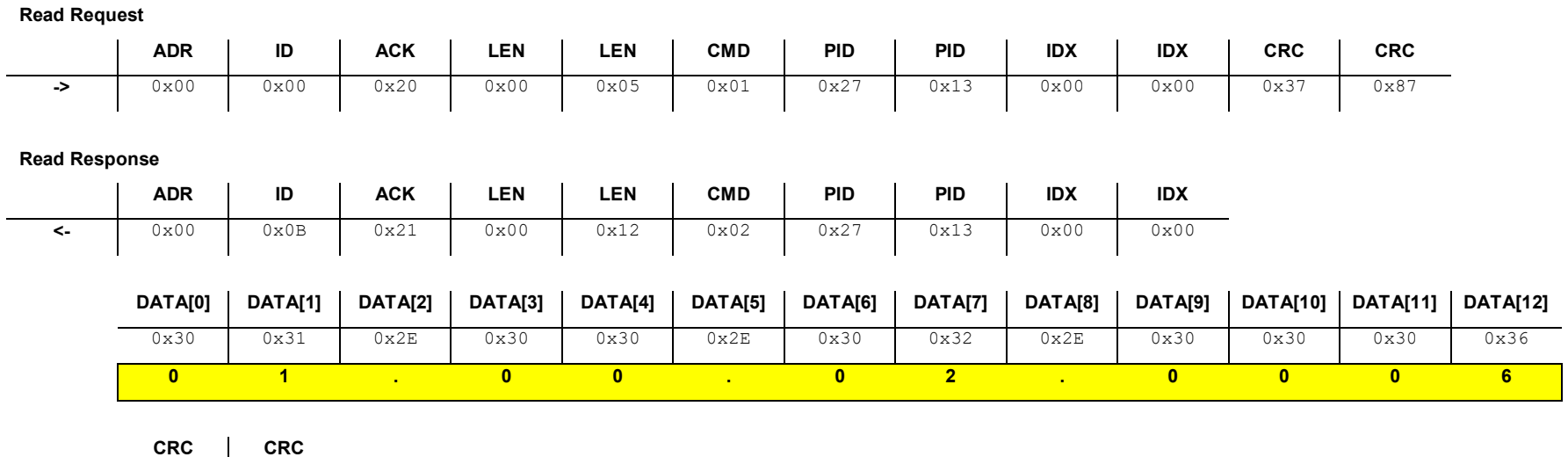

 $\bf{30}$  tirb59e1  $\,$  2021-02  $\,$  OPG550.cp  $\,$ 

0xB2 0xDF

# **8.5 Get <Application Version>**

This command reads the application firmware version.

### **8.5.1 Command**

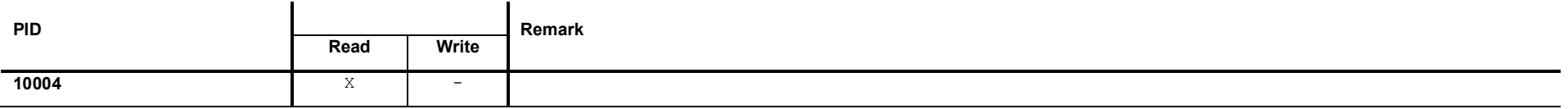

## **8.5.2 Request Data**

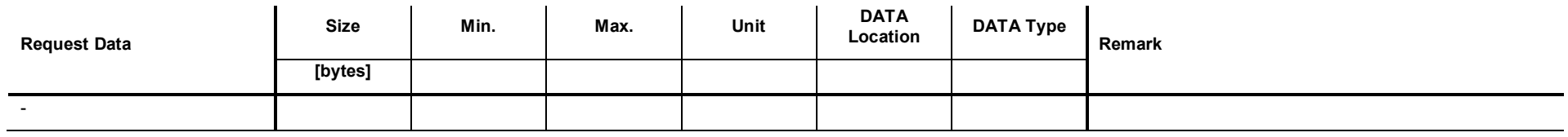

## **8.5.3 Response Data**

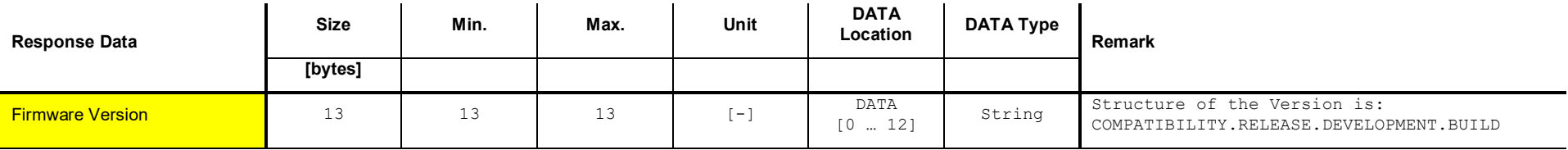

## **8.5.4 Example: Read <Application Version> (00.00.01.9999)**

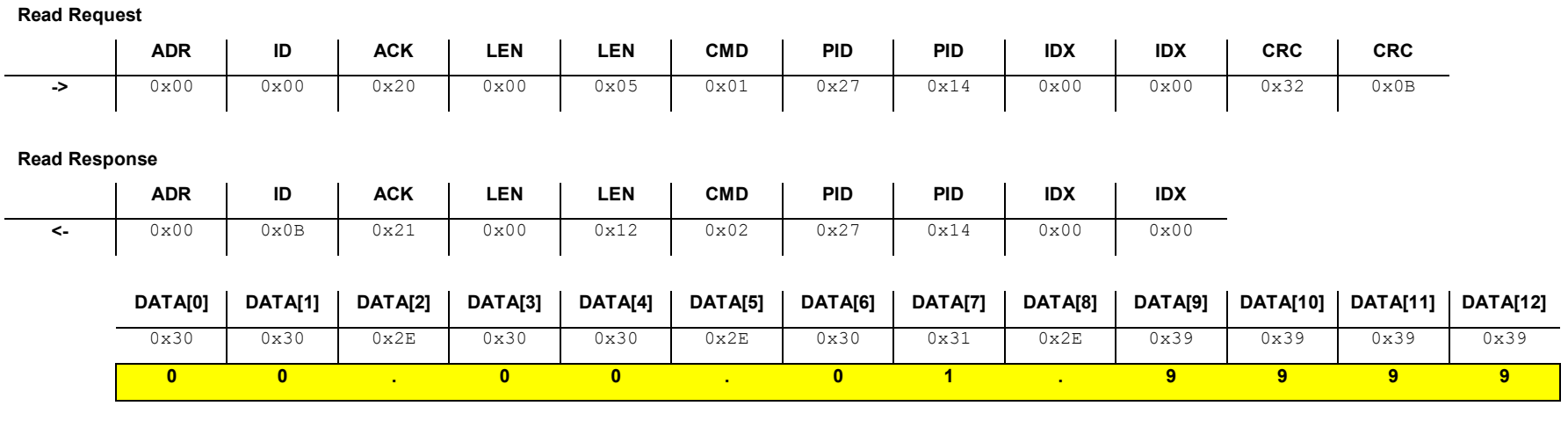

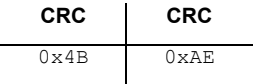

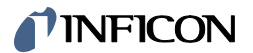

## **8.6 Get <SHA Number>**

Get <SHA Number>.

### **8.6.1 Command**

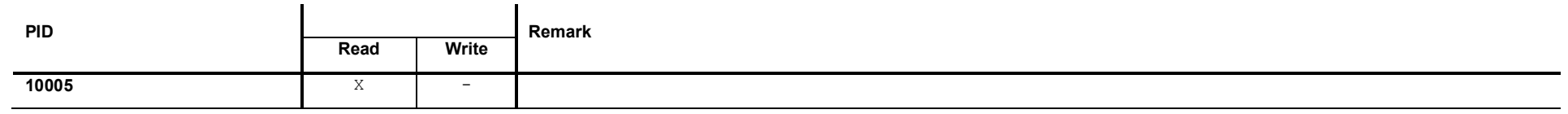

## **8.6.2 Request Data**

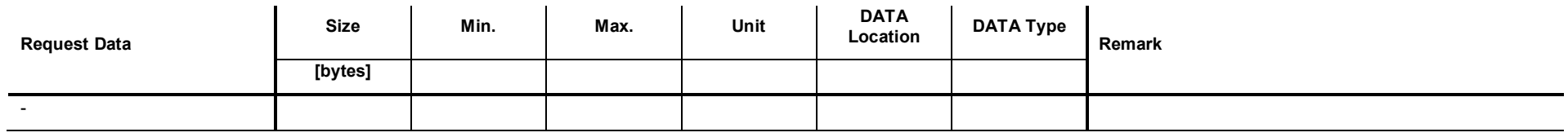

## **8.6.3 Response Data**

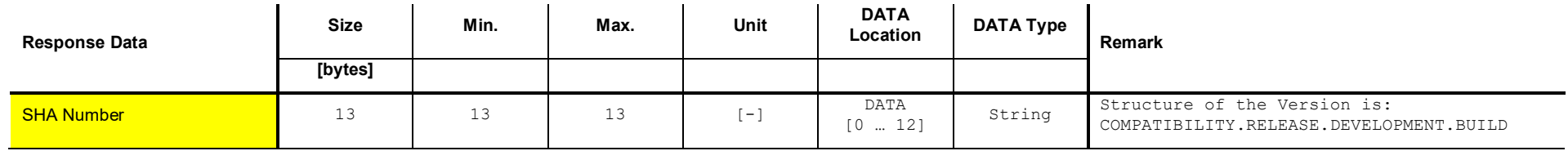

## **8.6.4 Example: Read <SHA Number>**

0x38 0x58 0xB4

8

**Read Request**

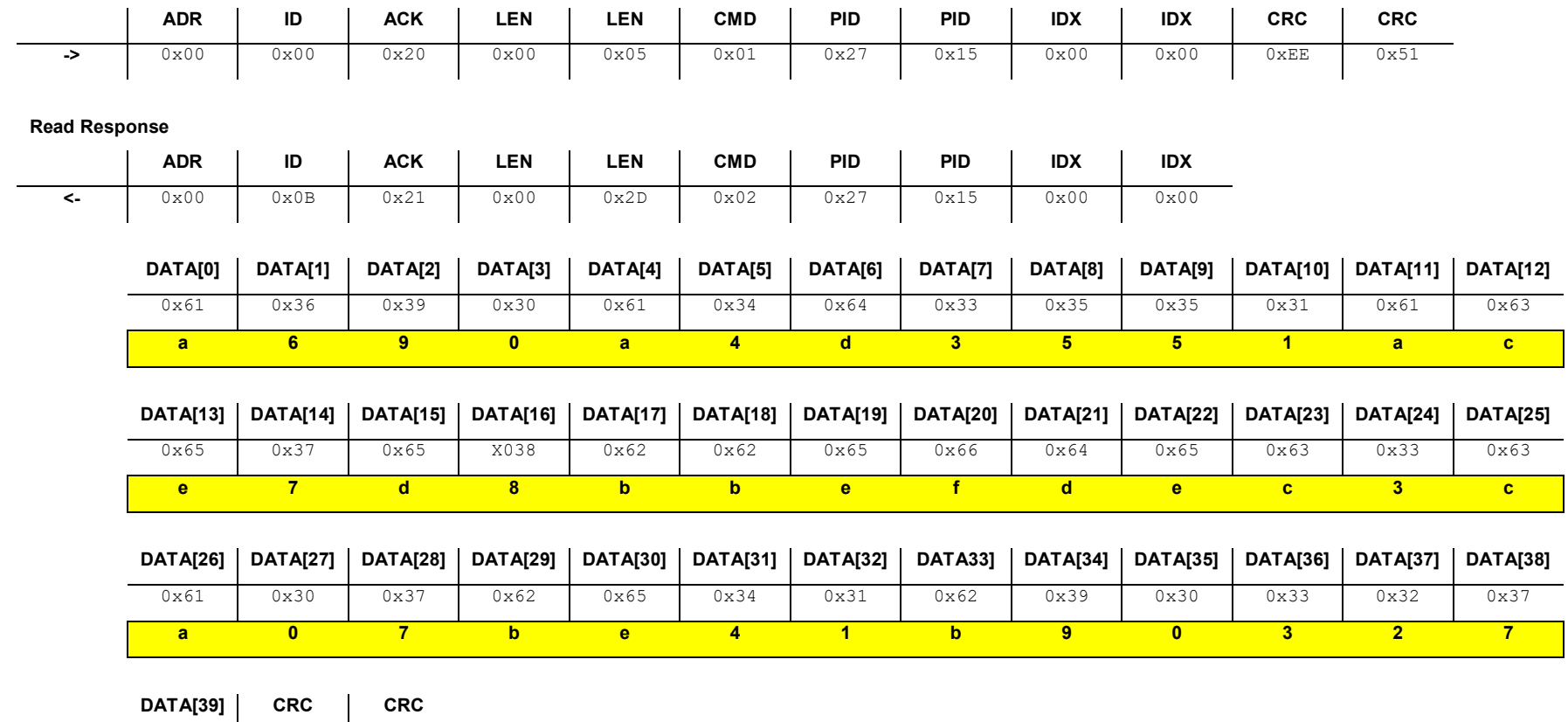

# **9 Commands: Status and Error**

## **9.1 Get <Self Diagnostic Status>**

This command reads the <Self Diagnostic Status> of the device.

### **9.1.1 Command**

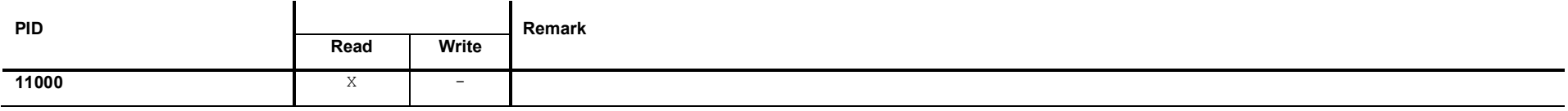

## **9.1.2 Request Data**

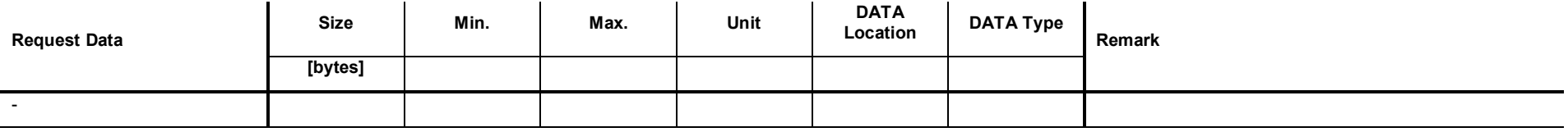

## **9.1.3 Response Data**

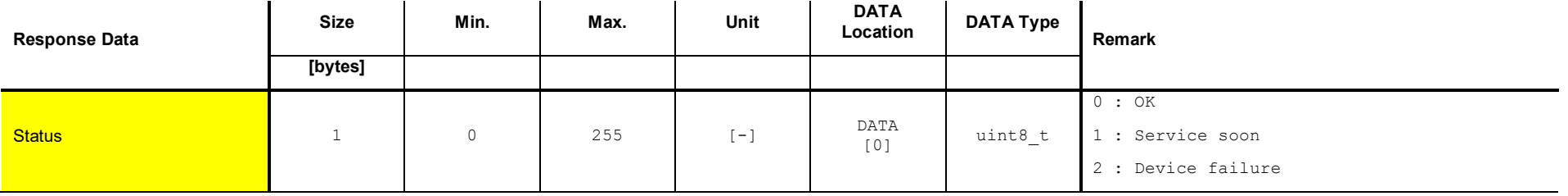

## **9.1.4 Example: Get <Self Diagnostic Status> (0)**

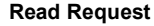

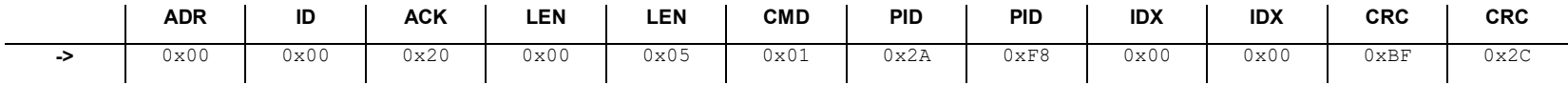

#### **Read Response**

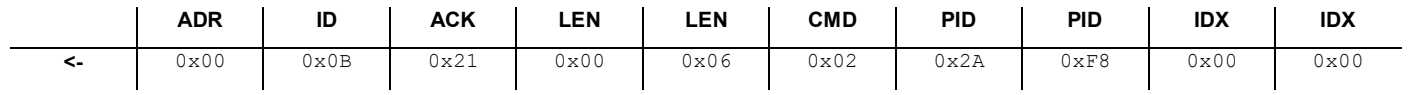

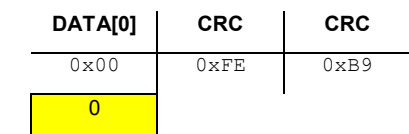
# **9.2 Get <Error History> size**

This command reads the size of the <Error History> buffer (maximum number of errors in <Error History>).

#### **9.2.1 Command**

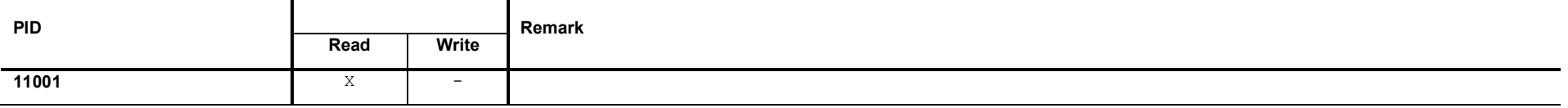

#### **9.2.2 Request Data**

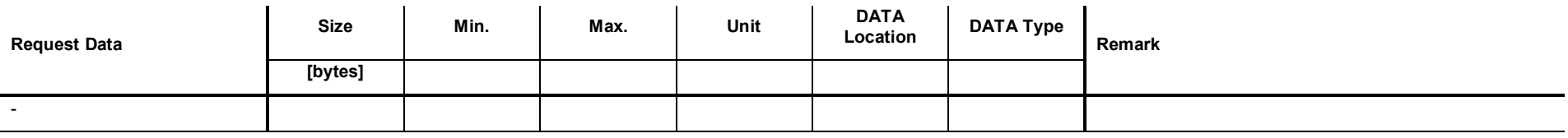

#### **9.2.3 Response Data**

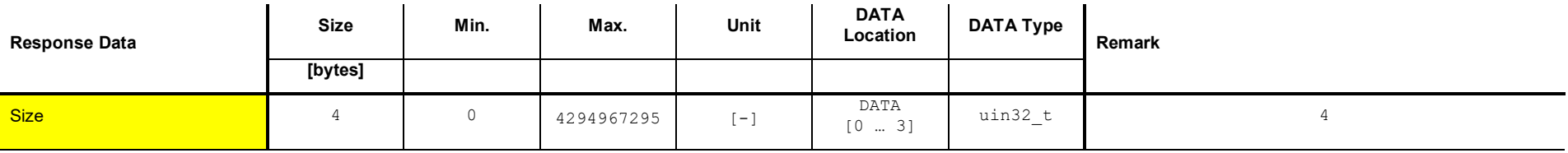

## **9.2.4 Example: Get <Error History> size (10)**

**Read Request**

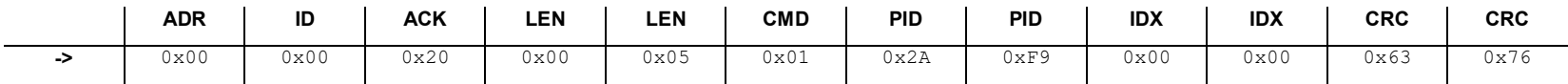

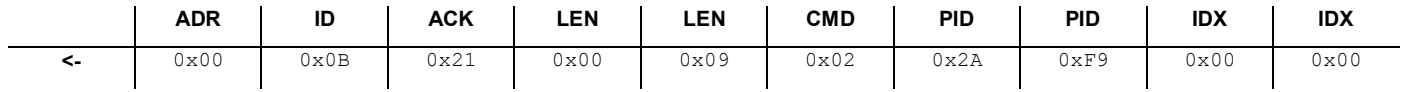

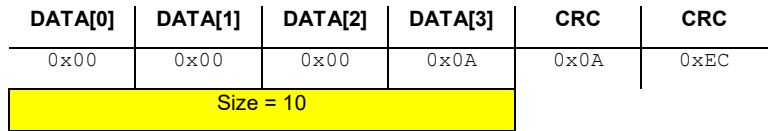

### **9.3 Get <Number of Errors>**

This command reads the <Number of Errors> stored in the <Error History>.

#### **9.3.1 Command**

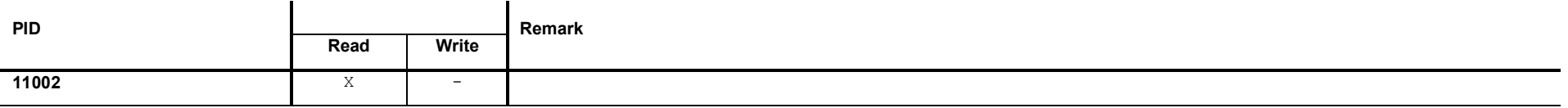

#### **9.3.2 Request Data**

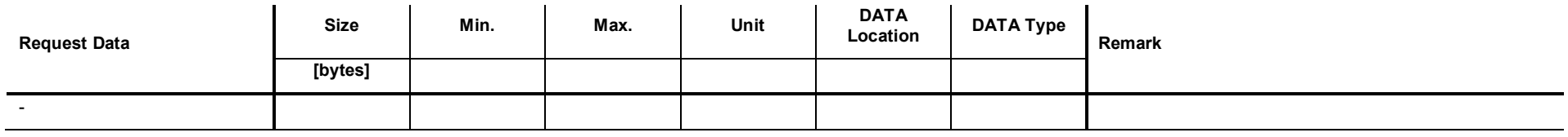

# **9.3.3 Response Data**

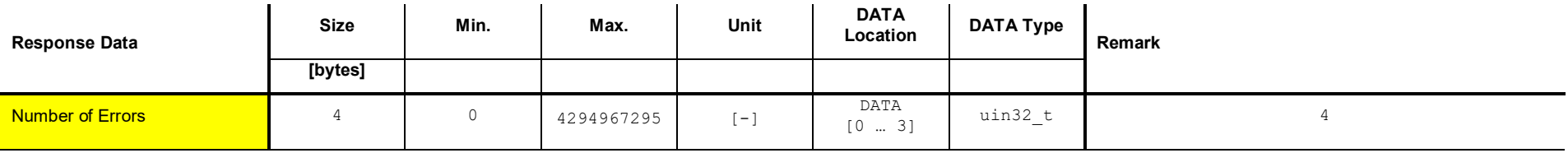

## **9.3.4 Example: Get <Number of Errors> (2)**

**Read Request**

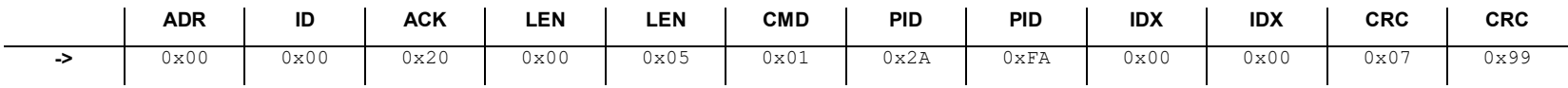

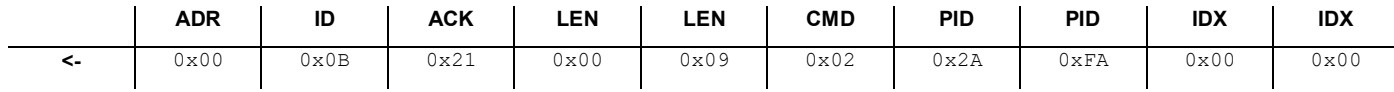

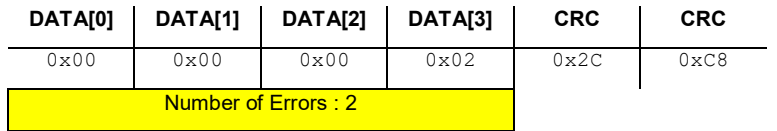

### **9.4 Get <Error>**

This command reads the error consiting of <Combined Error Number>, <Error Description> and possible <Error Solution>.

#### **9.4.1 Command**

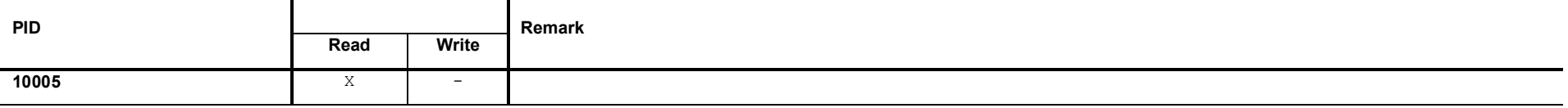

#### **9.4.2 Request Data**

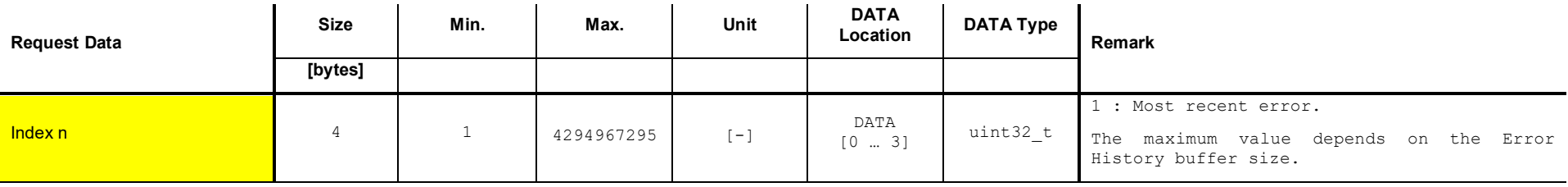

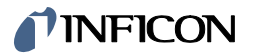

## **9.4.3 Response Data**

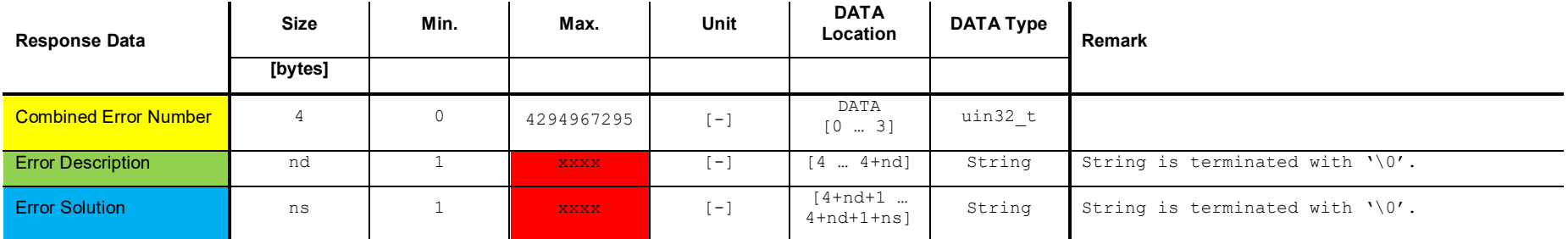

## **9.4.4 Example: Get error (1)**

**Read Request**

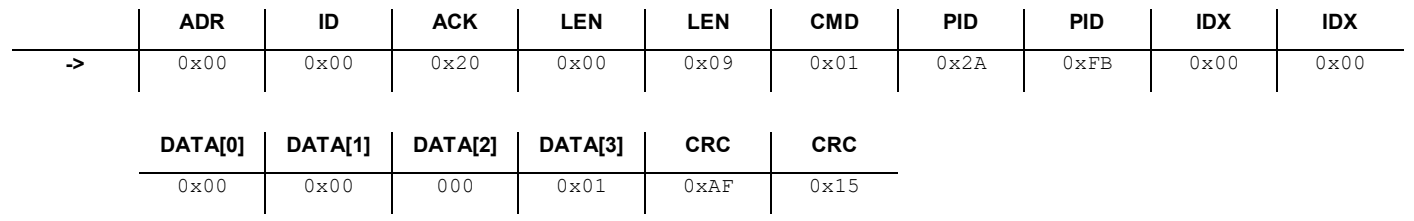

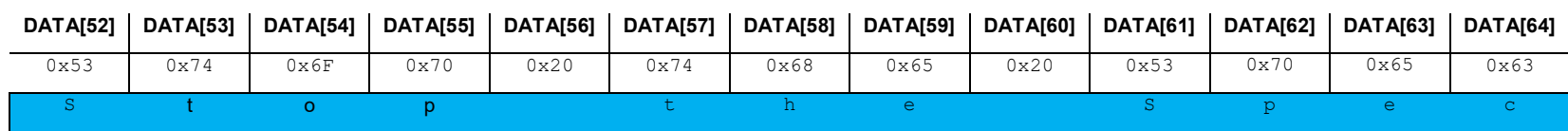

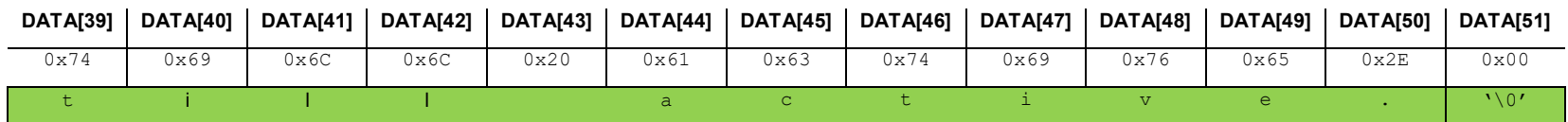

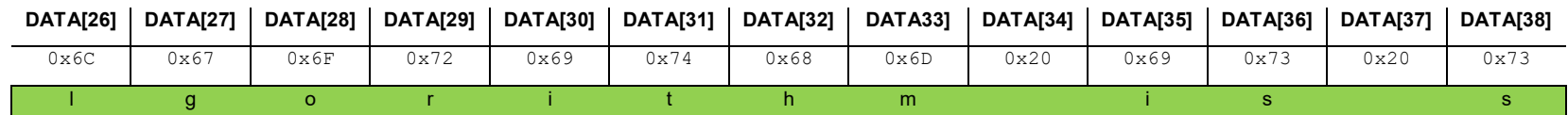

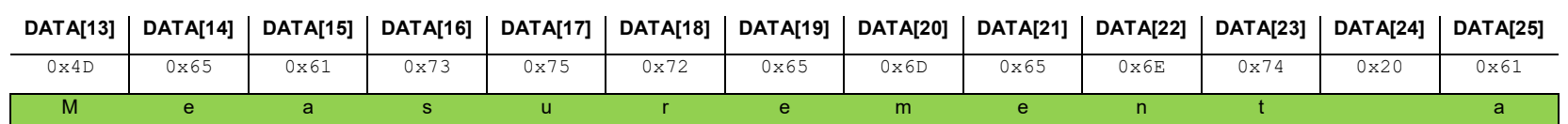

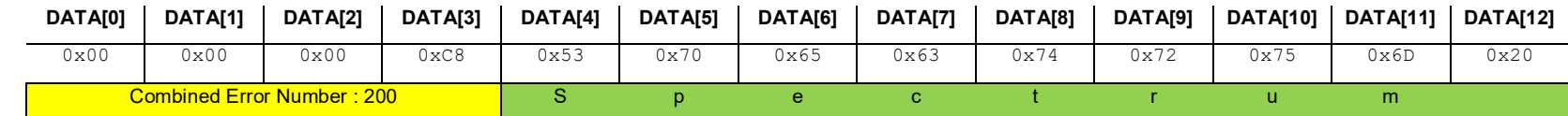

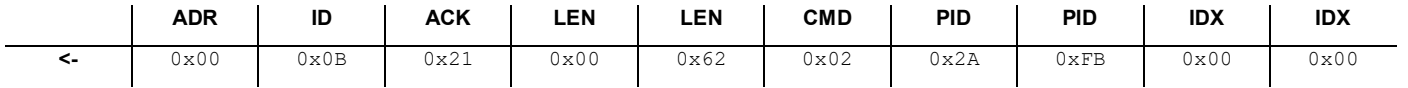

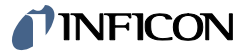

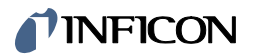

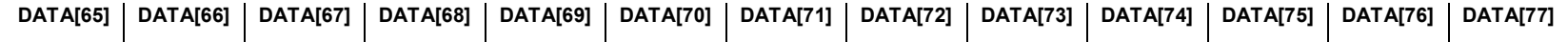

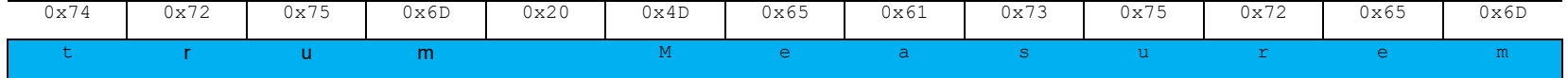

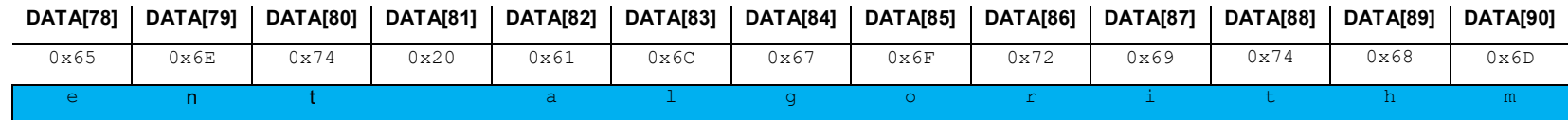

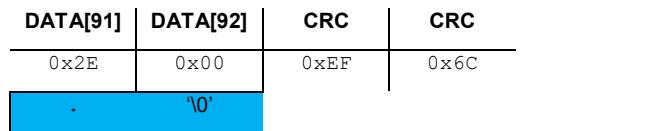

# **9.5 Set clear <Error History> ON**

This command clears the <Error History>.

#### **9.5.1 Command**

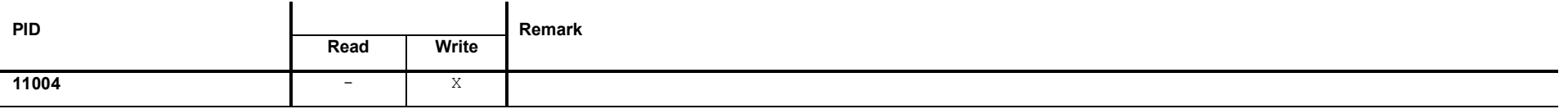

#### **9.5.2 Request Data**

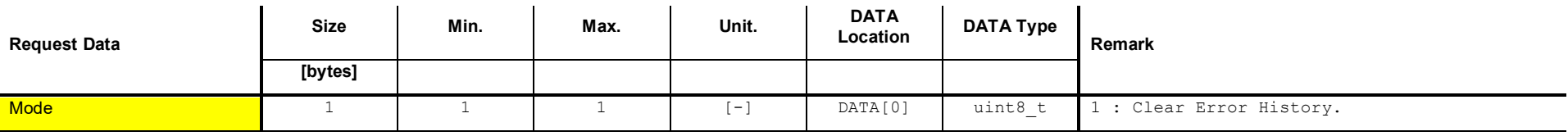

# **9.5.3 Response Data**

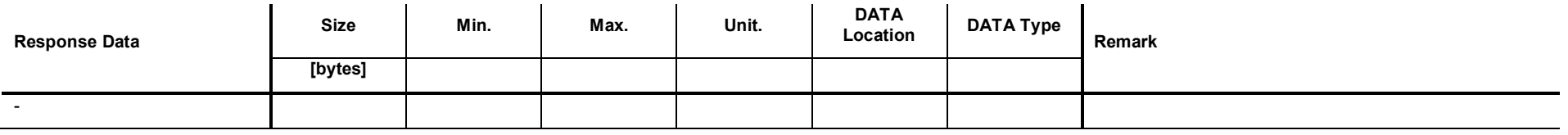

#### **9.5.4 Example: Set clear <Error History> ON**

**Write Request**

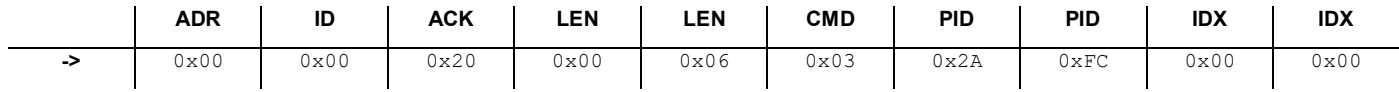

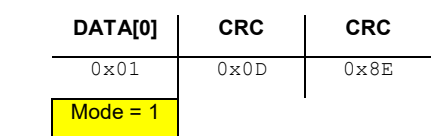

#### **Write Response**

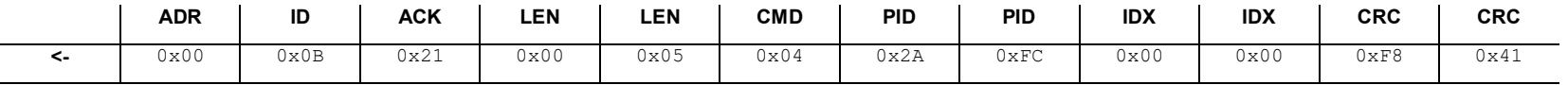

# **10 Commands: Plasma**

#### **10.1 Set <Plasma Interlock> ON or OFF**

This command switches the <Plasma Interlock> ON or OFF. When the <Plasma Interlock> is on and the pressure is above a certain limit, the <Plasma> is switched off.

#### **10.1.1 Command**

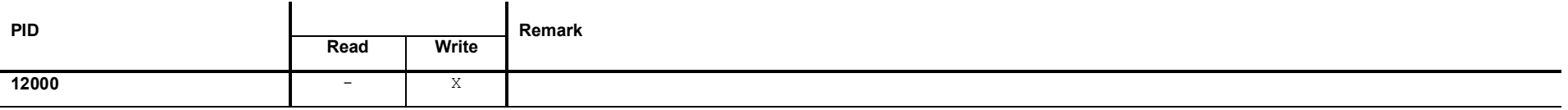

#### **10.1.2 Request Data**

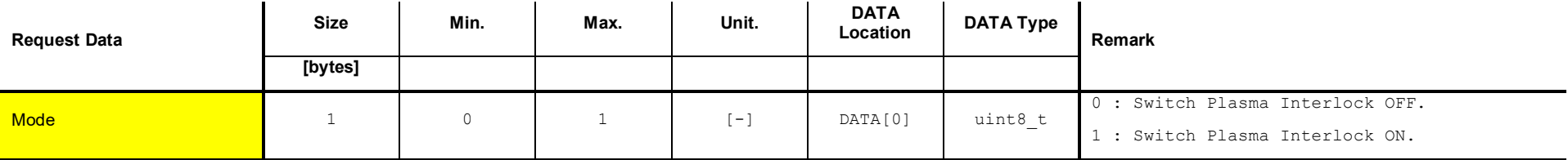

## **10.1.3 Response Data**

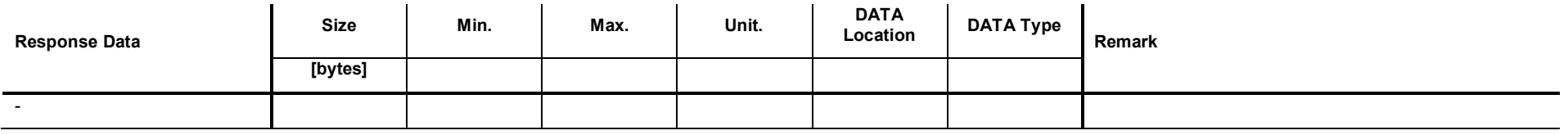

#### **10.1.4 Example: Set <Plasma Interlock> ON**

**Read Request**

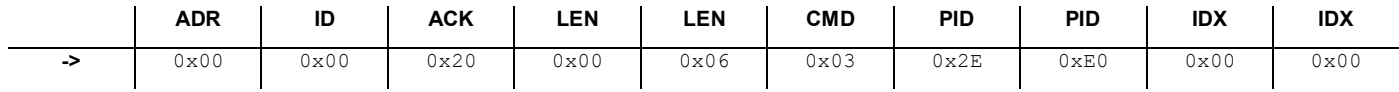

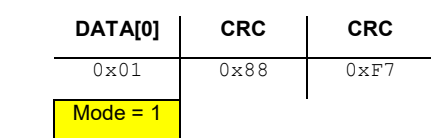

#### **Write Response**

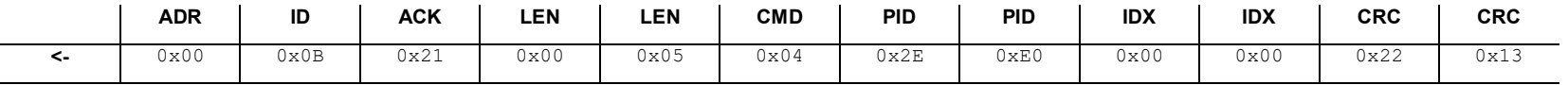

#### **10.2 Get <Plasma Interlock> status**

This command reads current state of the <Plasma Interlock>.

#### **10.2.1 Command**

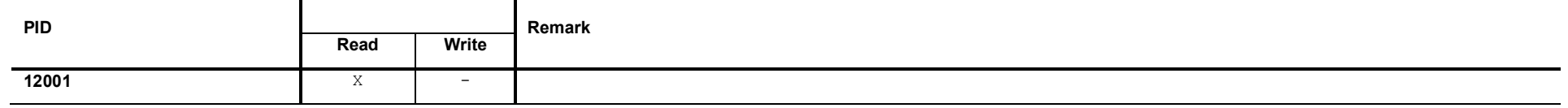

#### **10.2.2 Request Data**

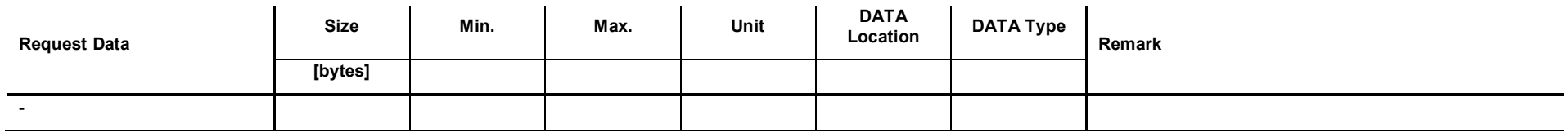

## **10.2.3 Response Data**

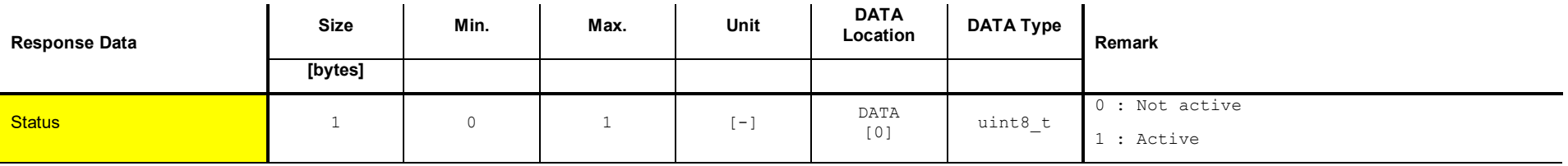

## **10.2.4 Example: Get <Plasma Interlock> status (1)**

**Read Request**

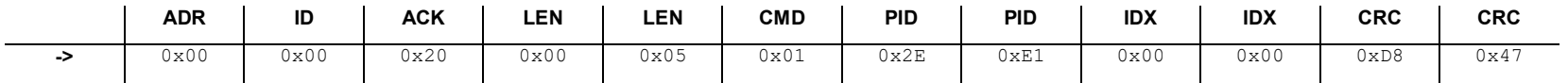

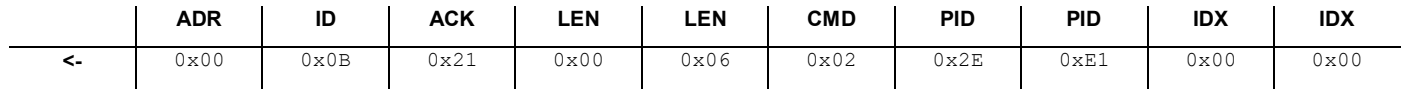

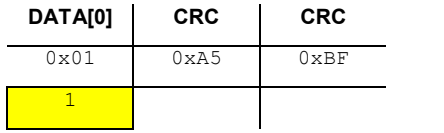

#### **10.3 Set <Plasma> ON or OFF**

This command switches the <Plasma> on or off.

#### **10.3.1 Command**

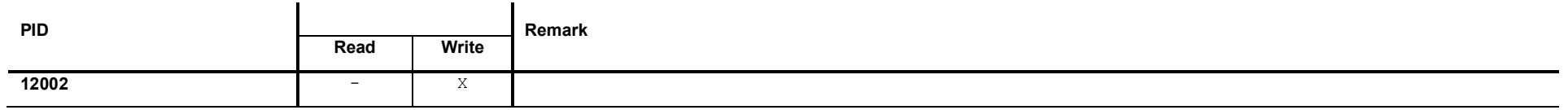

#### **10.3.2 Request Data**

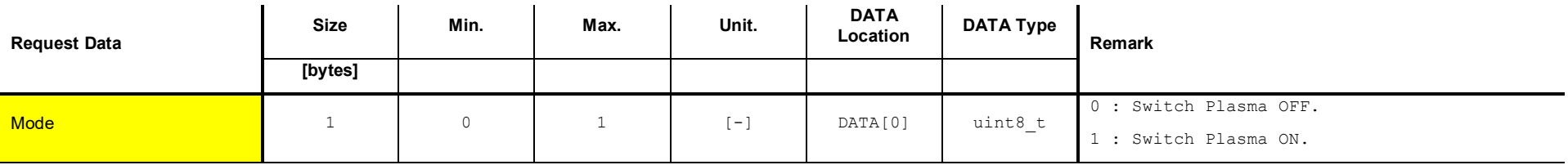

#### **10.3.3 Response Data**

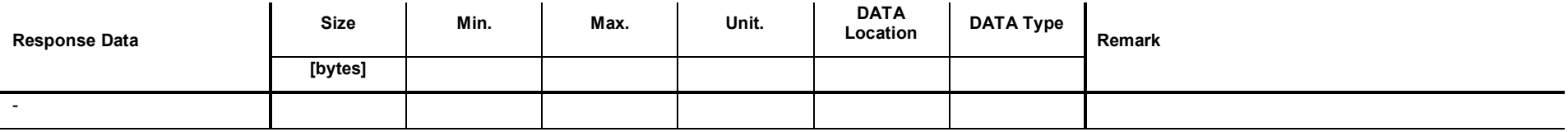

# *I* INFICON

## **10.3.4 Example: Set <Plasma> ON**

**Read Request**

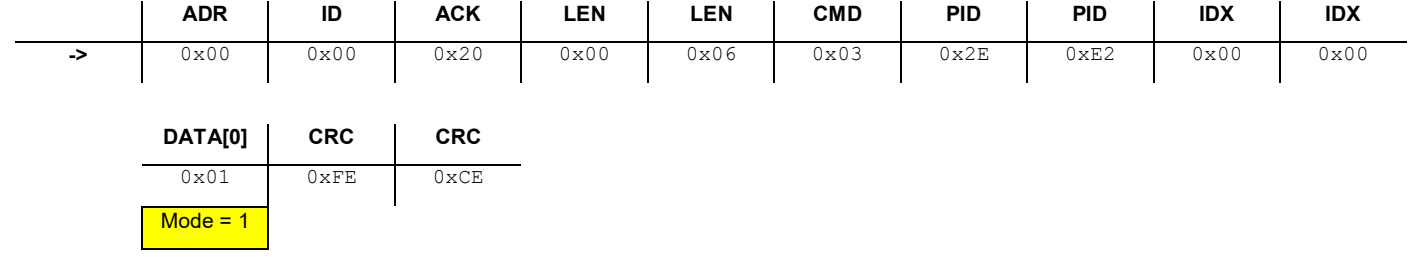

#### **Write Response**

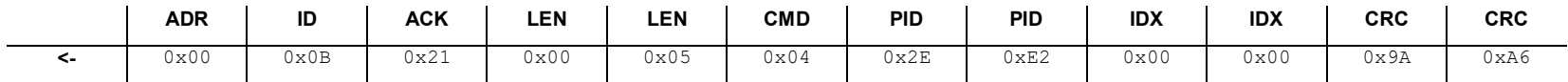

#### **10.4 Get <Plasma> Status**

This command reads the current state of the Plasma.

#### **10.4.1 Command**

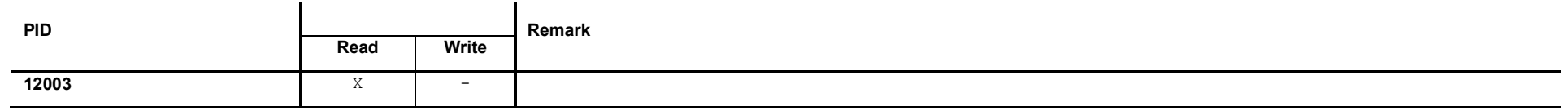

#### **10.4.2 Request Data**

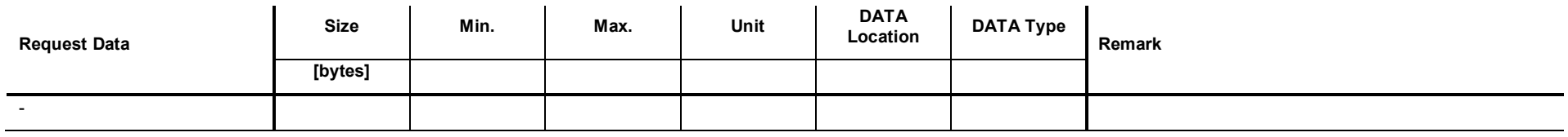

## **10.4.3 Response Data**

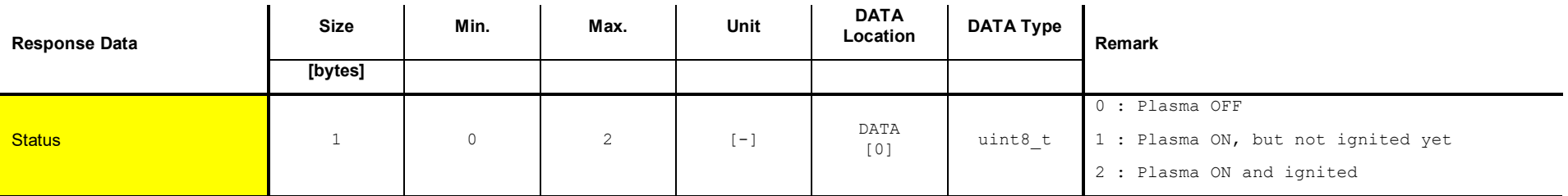

## **10.4.4 Example: Get <Plasma> status (0)**

**Read Request**

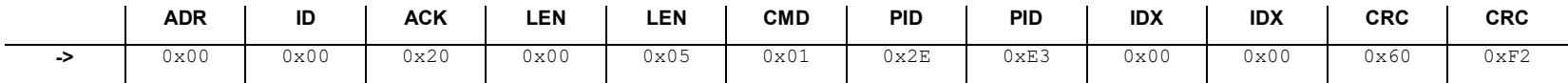

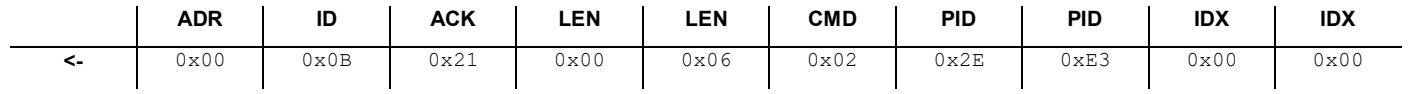

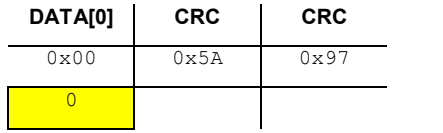

# **11 Commands: Spectrometer**

#### **11.1 Get <Number of Pixels>**

This command reads the <Number of Pixels> of the spectrometer.

#### **11.1.1 Command**

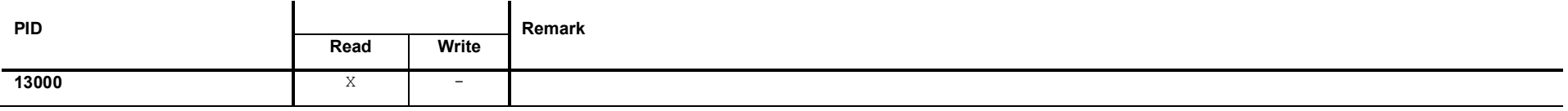

#### **11.1.2 Request Data**

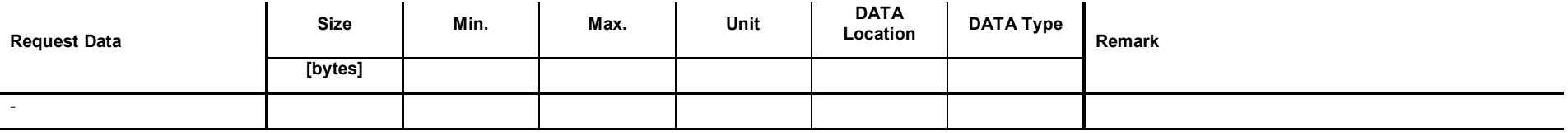

#### **11.1.3 Response Data**

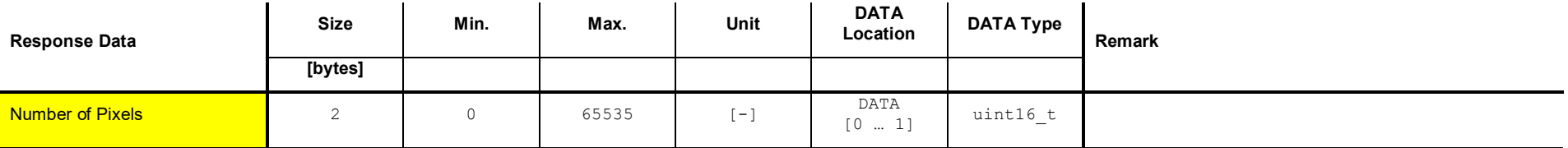

## **11.1.4 Example: Get <Number of Pixels> (288)**

**Read Request**

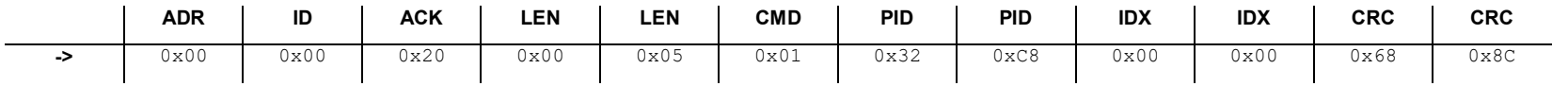

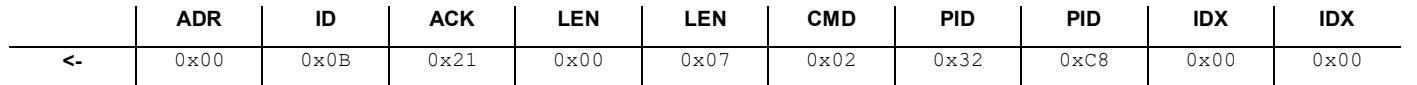

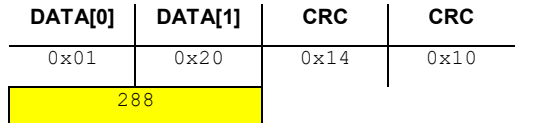

# **11.2 Get <Pixel Wavelength>**

This command reads the <Pixel Wavelength>.

#### **11.2.1 Command**

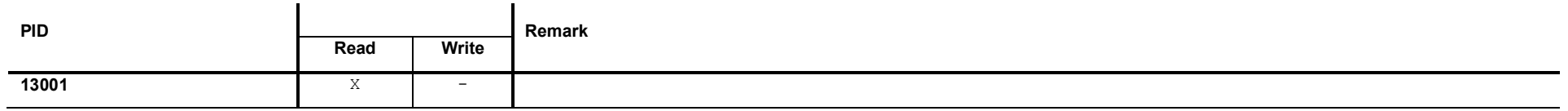

#### **11.2.2 Request Data**

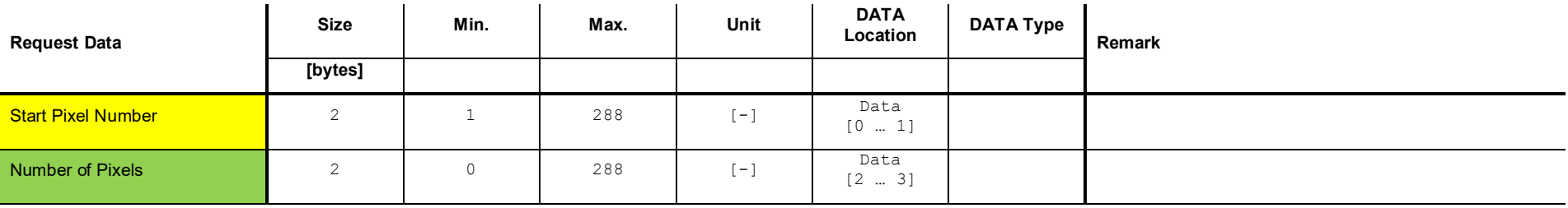

# **11.2.3 Response Data**

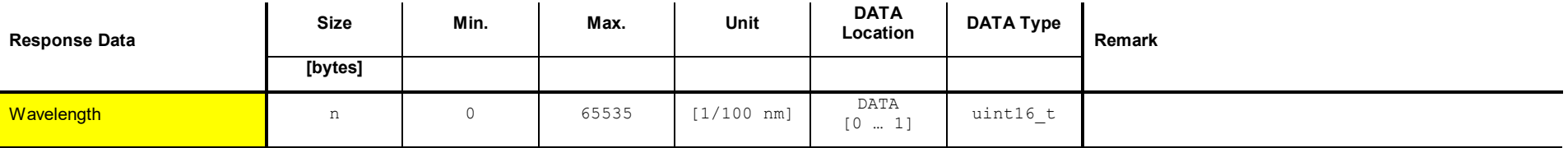

## **11.2.4 Example: Get <Pixel Wavelength> (1, 1)**

#### **Read Request**

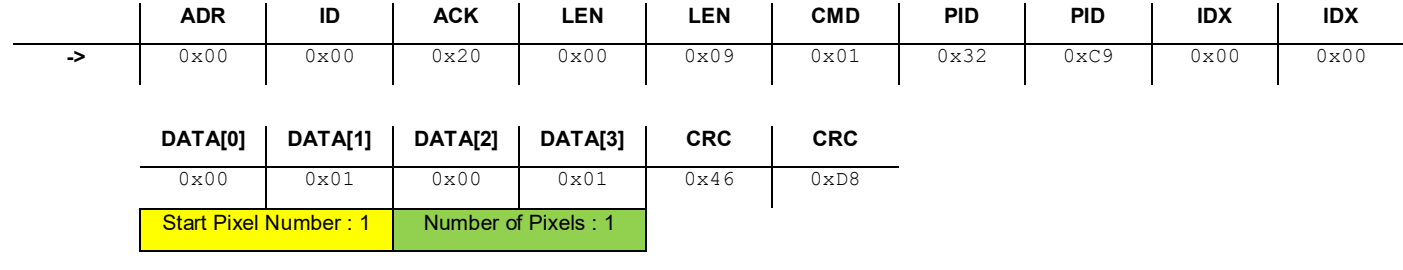

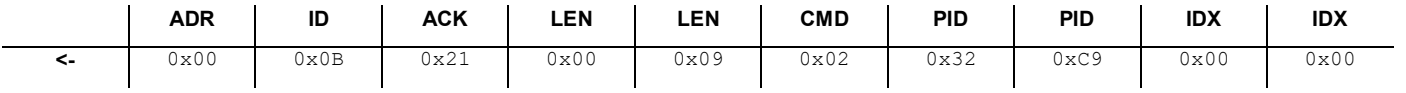

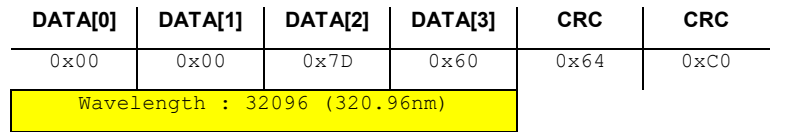

# **12 Commands: Total Pressure**

### **12.1 Get Total Pressure**

This command reads the total pressure.

#### **12.1.1 Command**

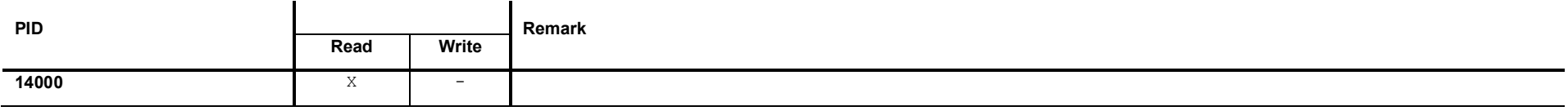

#### **12.1.2 Request Data**

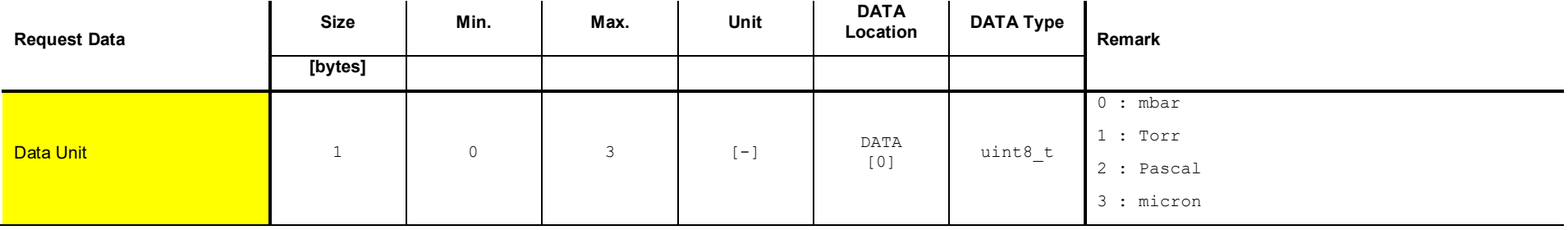

## **12.1.3 Response Data**

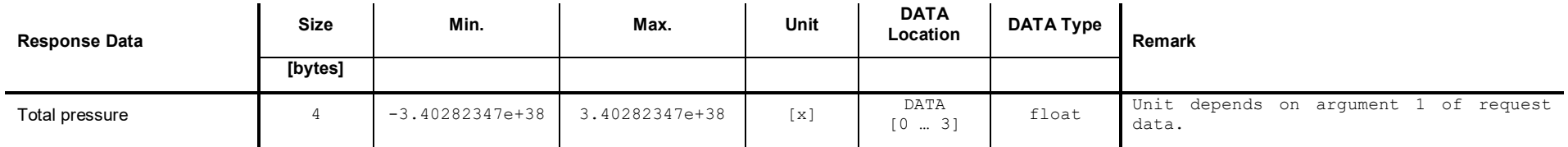

## **12.1.4 Example: Get Total Pressure (1500 mbar)**

**Read Request**

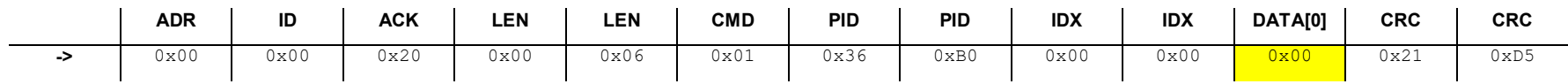

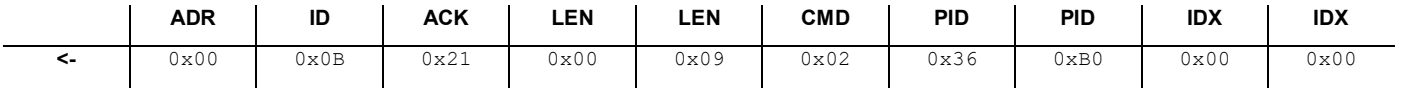

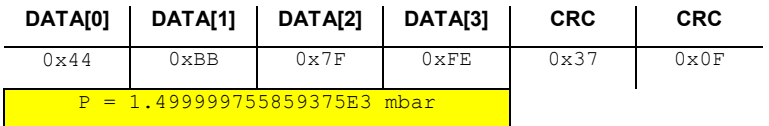

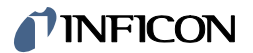

# **13 Commands: Operating Mode**

# **13.1 Get Mode**

This command reads the <Operating Mode> mode.

#### **13.1.1 Command**

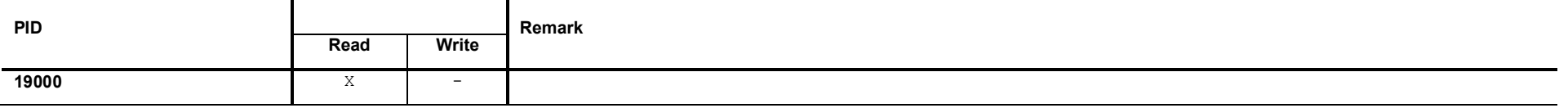

#### **13.1.2 Request Data**

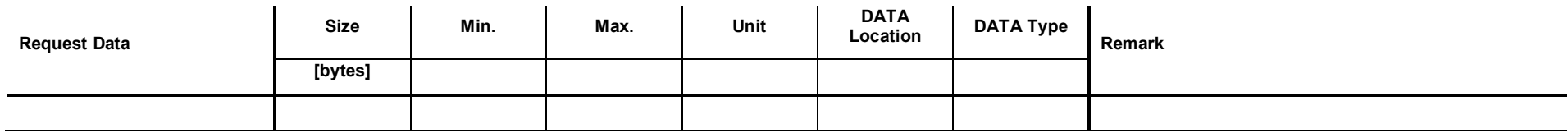

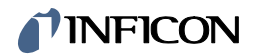

# **13.1.3 Response Data**

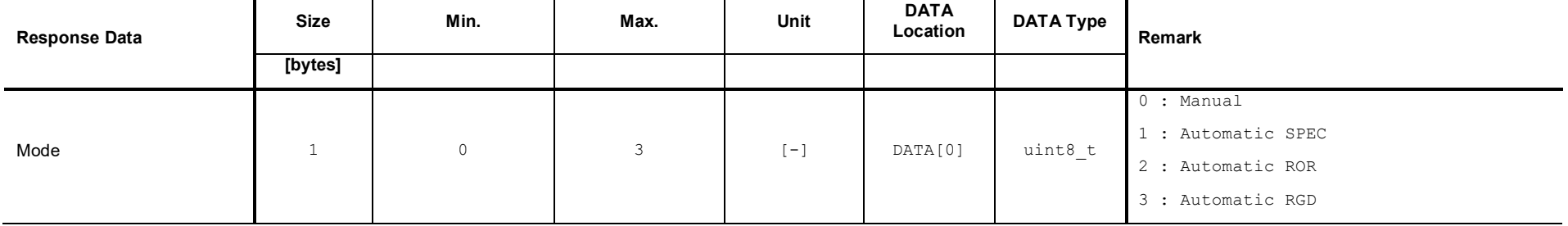

#### **13.2 Set Mode <Manual>**

This command sets the Operating Mode to the mode <Manual>. An algorithm is controlled with the commands described in chapters [14](#page-69-0) to [16.](#page-93-0)

#### **13.2.1 Command**

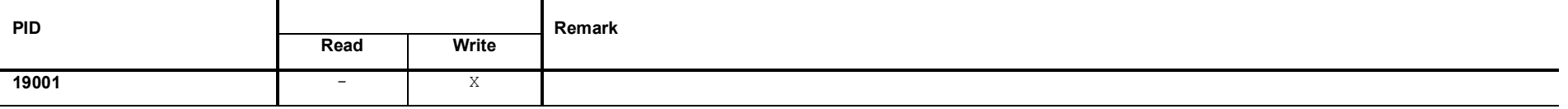

#### **13.2.2 Request Data**

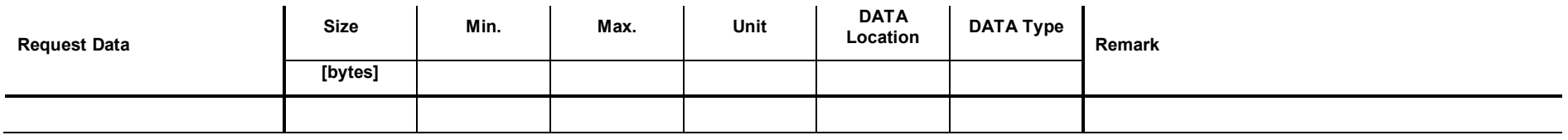

#### **13.2.3 Response Data**

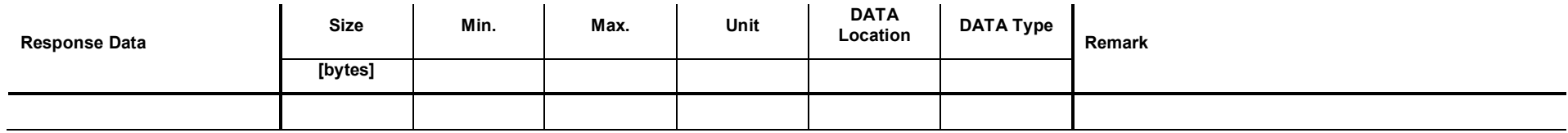

### **13.3 Set Mode <Automatic SPEC>**

This command sets the Operating Mode to the mode <Automatic SPEC>. If the pressure drops below a certain limit the <Spectrum Measurement (SPEC)> algorithm is started.

#### **13.3.1 Command**

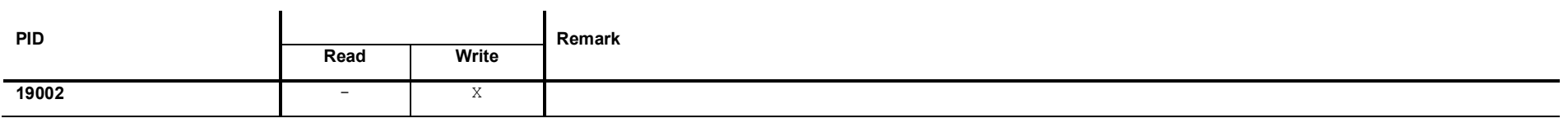

#### **13.3.2 Request Data**

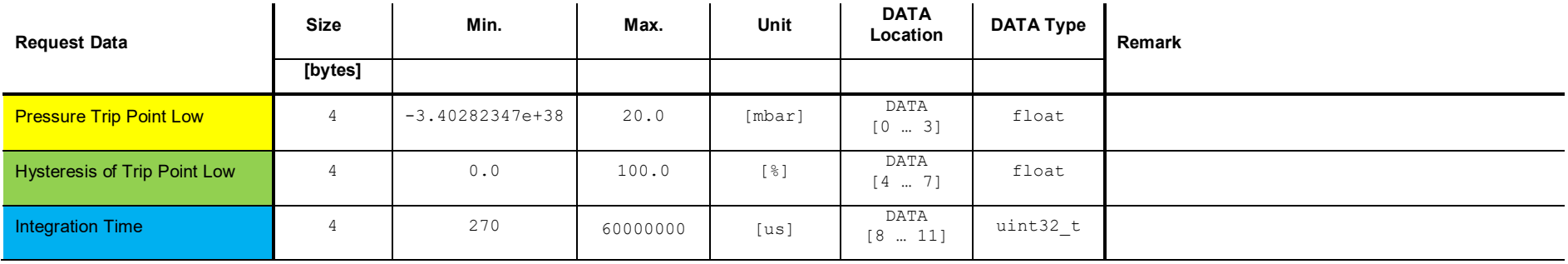

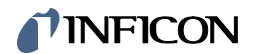

# **13.3.3 Response Data**

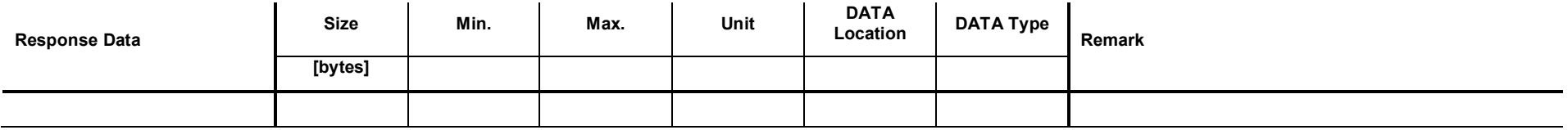

## **13.4 Set Mode <Automatic ROR>**

This command sets the Operating Mode to the mode <Automatic ROR>. If the pressure drops below a certain limit the <Leak Detection Rate of Rise (ROR)> algorithm is started.

#### **13.4.1 Command**

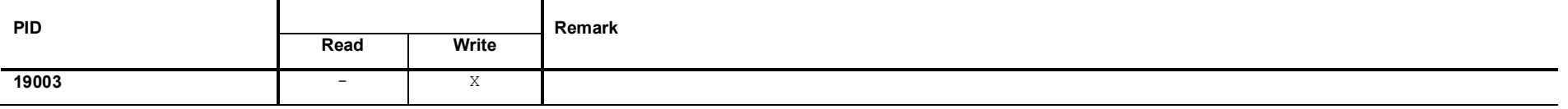

#### **13.4.2 Request Data**

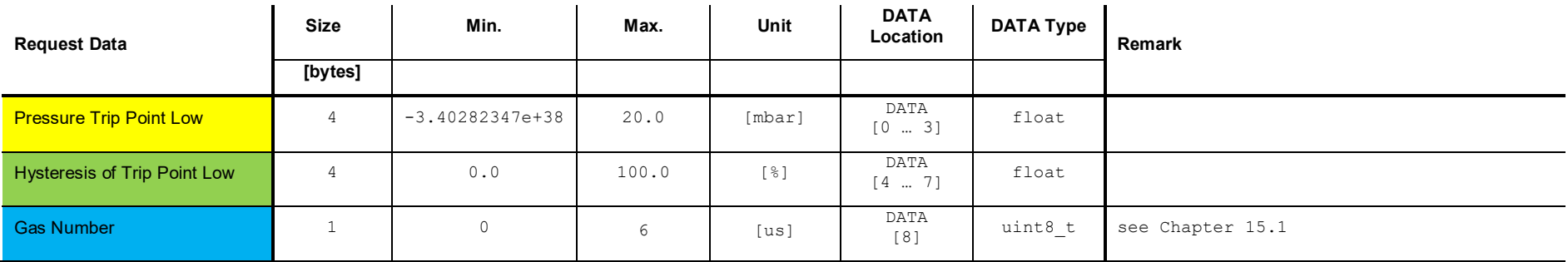

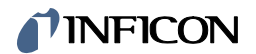

# **13.4.3 Response Data**

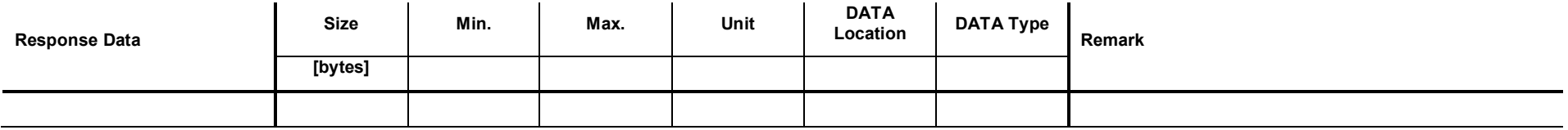

## **13.5 Set Mode <Automatic RGD>**

This command sets the Operating Mode to the mode <Automatic RGD>. If the pressure drops below a certain limit the <Residual Gas Detection (RGD)> algorithm is started.

#### **13.5.1 Command**

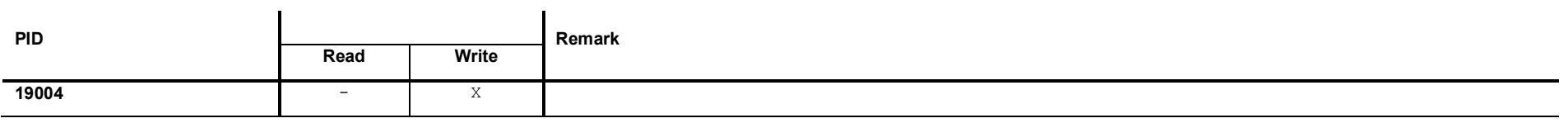

#### **13.5.2 Request Data**

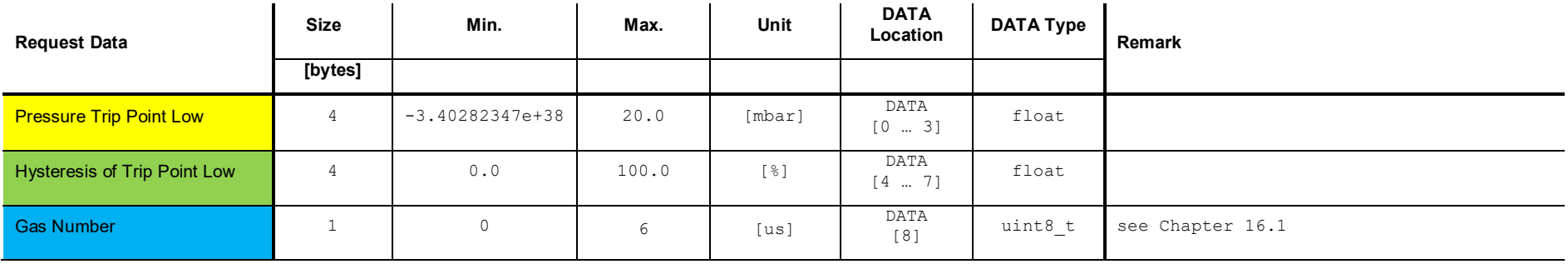

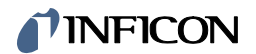

# **13.5.3 Response Data**

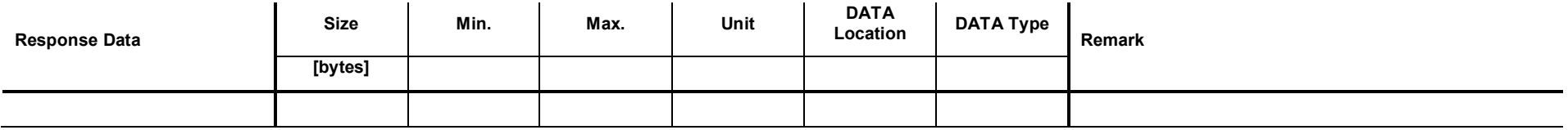

# <span id="page-69-0"></span>**14 Commands: Spectrum Measurement (SPEC)**

# **14.1 Set <Spectrum Measurement (SPEC)> ON or OFF**

This command activates or deactivates the <SPEC> measurement:

#### **14.1.1 Command**

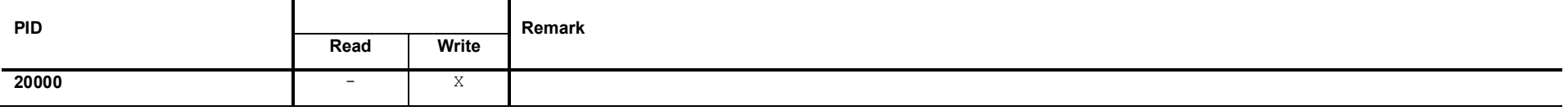

#### **14.1.2 Request Data**

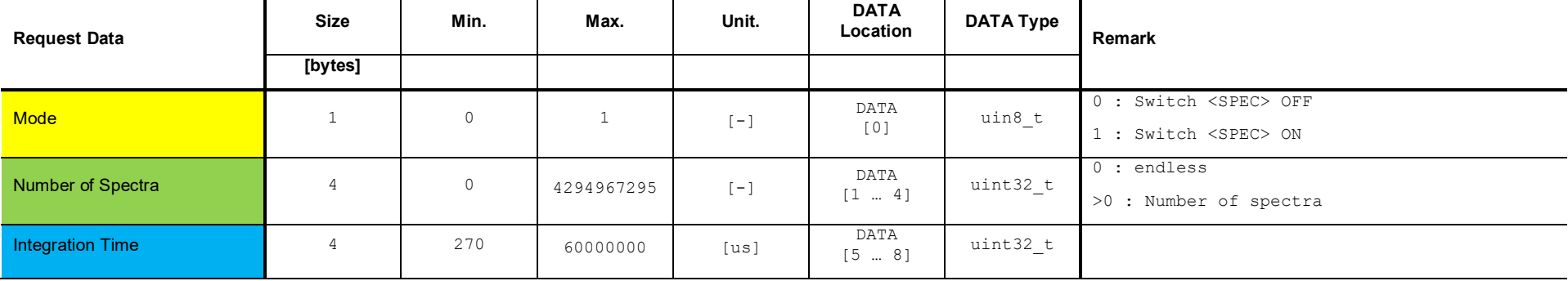

If Mode is set to <0> the parameters <Number of Spectra> and <Integration Time> have no effect.

## **14.1.3 Response Data**

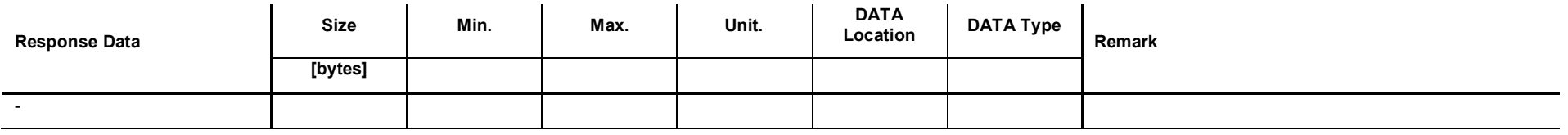

#### **14.1.4 Example: Set <Spectrum Measurement> ON (100, 1000)**

**Write Request**

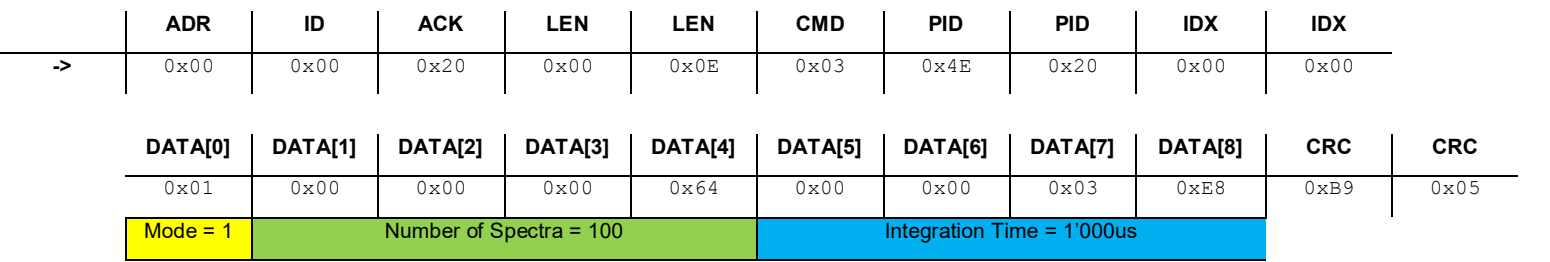

#### **Write Response**

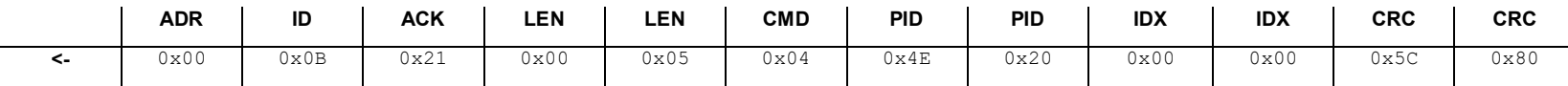

# **14.2 Get <Spectrum Measurement (SPEC)> Status**

This command reads the status of the <Spectrum Measurement (SPEC)>.

#### **14.2.1 Command**

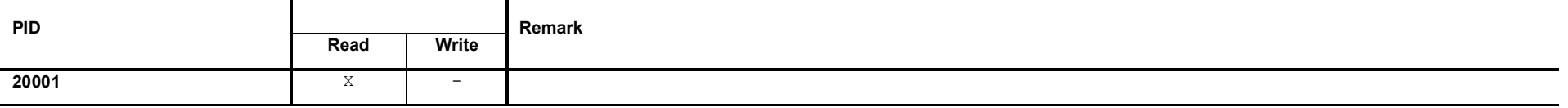

#### **14.2.2 Request Data**

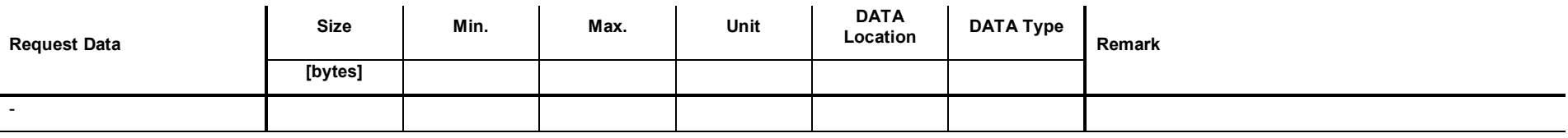
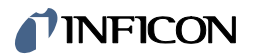

## **14.2.3 Response Data**

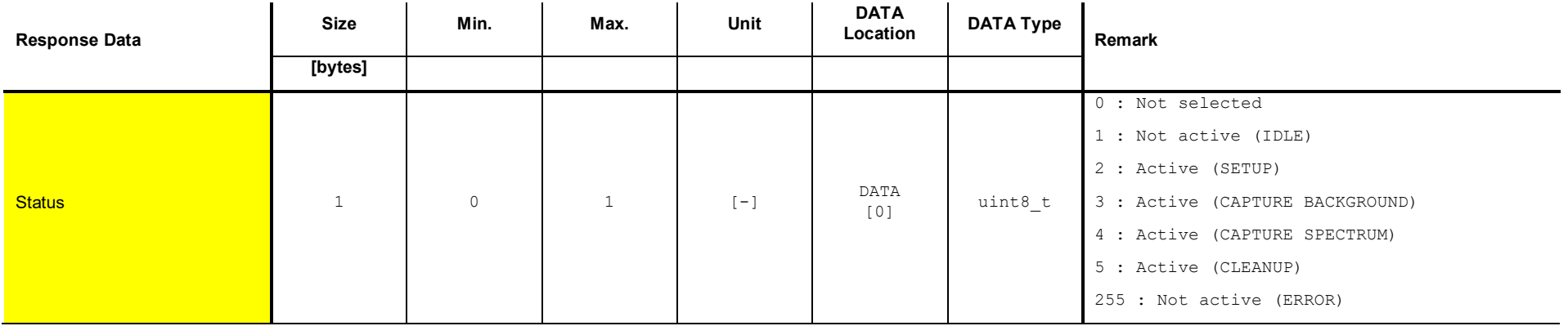

## **14.2.4 Example: Get <Spectrum Measurement (SPEC)> status (1)**

**Read Request**

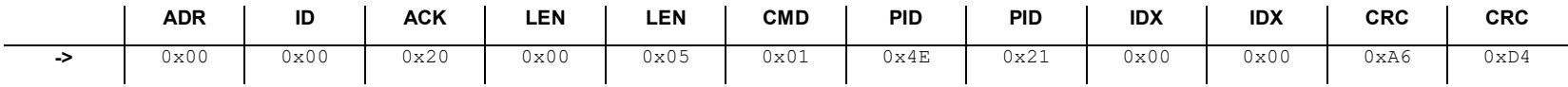

#### **Read Response**

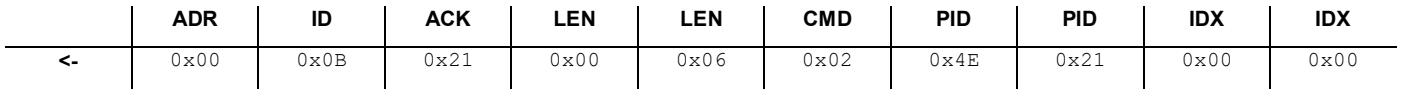

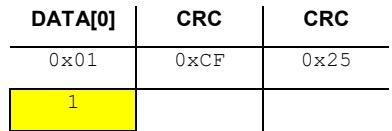

# **14.3 Get <Spectrum Measurement (SPEC)> record buffer size**

This command reads the size of the <SPEC> record buffer.

#### **14.3.1 Command**

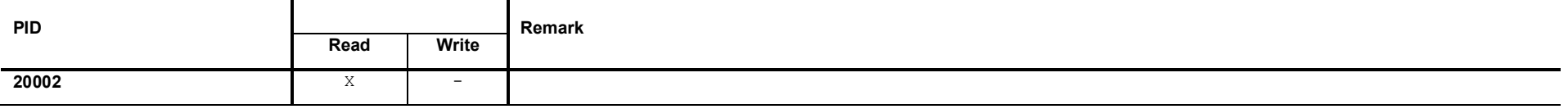

### **14.3.2 Request Data**

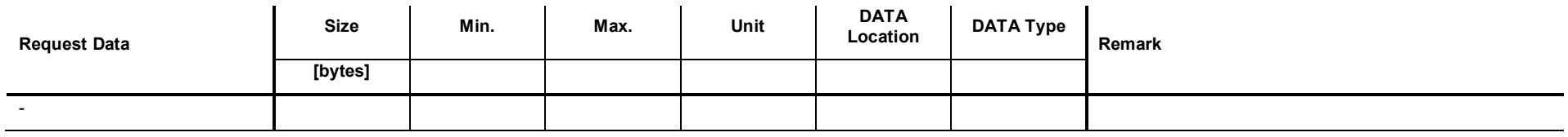

### **14.3.3 Response Data**

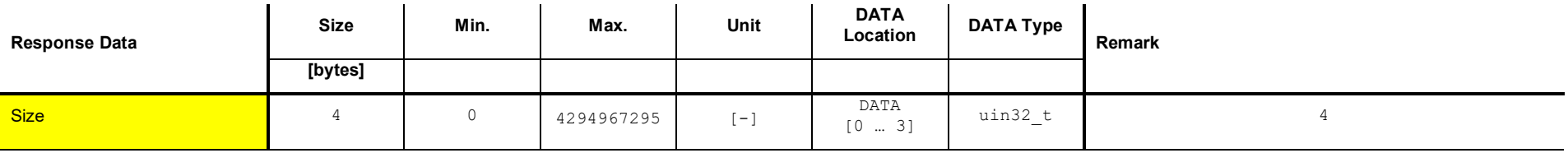

## TINFICON

## **14.3.4 Example: Get <SPEC> record buffer size (111)**

**Read Request**

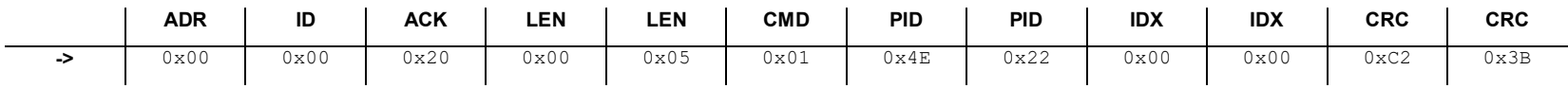

#### **Read Response**

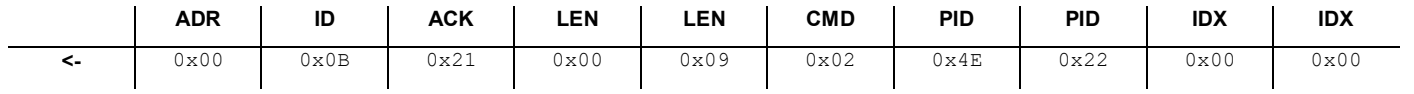

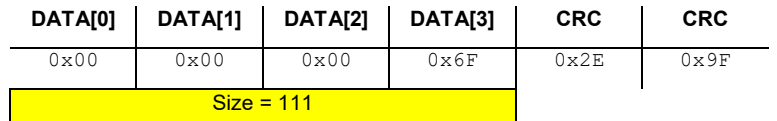

# **14.4 Get number of <Spectrum Measurement (SPEC)> records**

This command reads the number of captured <SPEC> records.

#### **14.4.1 Command**

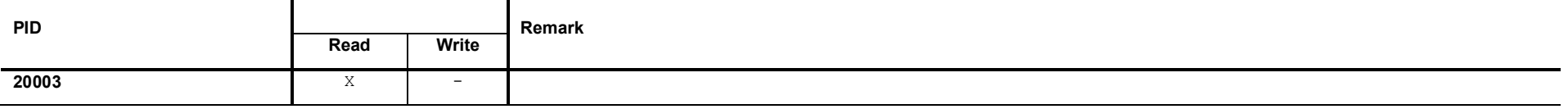

#### **14.4.2 Request Data**

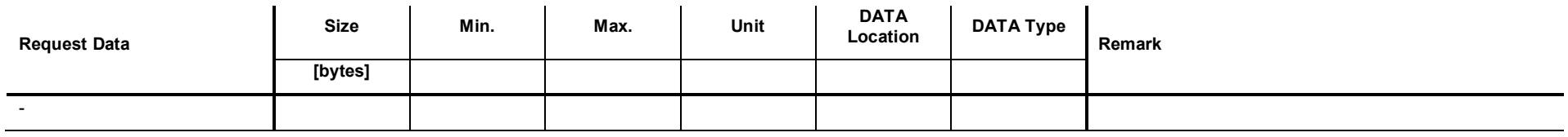

### **14.4.3 Response Data**

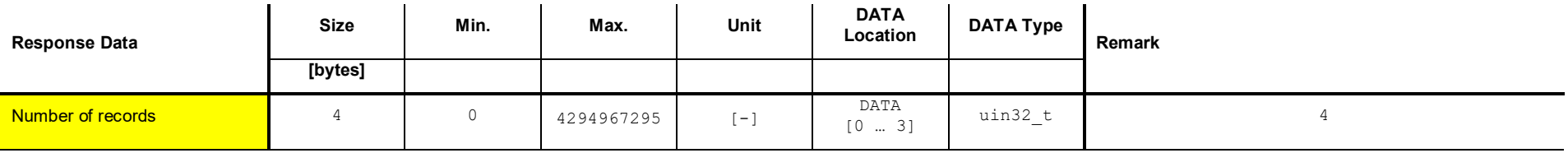

## **14.4.4 Example: Get number of <SPEC> recrods (31)**

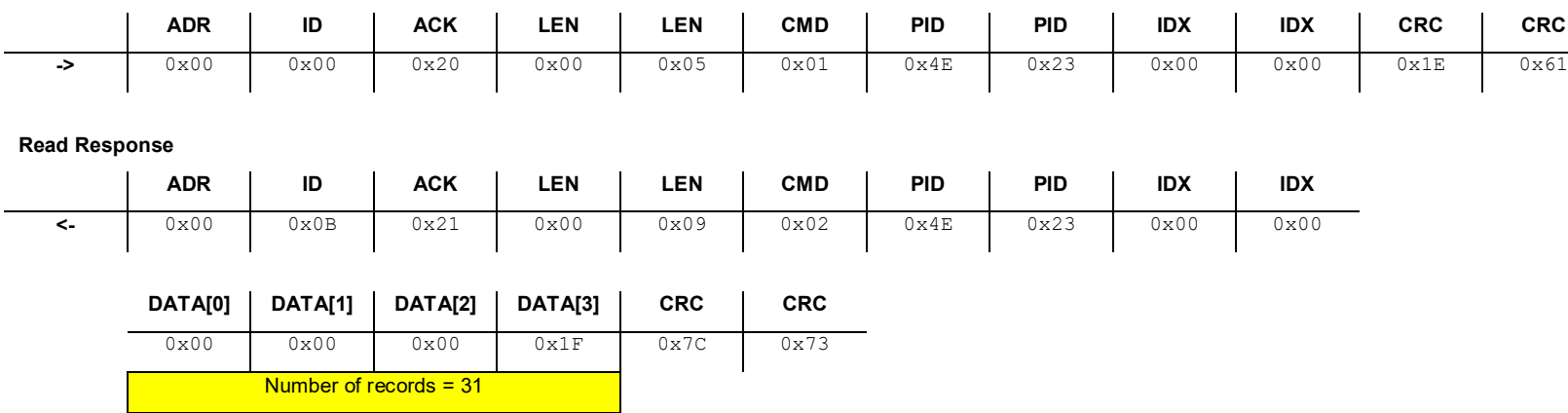

# **14.5 Get <Spectrum Measurement (SPEC)> record**

This command reads one <Spectrum Measurement (SPEC)> record.

#### **14.5.1 Command**

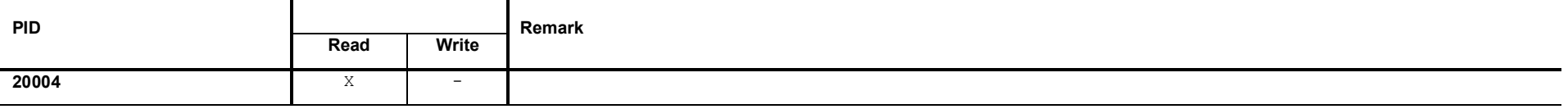

### **14.5.2 Request Data**

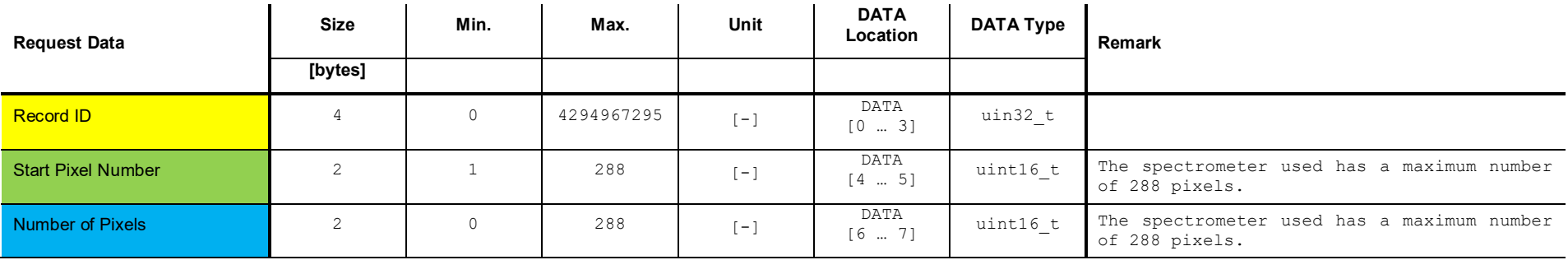

# **14.5.3 Response Data**

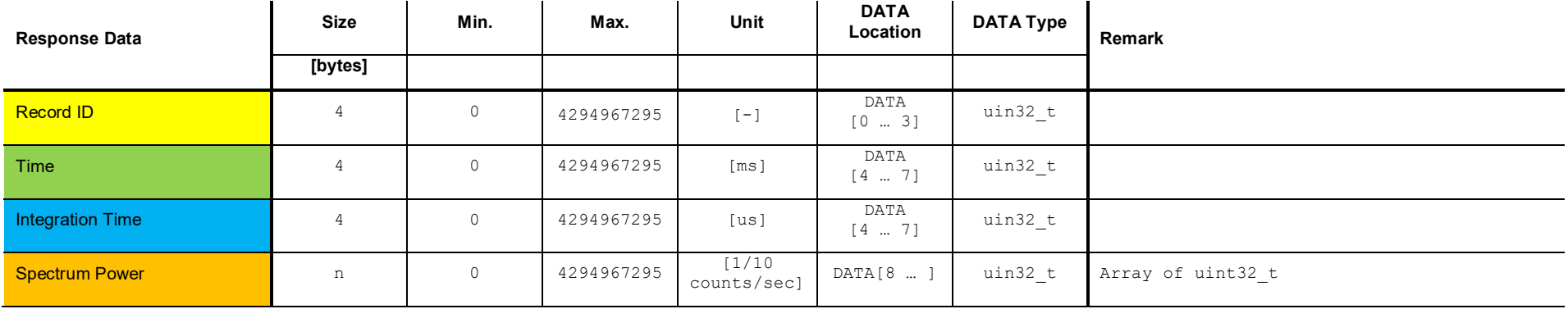

## **14.5.4 Example: Get <SPEC> record (1, 1, 288)**

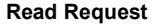

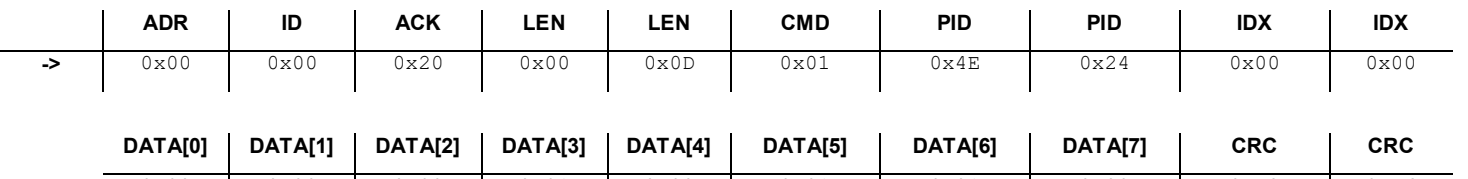

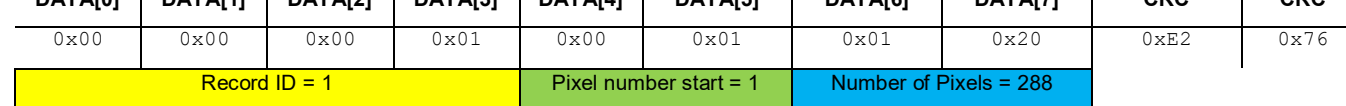

#### **Read Response**

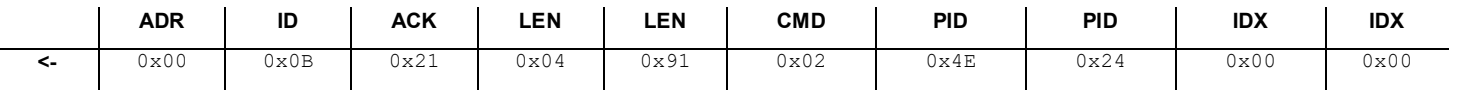

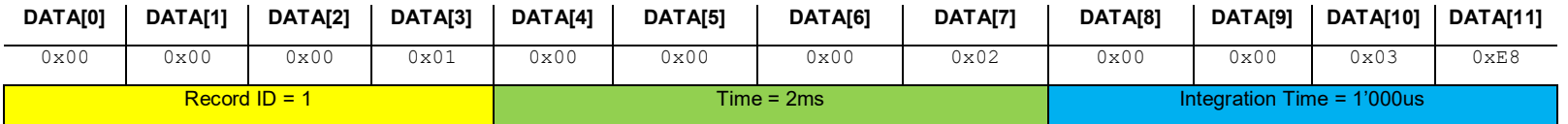

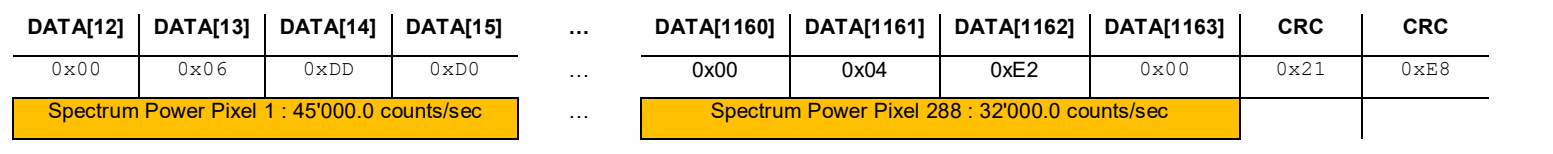

# **15 Commands: Leak Detection Rate of Rise (ROR)**

## **15.1 Set <Leak Detection Rate of Rise (ROR)> ON or OFF**

This command activates or deactivates the <ROR> measurement. The following table shows all possible gases which can be used with this algorithm.

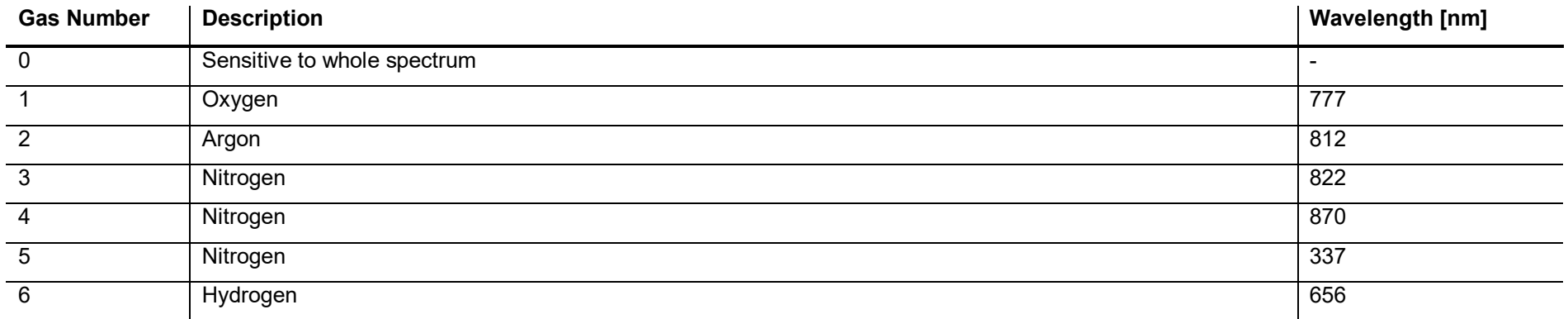

#### **15.1.1 Command**

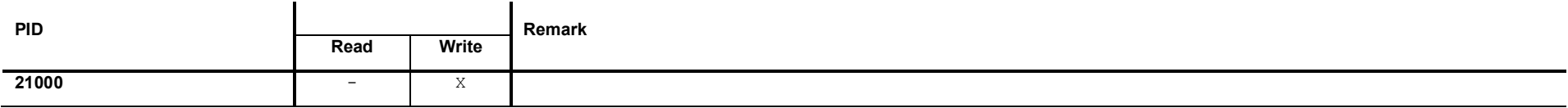

## **15.1.2 Request Data**

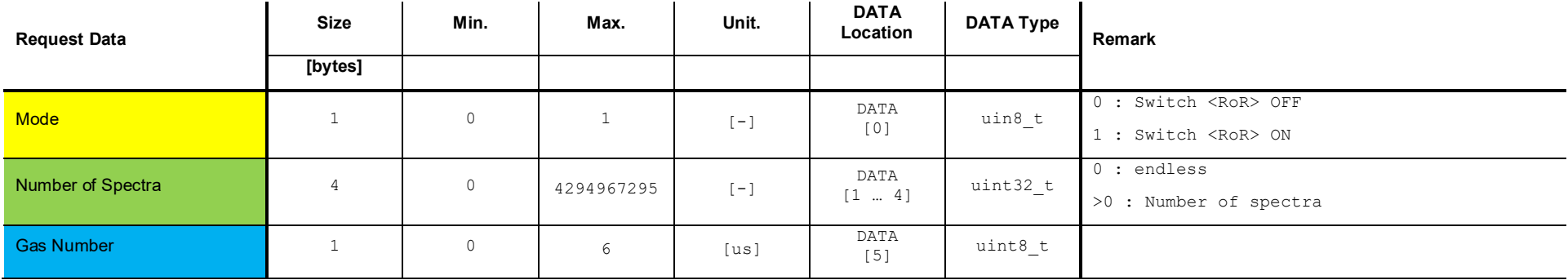

If Mode is set to <0> the parameters <Number of Spectra> and <Gas Number> have no effect.

## **15.1.3 Response Data**

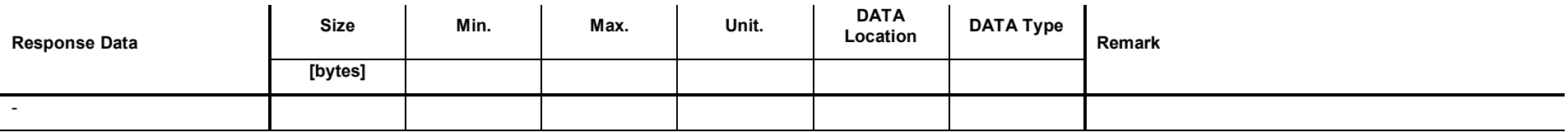

## **15.1.4 Example: Set <Leak Detection Rate of Rise (ROR)> ON (100, 0)**

#### **Write Request**

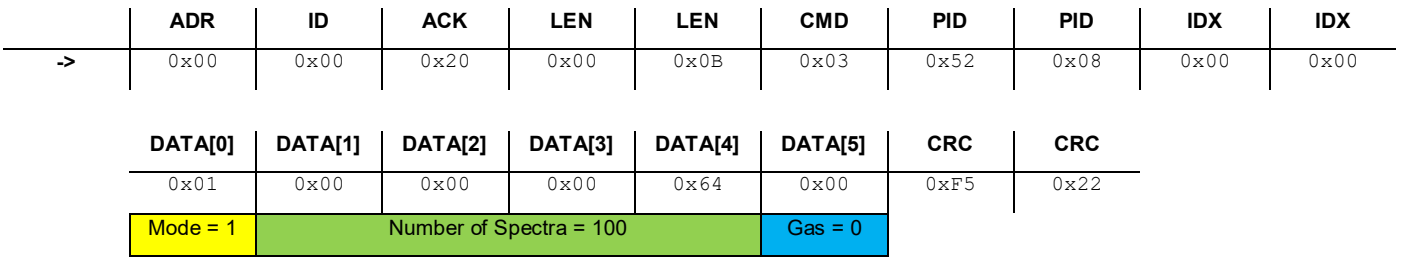

#### **Write Response**

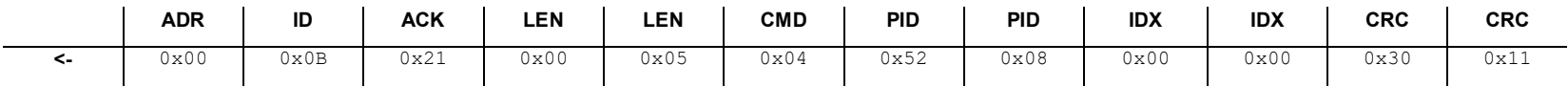

# **15.2 Get <Leak Detection Rate of Rise (ROR)> Status**

This command reads the status of the <Leak Detection Rate of Rise (RoR)>.

#### **15.2.1 Command**

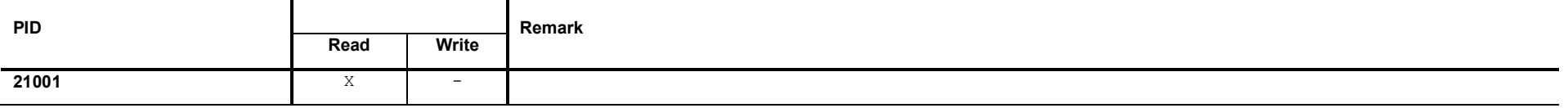

### **15.2.2 Request Data**

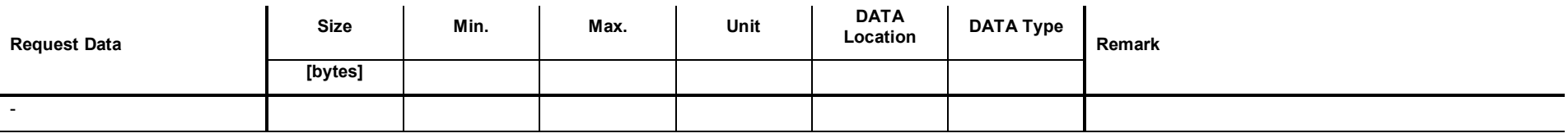

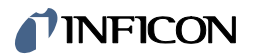

### **15.2.3 Response Data**

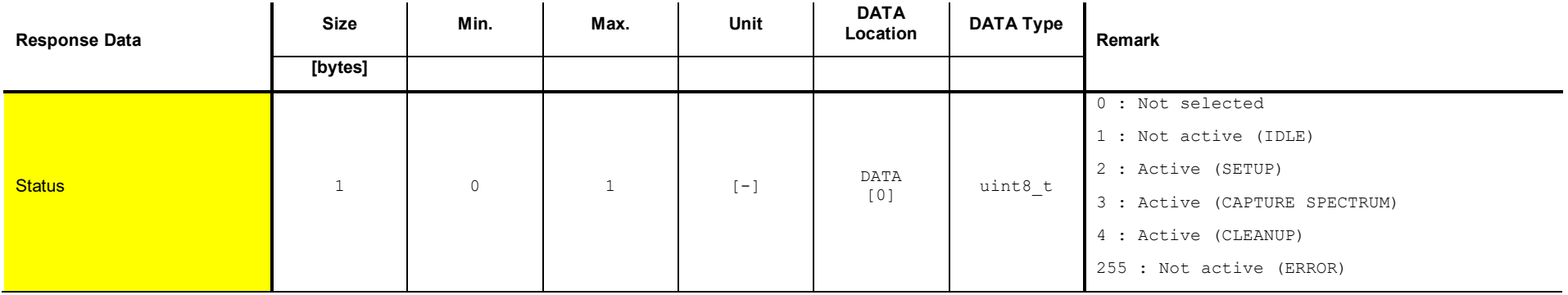

### **15.2.4 Example: Get <Leak Detection Rate of Rise (ROR)> status (1)**

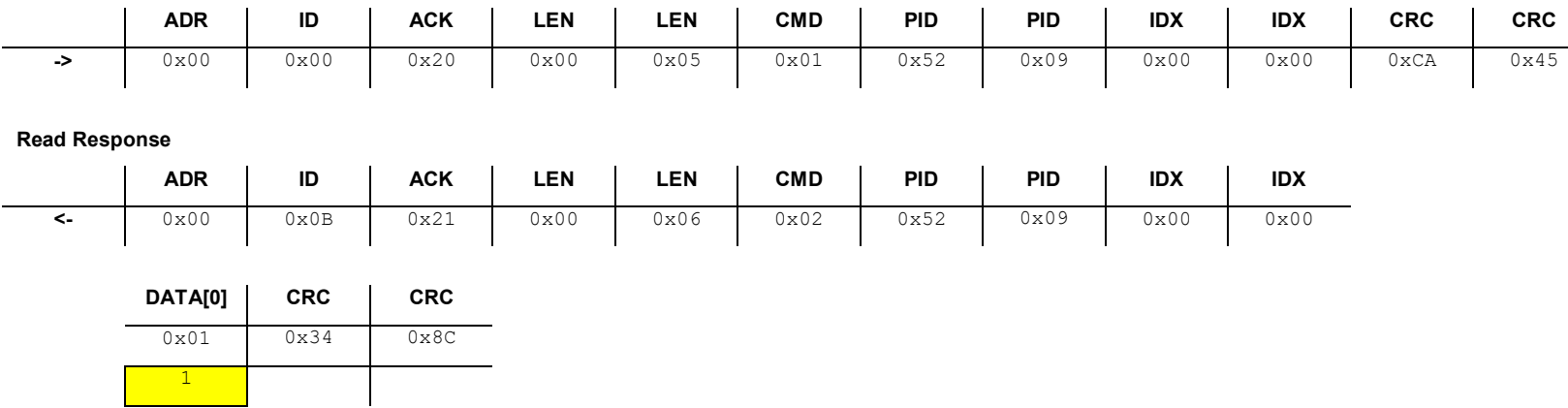

# **15.3 Get <Leak Detection Rate of Rise (ROR)> record buffer size**

This command reads the size of the <RoR> record buffer.

#### **15.3.1 Command**

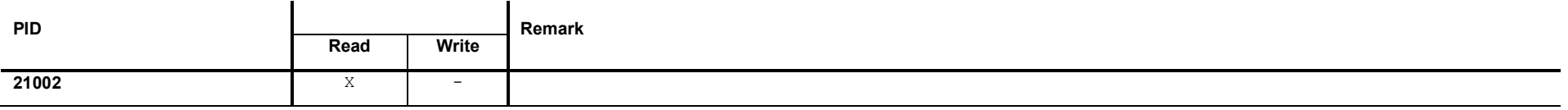

#### **15.3.2 Request Data**

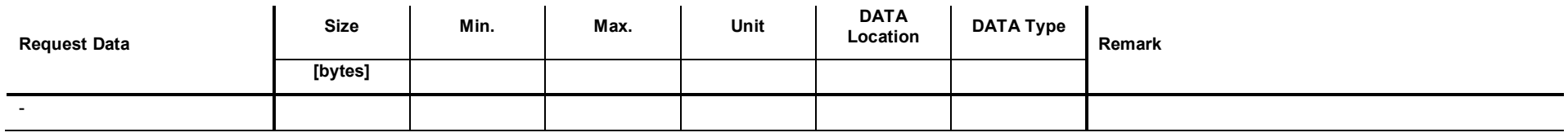

### **15.3.3 Response Data**

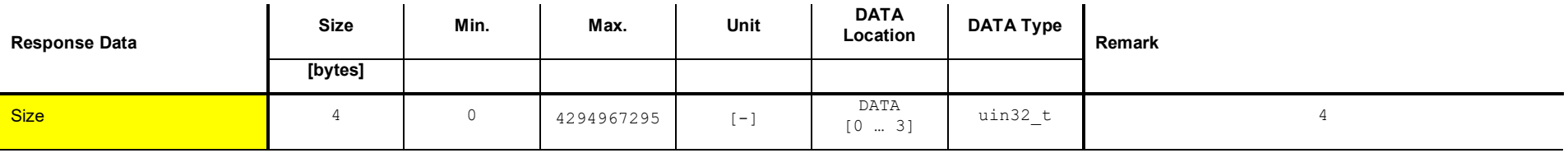

## **15.3.4 Example: Get <ROR> record buffer size (212)**

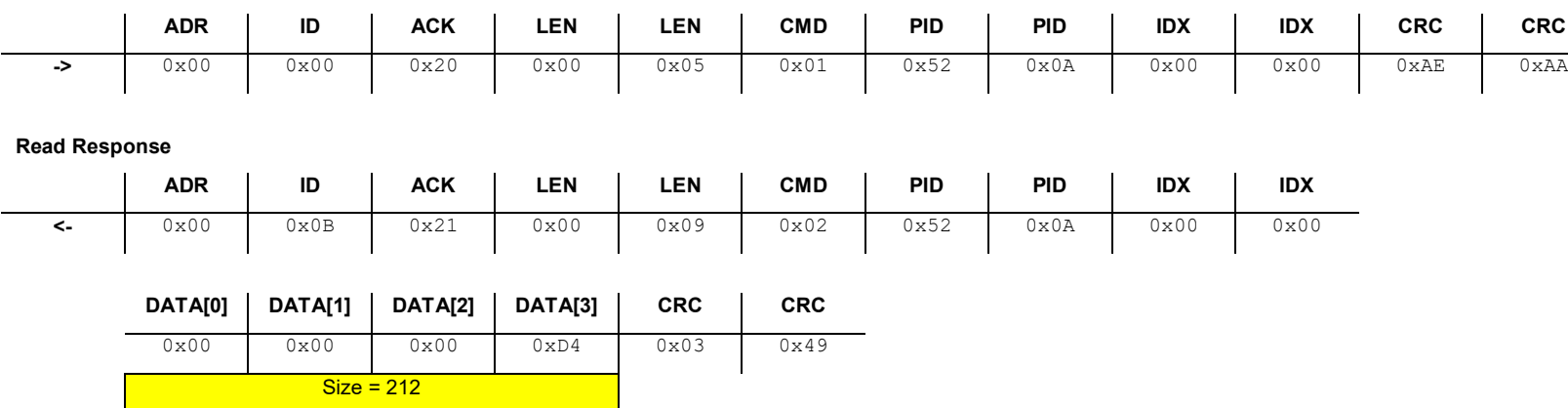

# **15.4 Get number of <Leak Detection Rate of Rise (ROR)> records**

This command reads the number of captured <ROR> records.

#### **15.4.1 Command**

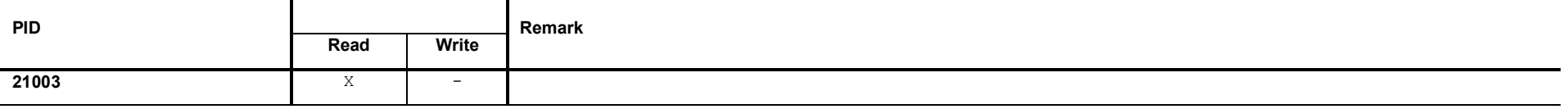

#### **15.4.2 Request Data**

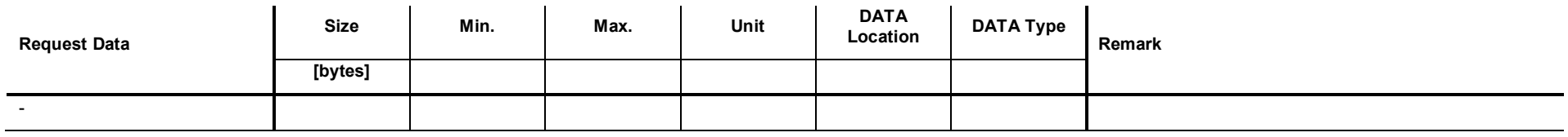

### **15.4.3 Response Data**

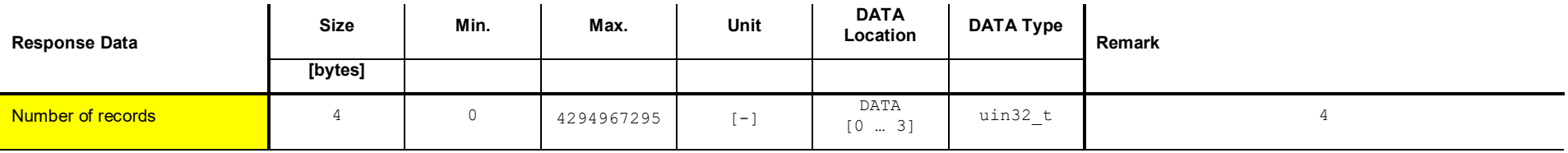

# *I* INFICON

## **15.4.4 Example: Get number of <ROR> recrods (11)**

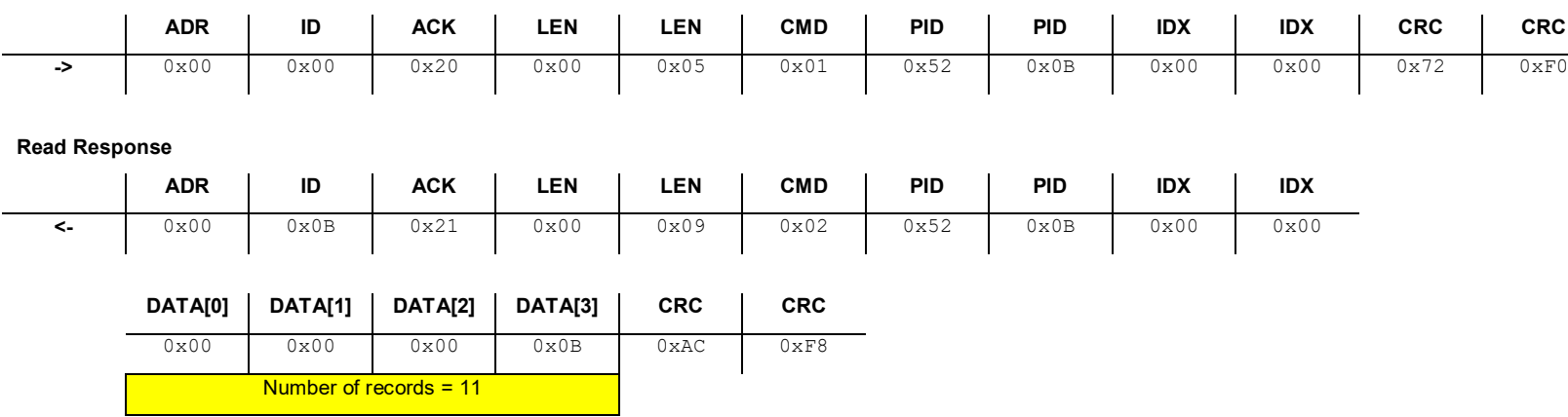

# **15.5 Get <Leak Detection Rate of Rise (ROR)> record**

This command reads one <Leak Detection Rate of Rise (ROR)> record. Command

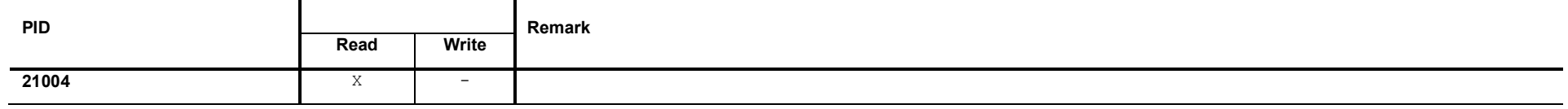

### **15.5.1 Request Data**

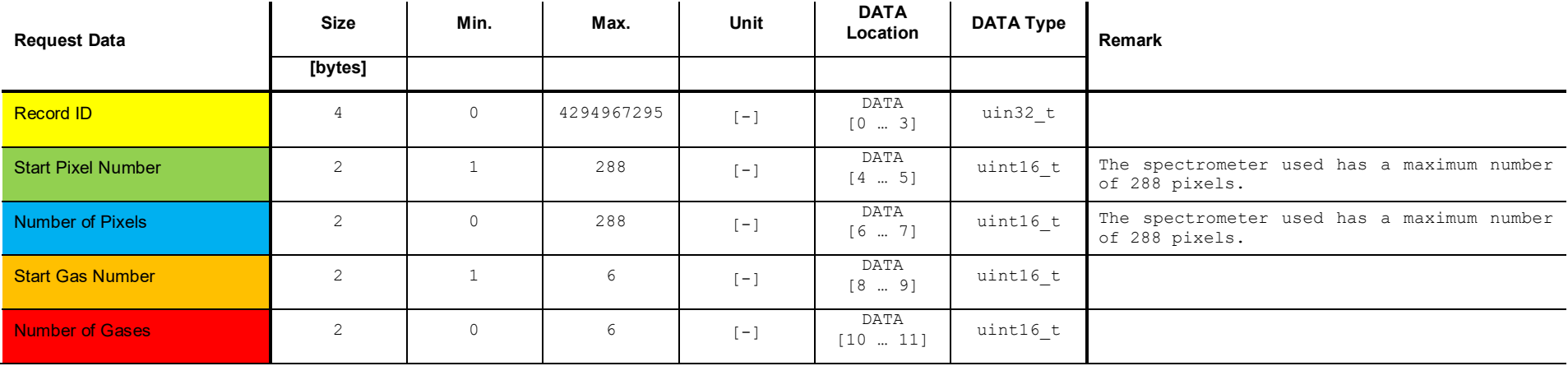

# **15.5.2 Response Data**

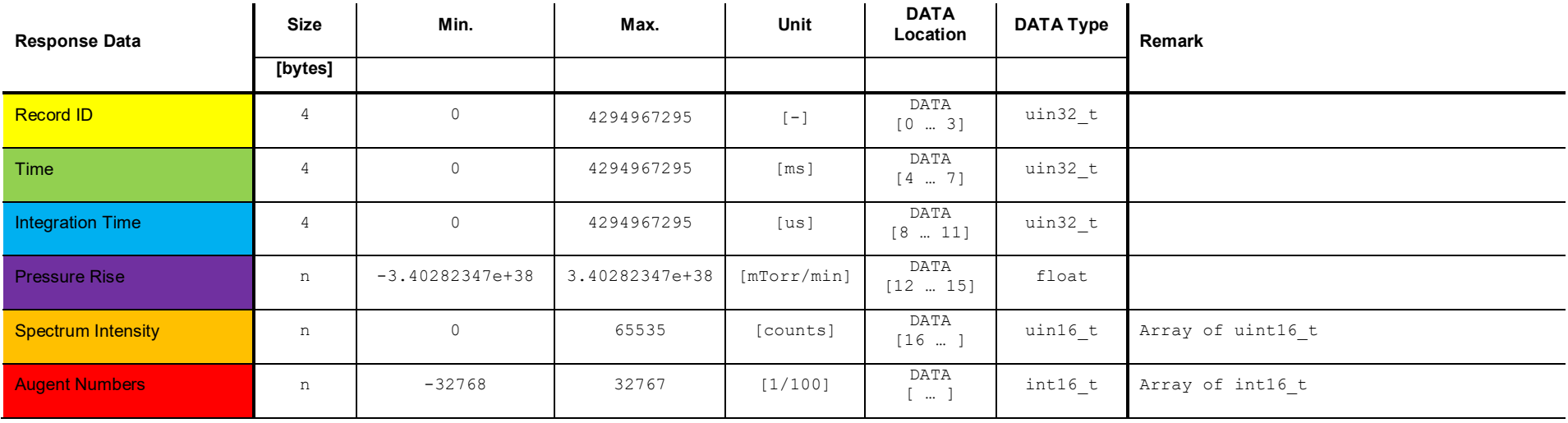

# **15.5.3 Example: Get <ROR> record (31, 1, 288, 1, 6)**

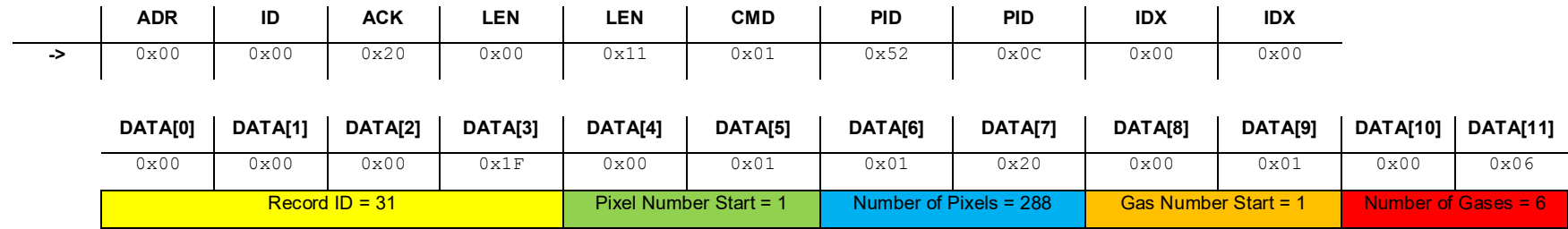

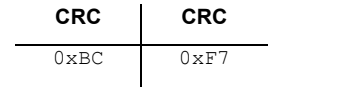

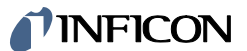

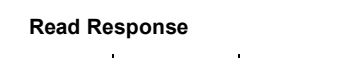

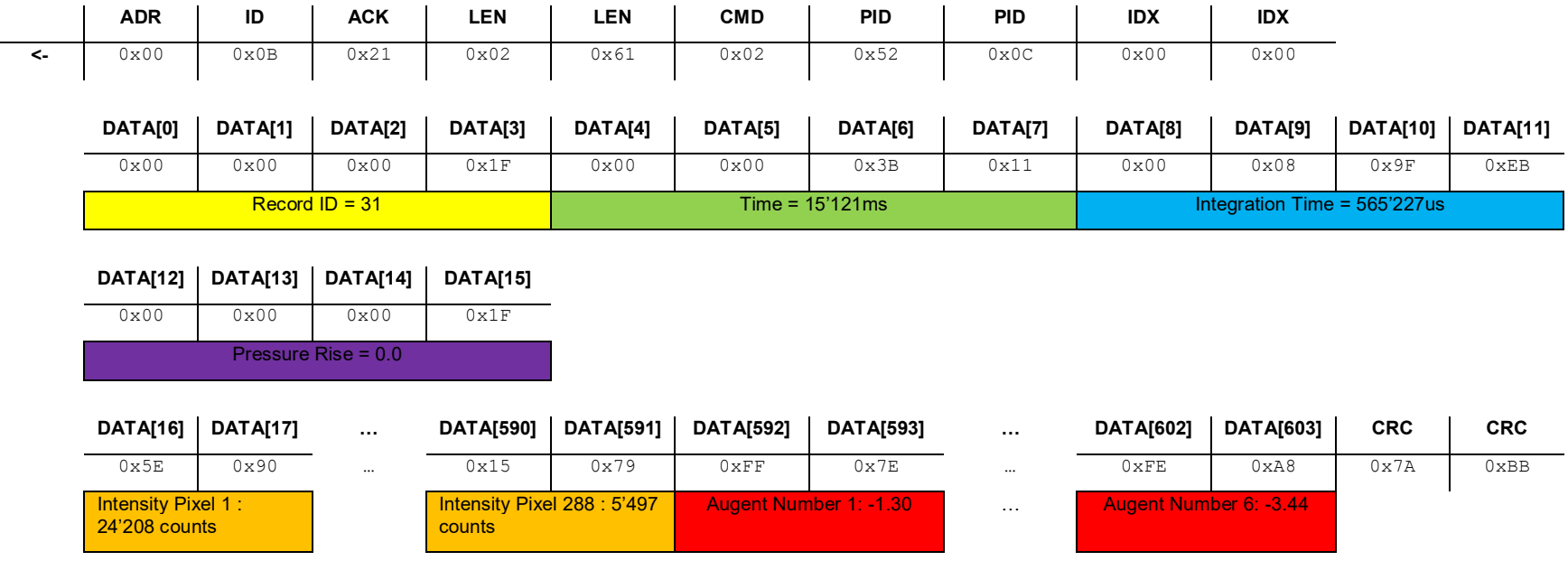

# **16 Commands: Residual Gas Detection (RGD)**

## **16.1 Set <Residual Gas Detection (RGD)> ON or OFF**

This command activates or deactivates the <RGD> measurement. The following table shows all possible gases which can be used with this algorithm.

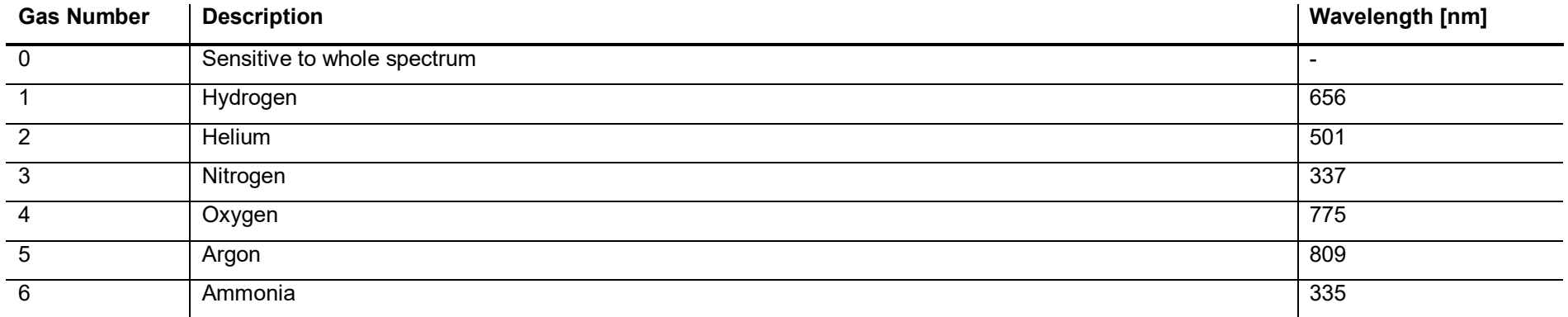

#### **16.1.1 Command**

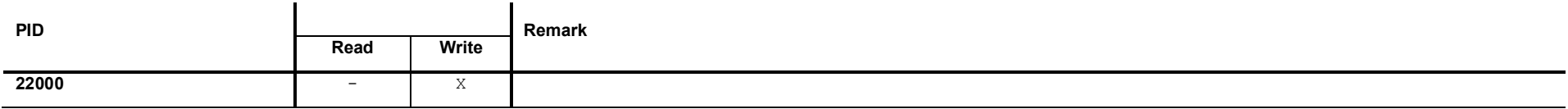

## **16.1.2 Request Data**

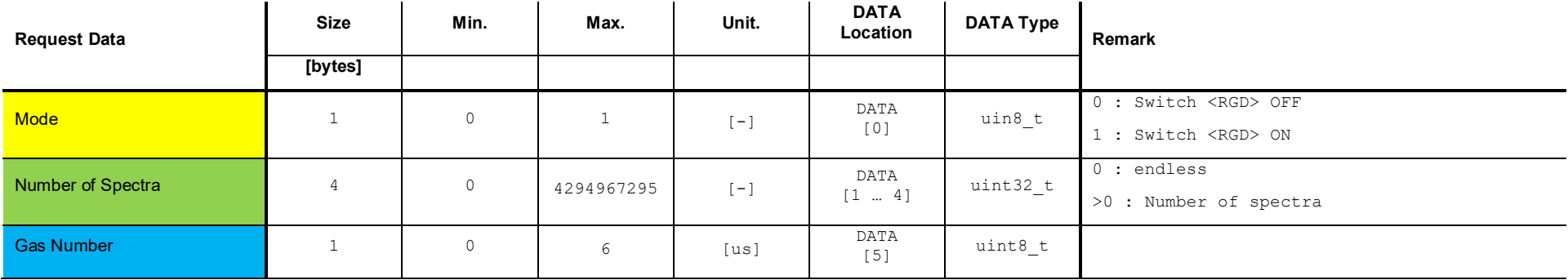

If Mode is set to <0> the parameters <Number of Spectra> and <Gas Number> have no effect.

## **16.1.3 Response Data**

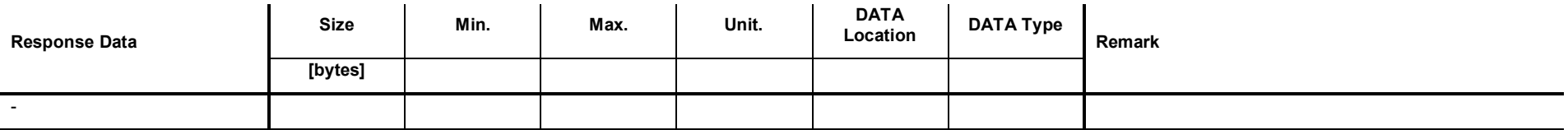

## **16.1.4 Example: Set <Residual Gas Detection (RGD)> ON (100, 0)**

#### **Write Request**

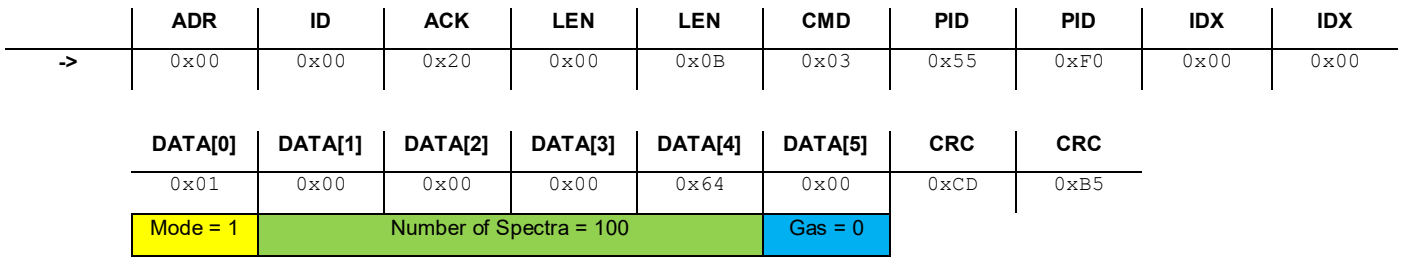

#### **Write Response**

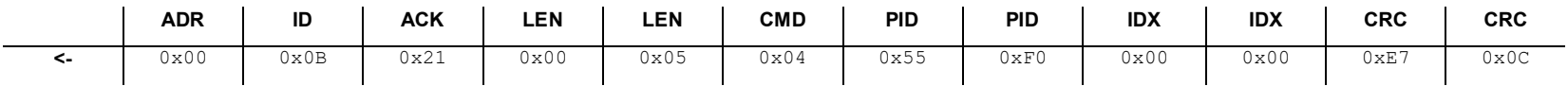

# **16.2 Get < Residual Gas Detection (RGD)> Status**

This command reads the status of the <Residual Gas Detection (RGD)>.

#### **16.2.1 Command**

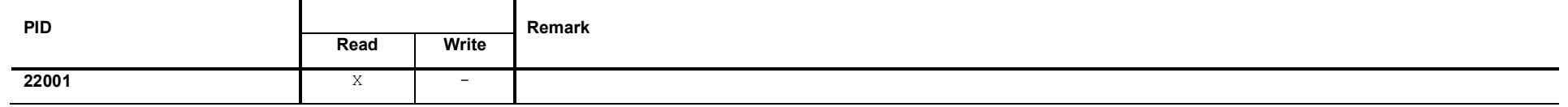

### **16.2.2 Request Data**

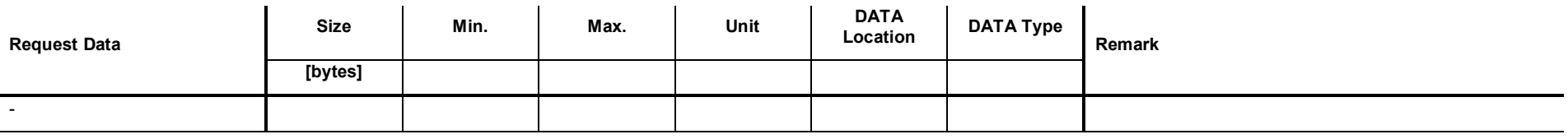

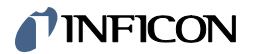

### **16.2.3 Response Data**

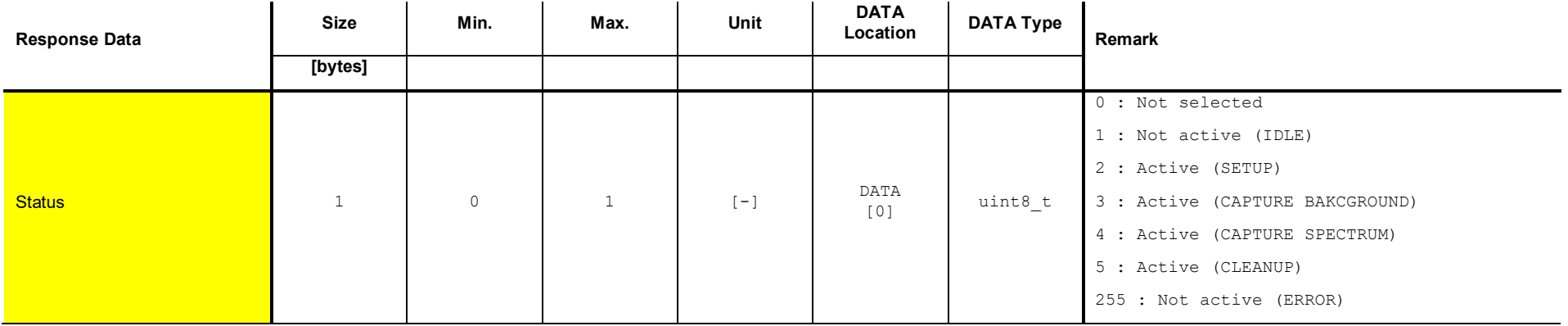

### **16.2.4 Example: Get <Residual Gas Detection (RGD)> status (1)**

**Read Request**

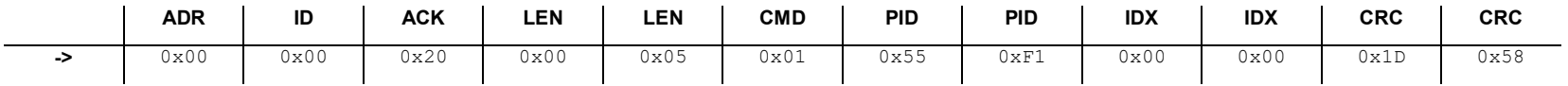

#### **Read Response**

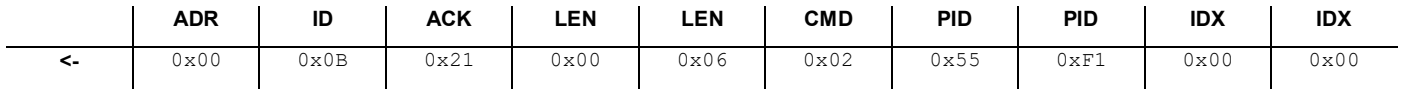

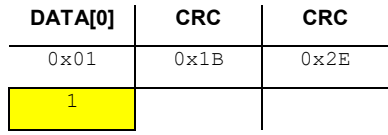

# **16.3 Get <Residual Gas Detection (RGD)> record buffer size**

This command reads the size of the <RGD> record buffer.

#### **16.3.1 Command**

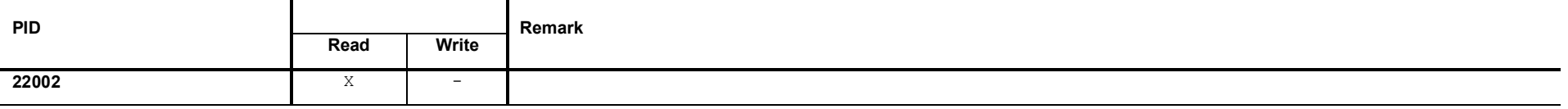

#### **16.3.2 Request Data**

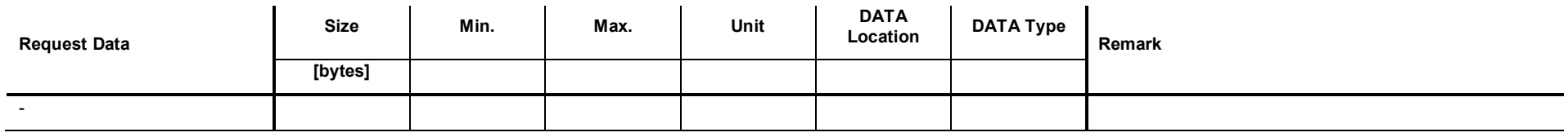

### **16.3.3 Response Data**

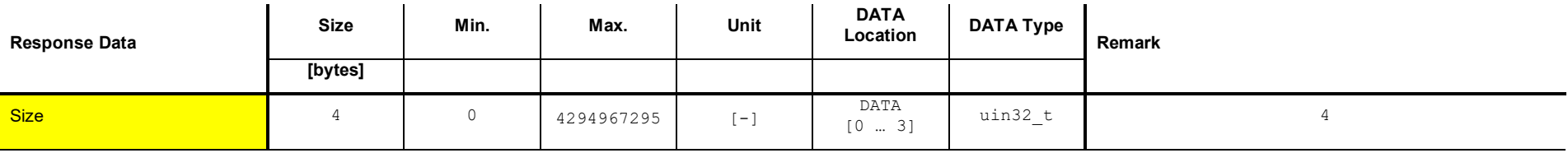

## **16.3.4 Example: Get <RGD> record buffer size (108)**

0x00 0x00 0x00 0x6C 0x73 0xA5

 $Size = 108$ 

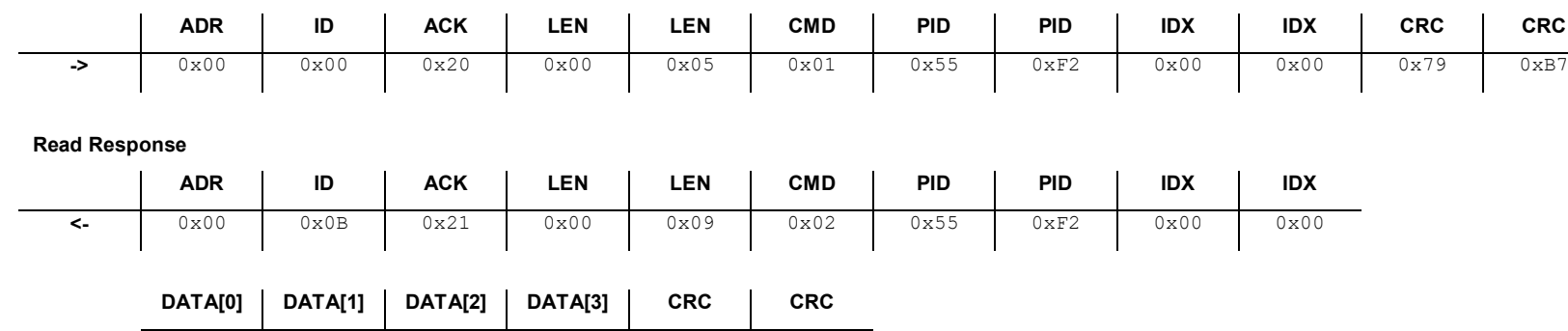

# **16.4 Get number of <Residual Gas Detection (RGD)> records**

This command reads the number of captured <RGD> records.

#### **16.4.1 Command**

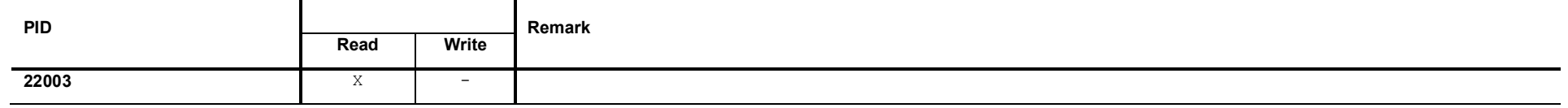

#### **16.4.2 Request Data**

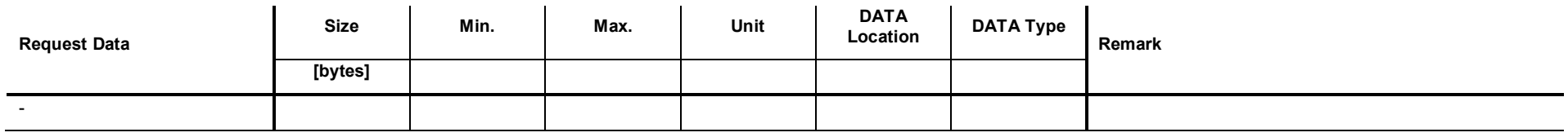

### **16.4.3 Response Data**

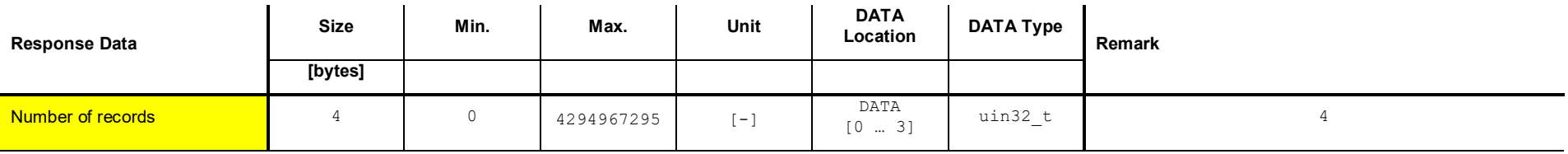

## **16.4.4 Example: Get number of <RGD> recrods (8)**

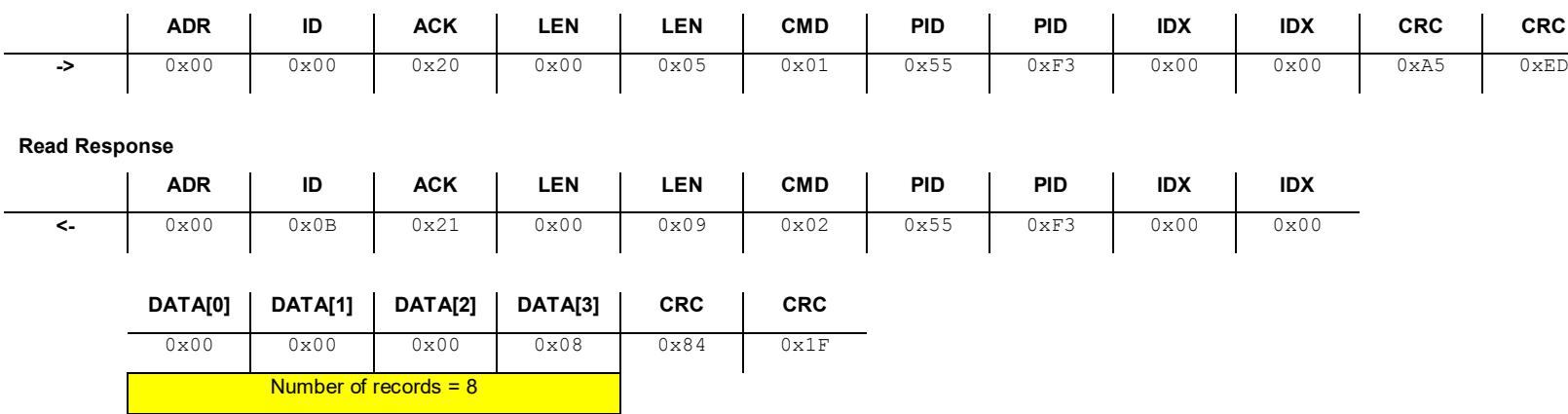

# **16.5 Get <Residual Gas Detection (RGD)> record**

This command reads one <Residual Gas Detection (RGD)> record.

#### **16.5.1 Command**

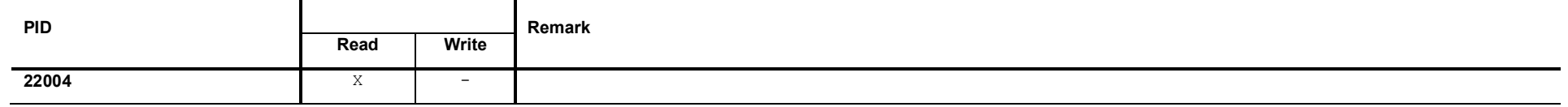

#### **16.5.2 Request Data**

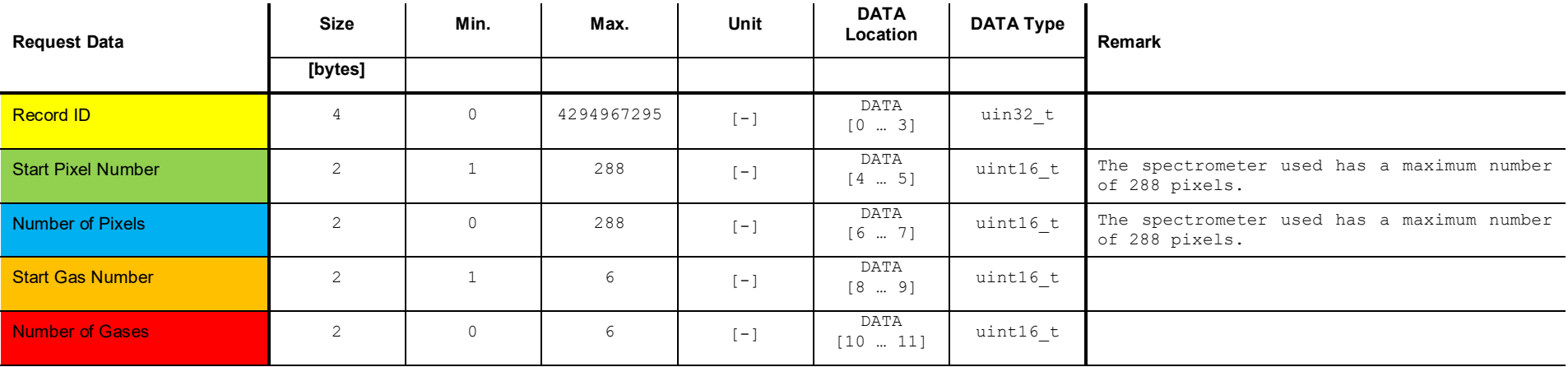

# **16.5.3 Response Data**

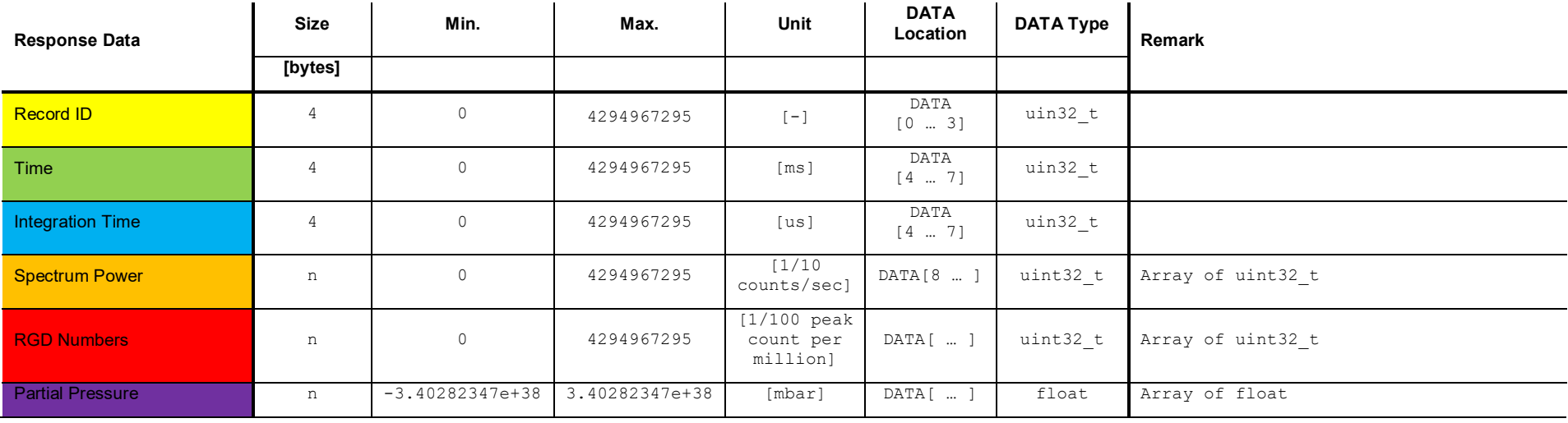

## TINFICON

## **16.5.4 Example: Get <RGD> record (31, 1, 288, 1, 6)**

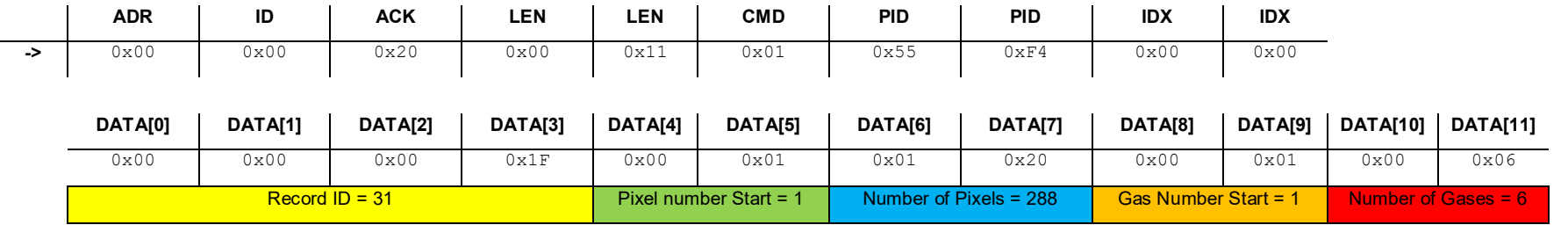

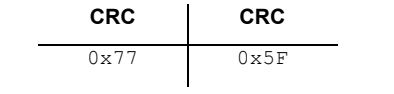

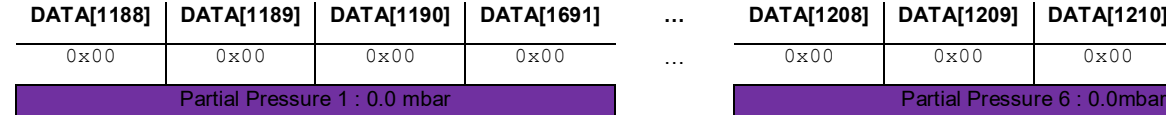

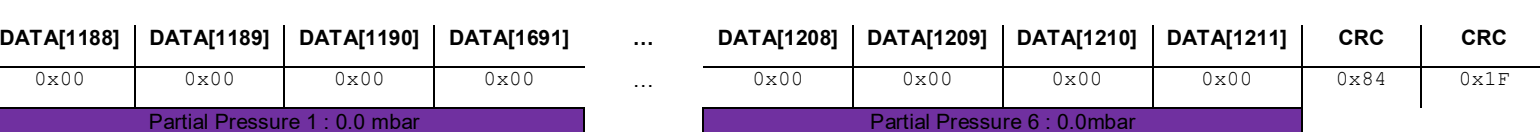

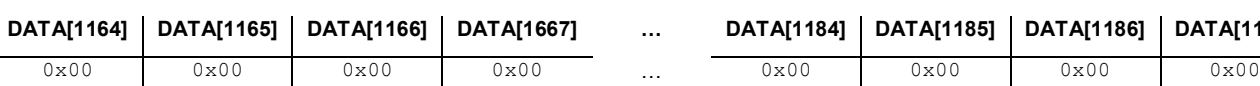

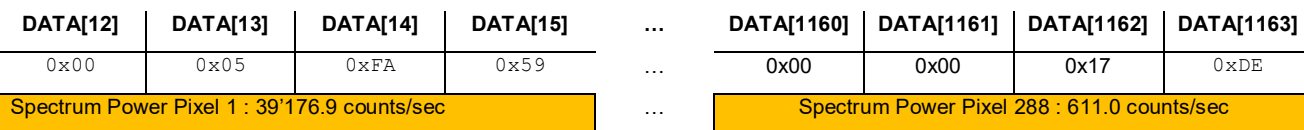

**DATA[1164] DATA[1165] DATA[1166] DATA[1667] … DATA[1184] DATA[1185] DATA[1186] DATA[1187]**

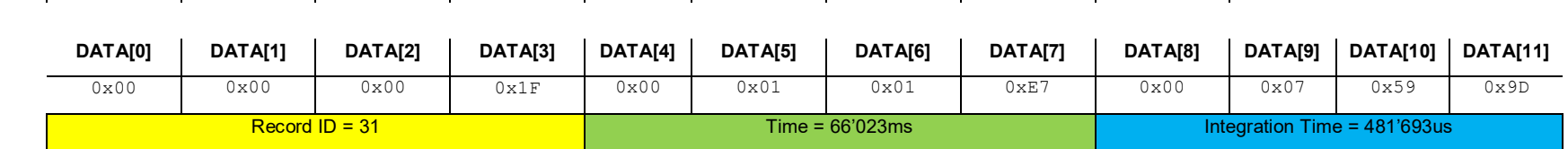

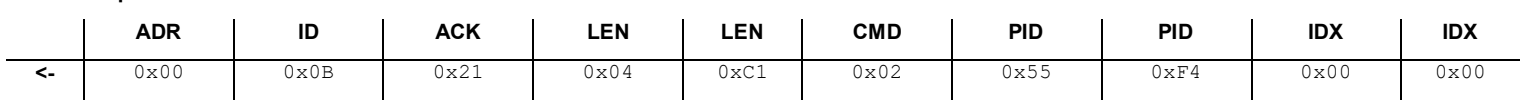

RGD Number 1 : 0.0 peak count per million **Example 2.1 million** Example 2.1 RGD Number 6 : 0.0 peak count per million

**Read Response**

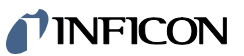

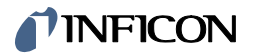

# **17 Commands: Analog Output**

### **17.1 Get Mode**

This command reads the <Analog Output> mode.

#### **17.1.1 Command**

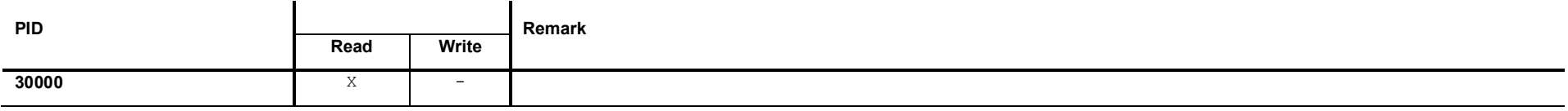

### **17.1.2 Request Data**

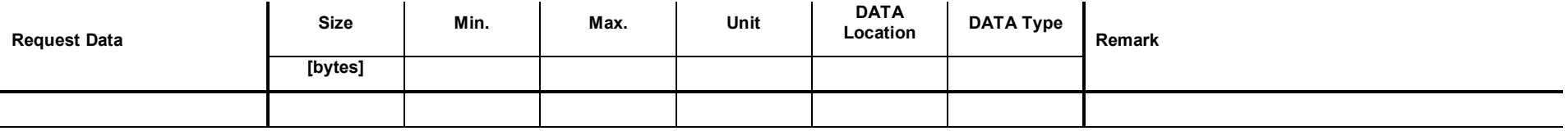

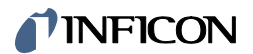

# **17.1.3 Response Data**

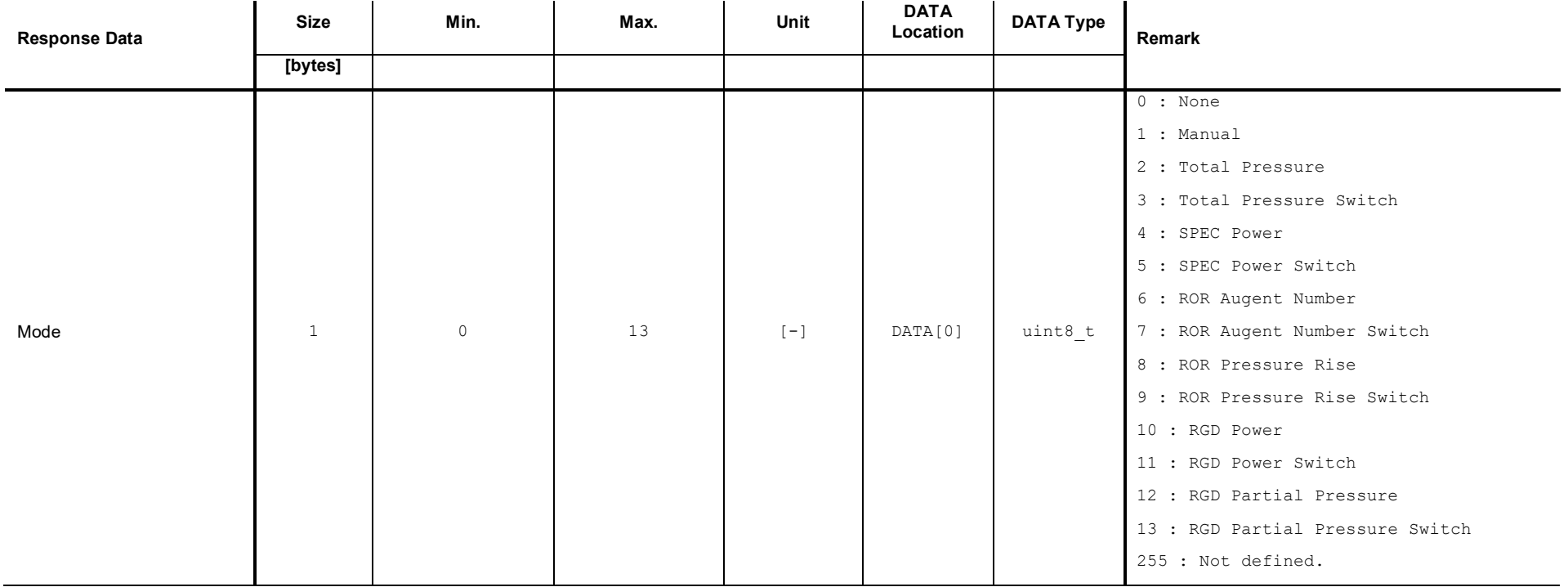
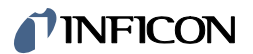

# **17.2 Get Voltage**

This command reads the <Analog Output> target voltage value.

#### **17.2.1 Command**

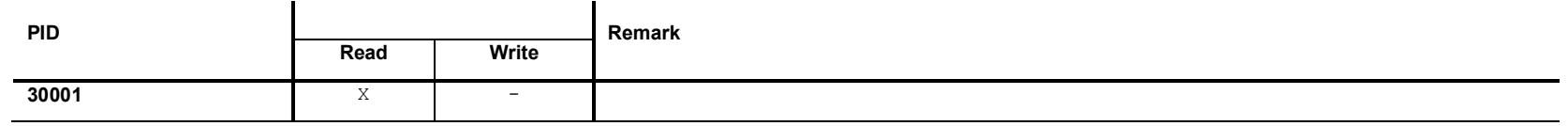

### **17.2.2 Request Data**

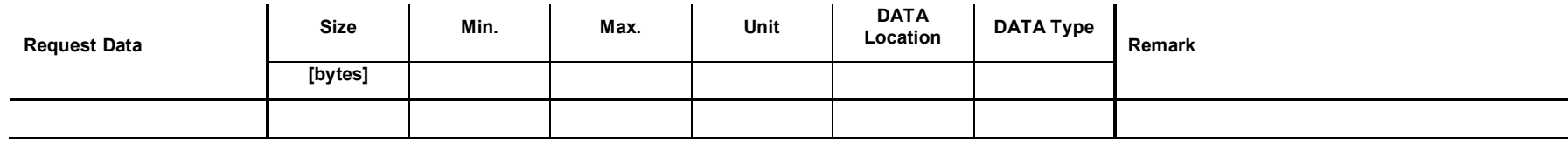

### **17.2.3 Response Data**

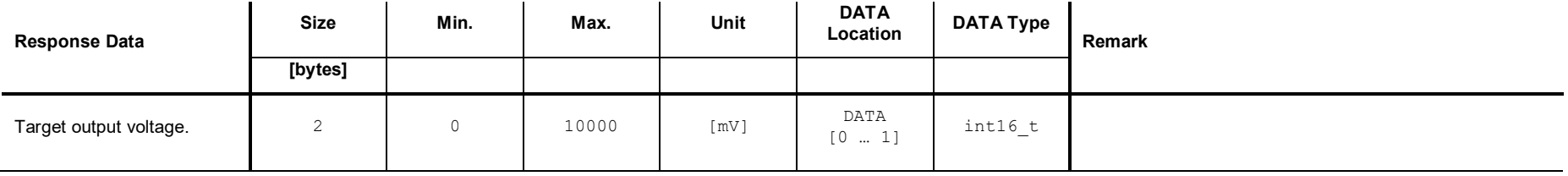

### **17.3 Set Mode <None>**

This command sets the Analog Output to the mode <None>. A constant voltage of 0.0V is set to the output.

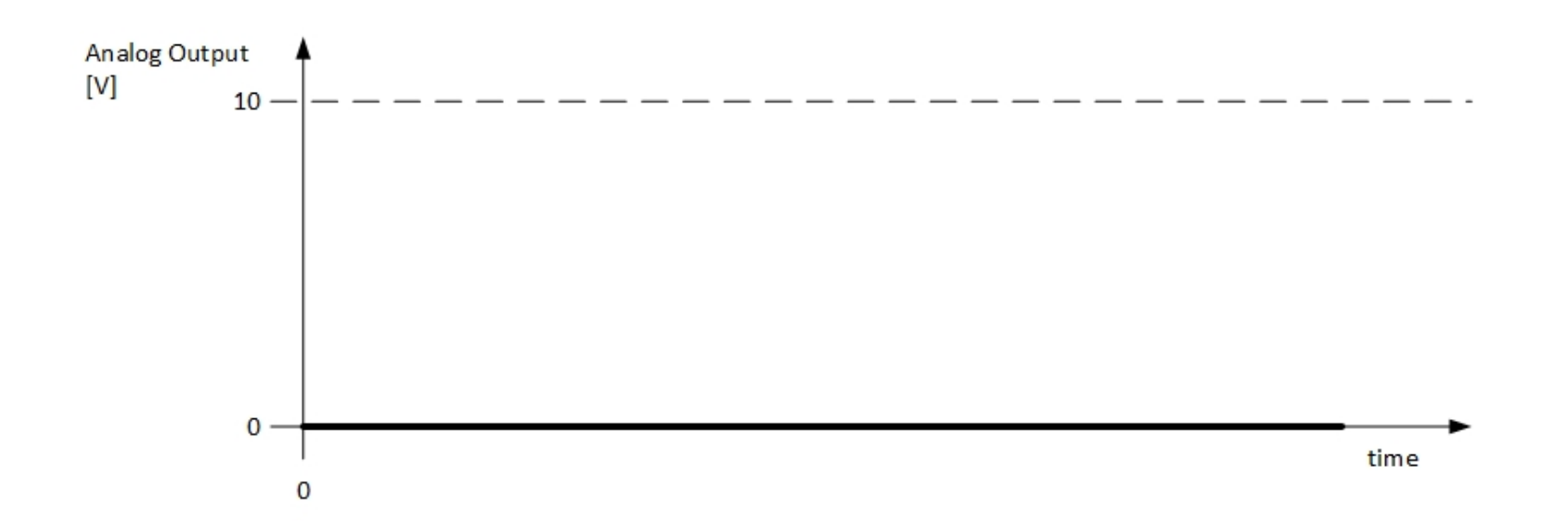

#### **17.3.1 Command**

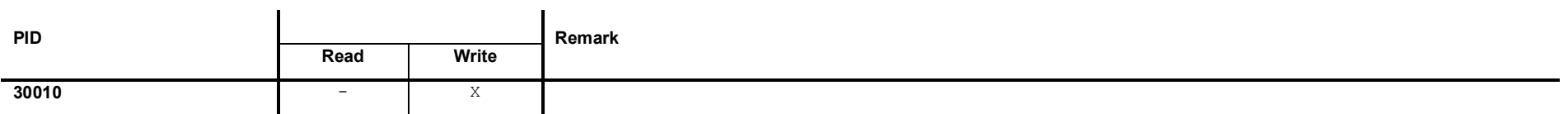

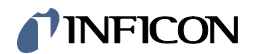

# **17.3.2 Request Data**

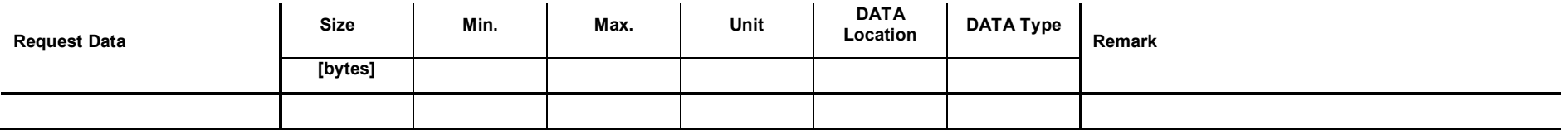

### **17.3.3 Response Data**

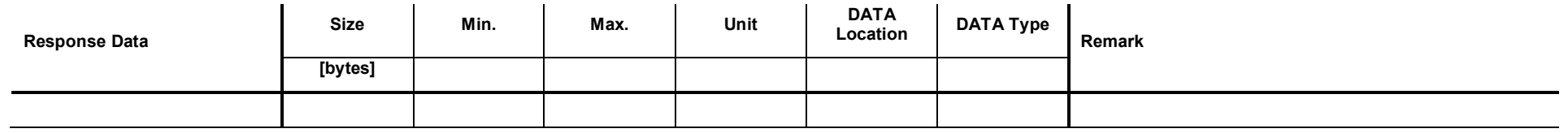

### **17.4 Set Mode <Manual>**

This command sets the Analog Output to the mode <Manual>. A constant voltage of x.xV is set to the output.

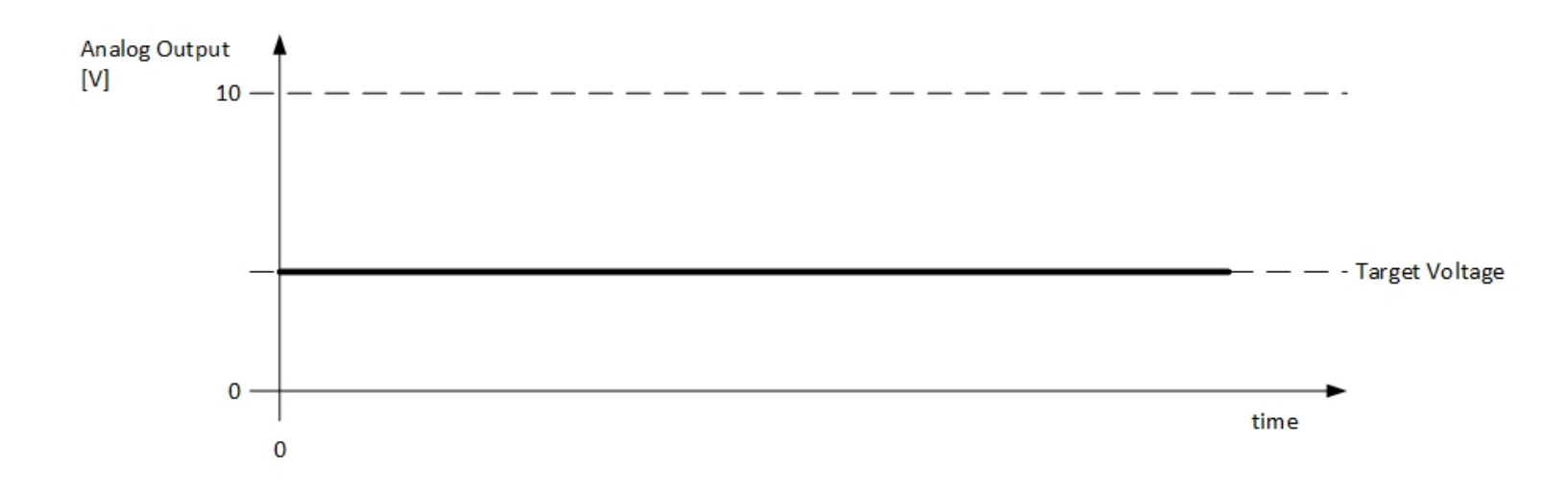

#### **17.4.1 Command**

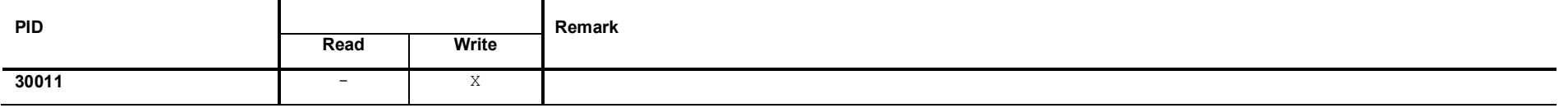

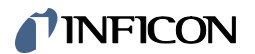

# **17.4.2 Request Data**

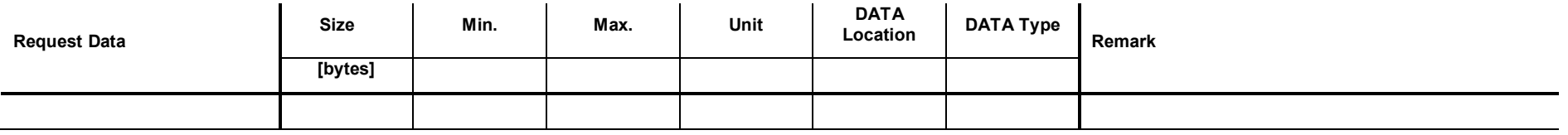

### **17.4.3 Response Data**

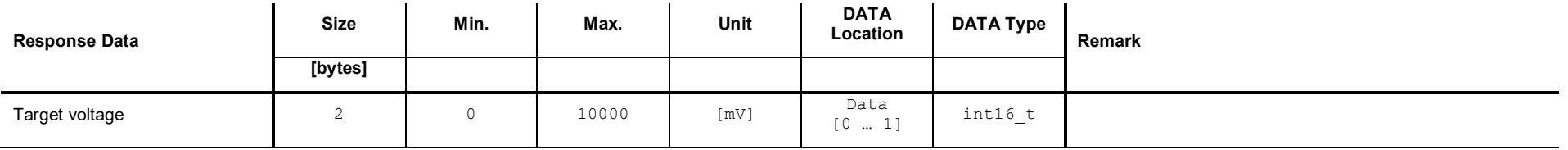

### **17.5 Set Mode <Total Pressure>**

This command sets the Analog Output to the mode <Total Pressure>. The voltage set to the output depends on the total pressure.

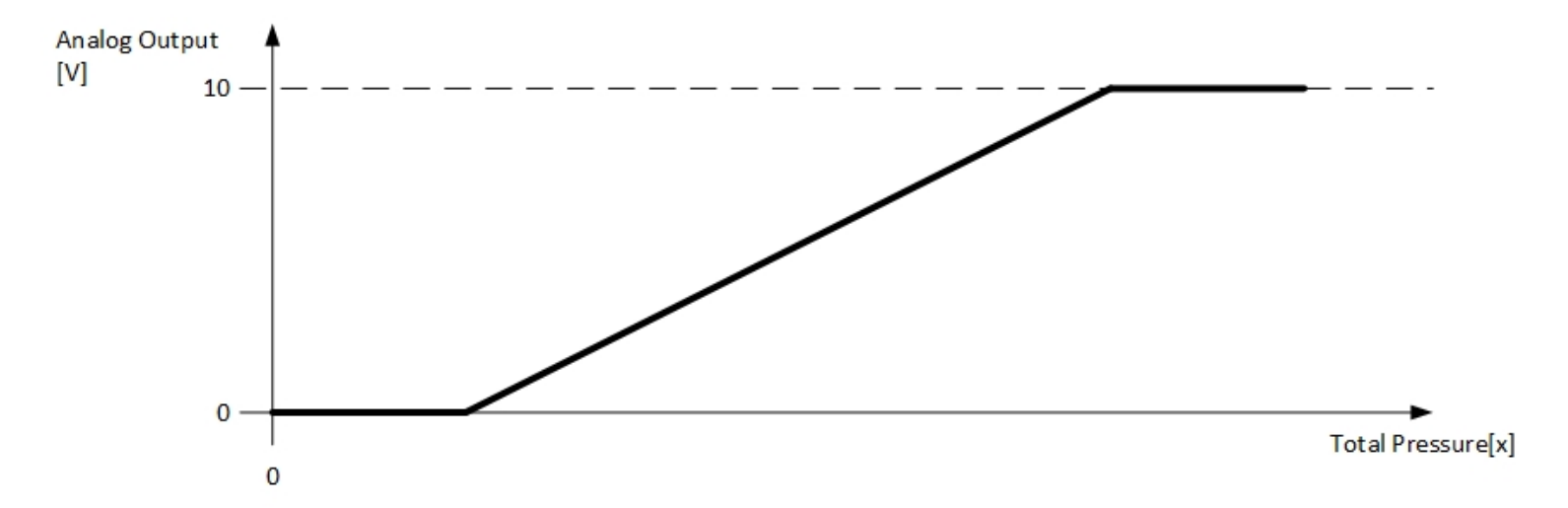

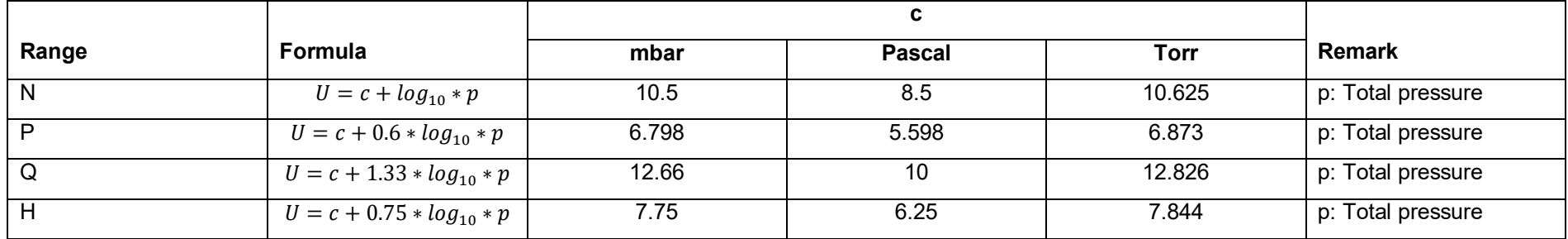

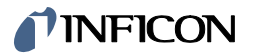

#### **17.5.1 Command**

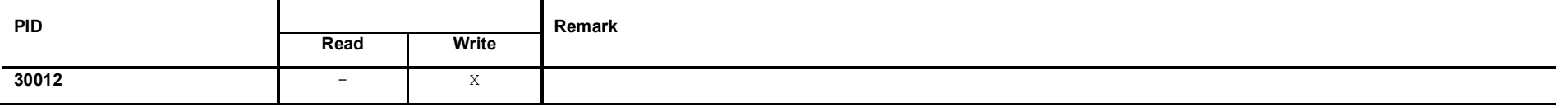

# **17.5.2 Request Data**

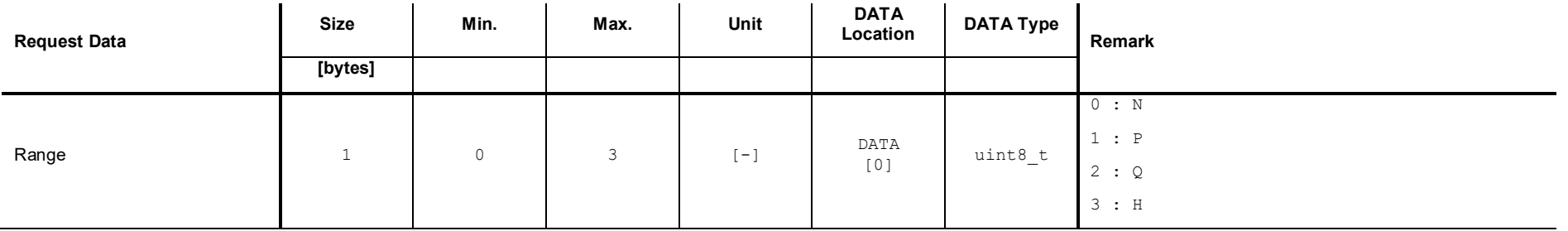

## **17.5.3 Response Data**

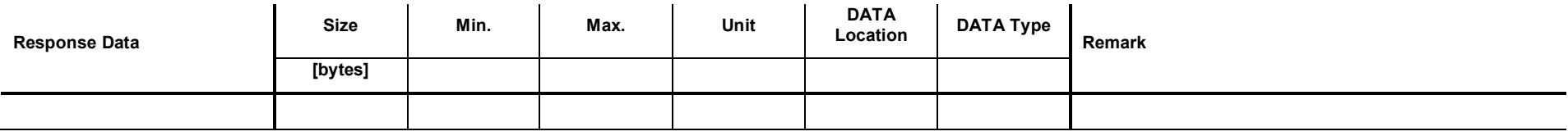

### **17.6 Set Mode <Total Pressure Switch>**

This command sets the Analog Output to the mode <Total Pressure Switch>.

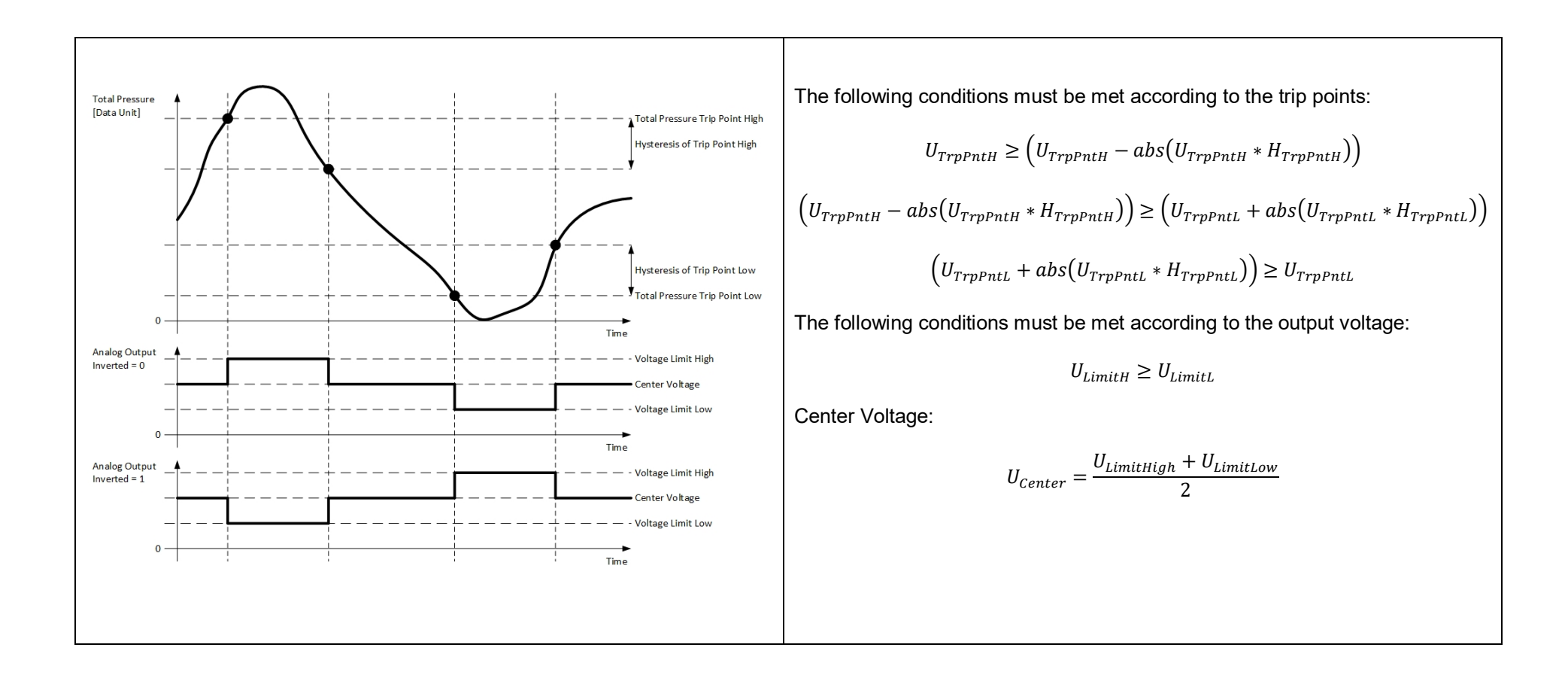

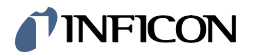

### **17.6.1 Command**

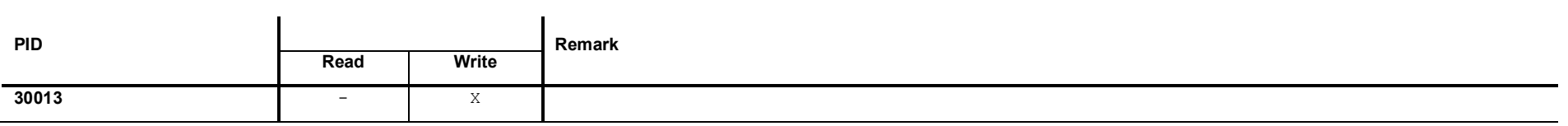

# **17.6.2 Request Data**

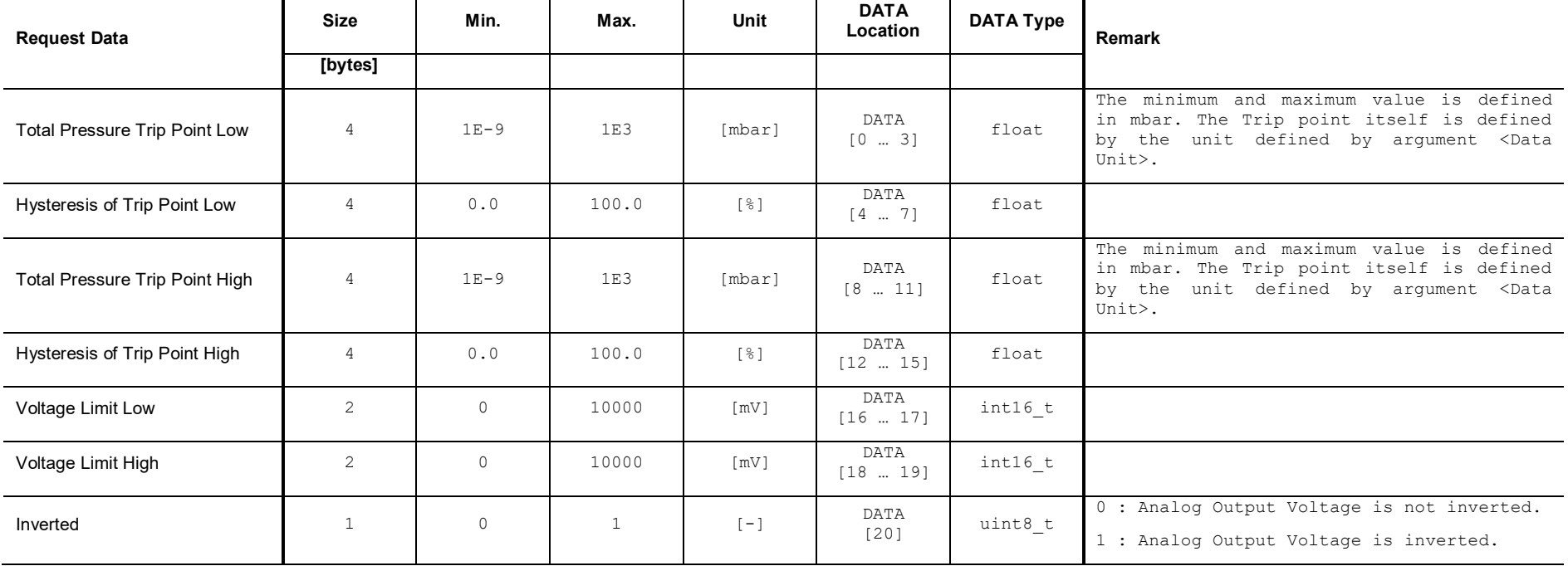

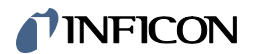

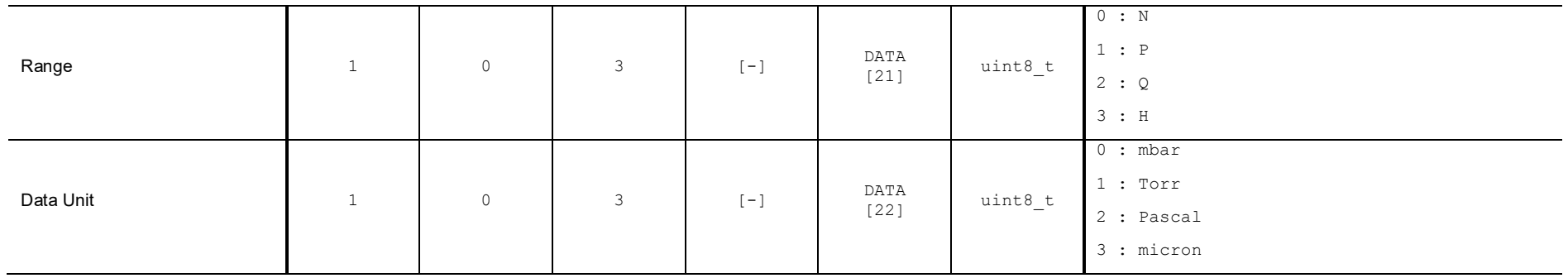

# **17.6.3 Response Data**

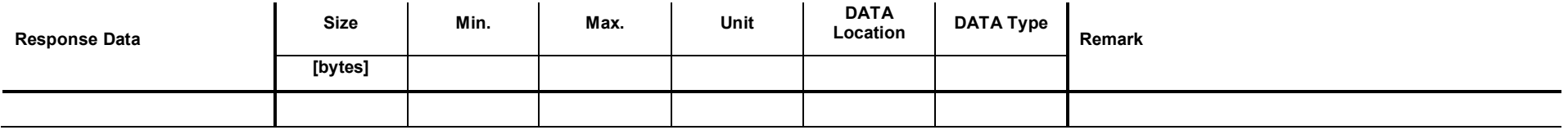

### **17.7 Set Mode <SPEC Power>**

This command sets the Analog Output to the mode <SPEC Power>.

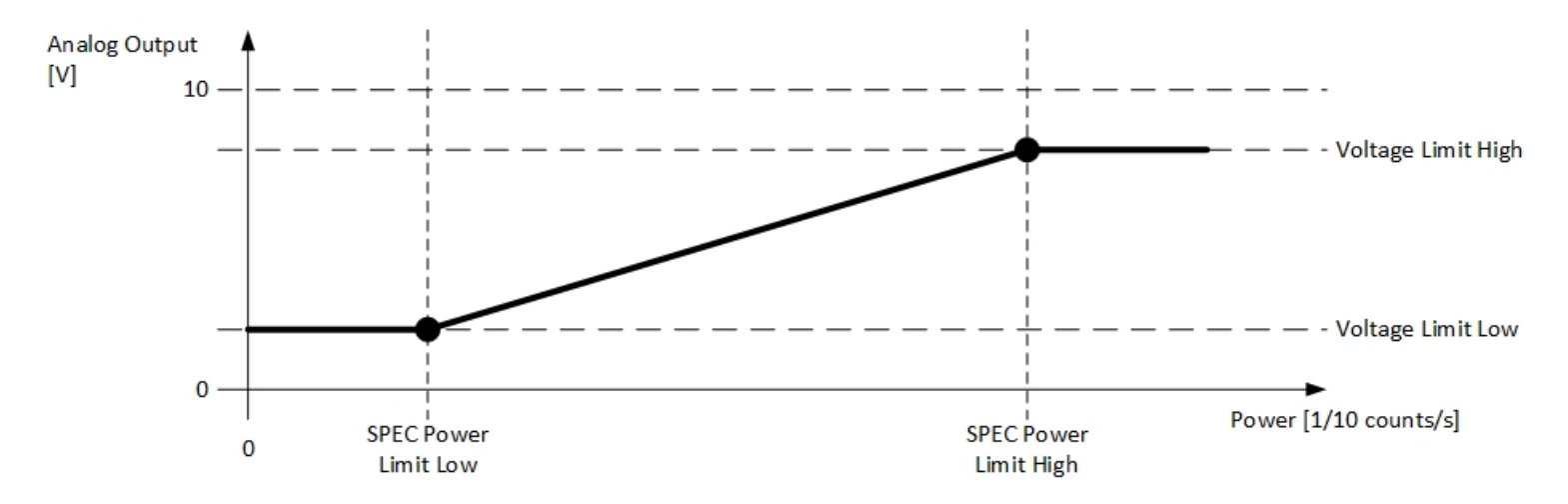

#### **17.7.1 Command**

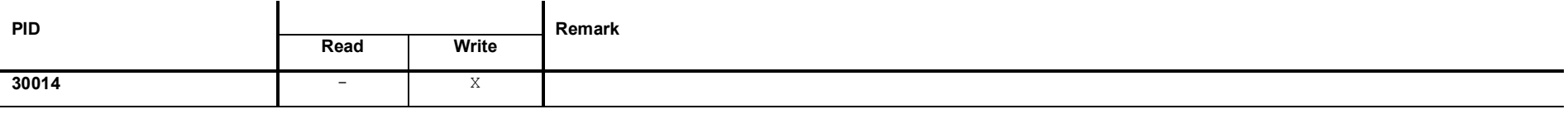

# **17.7.2 Request Data**

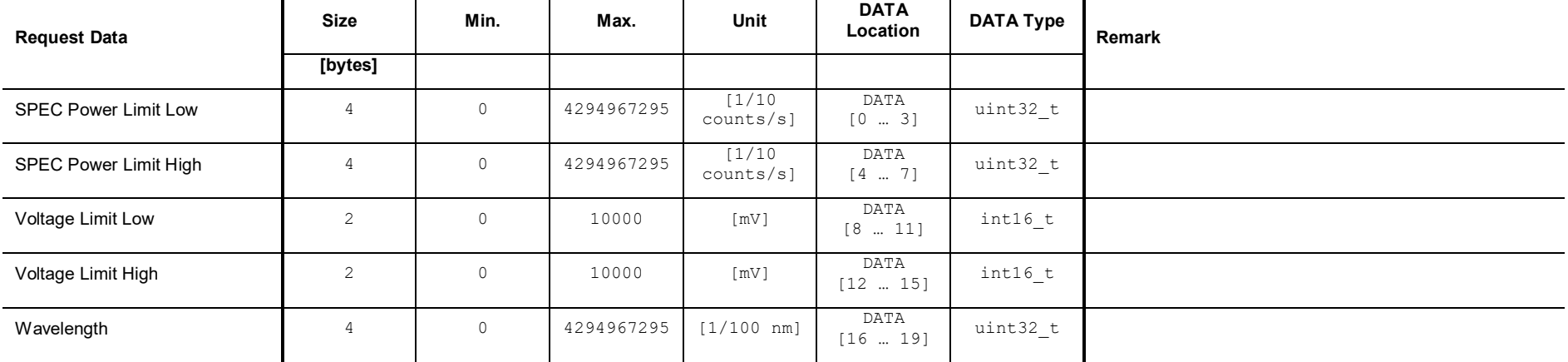

# **17.7.3 Response Data**

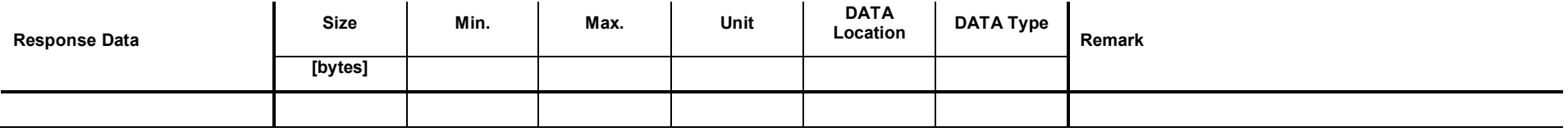

### **17.8 Set Mode <SPEC Power Switch>**

This command sets the Analog Output to the mode <SPEC Power Switch>.

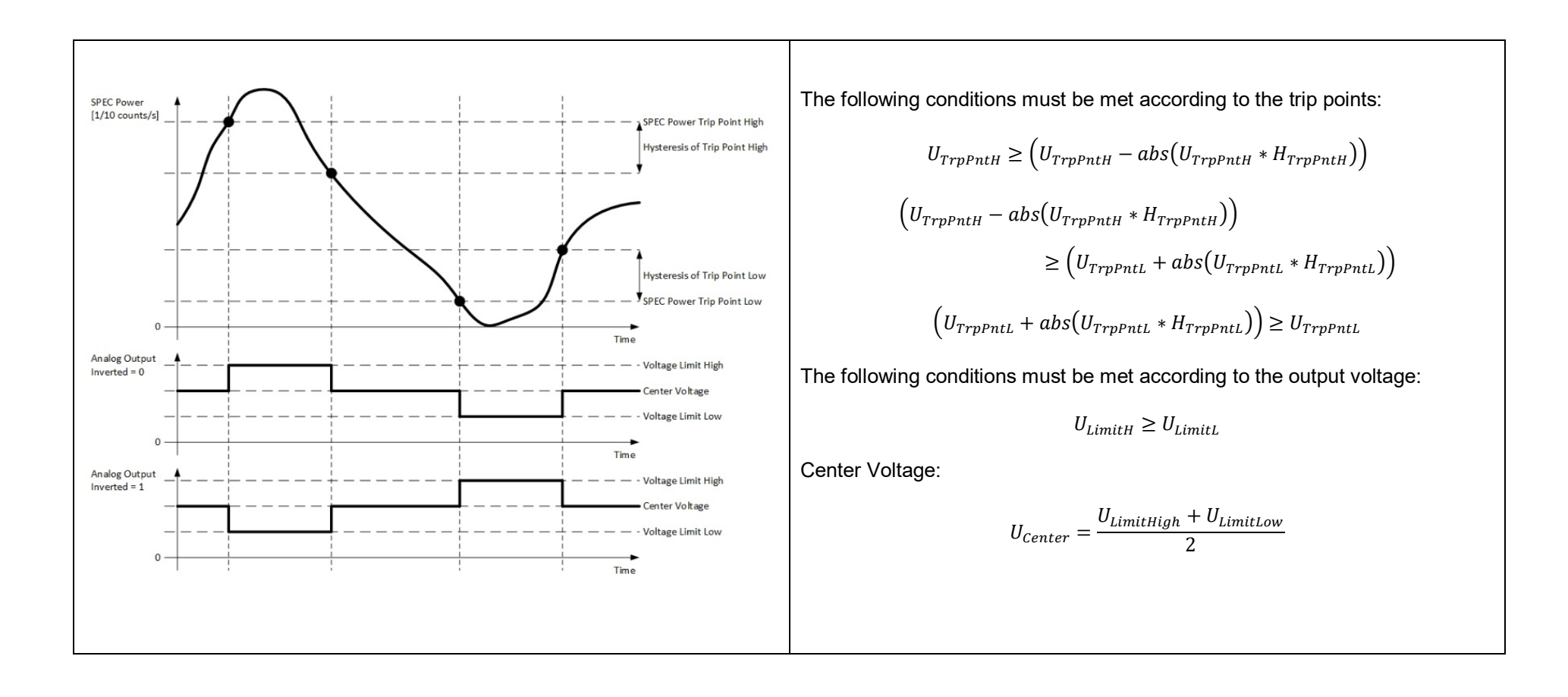

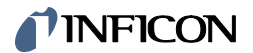

#### **17.8.1 Command**

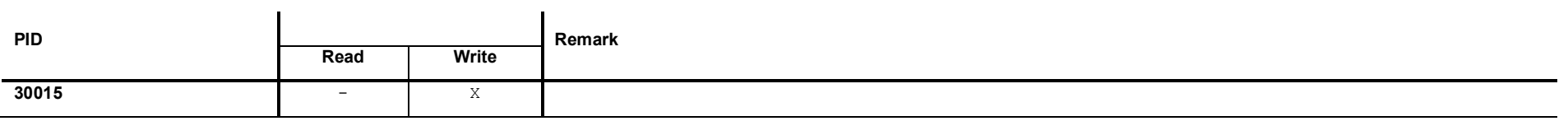

# **17.8.2 Request Data**

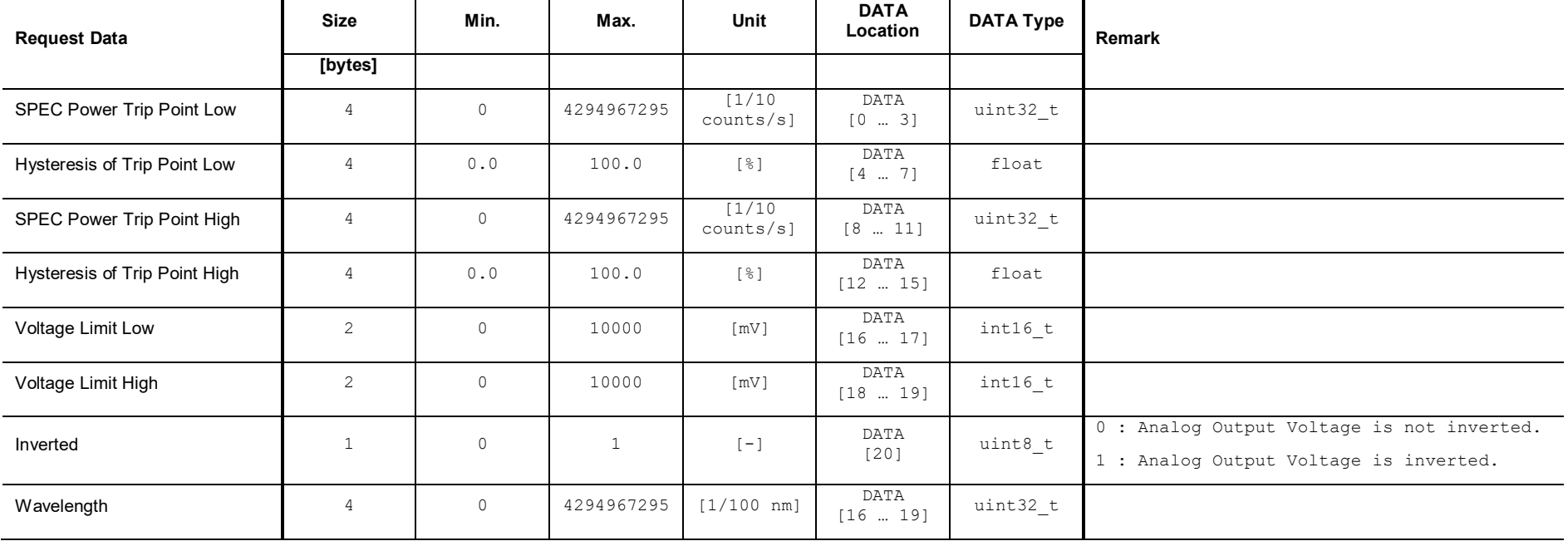

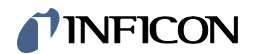

# **17.8.3 Response Data**

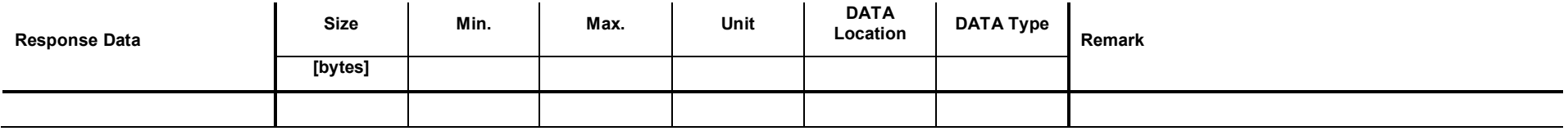

# **17.9 Set Mode <ROR Augent Number>**

This command sets the Analog Output to the mode <ROR Augent Number>.

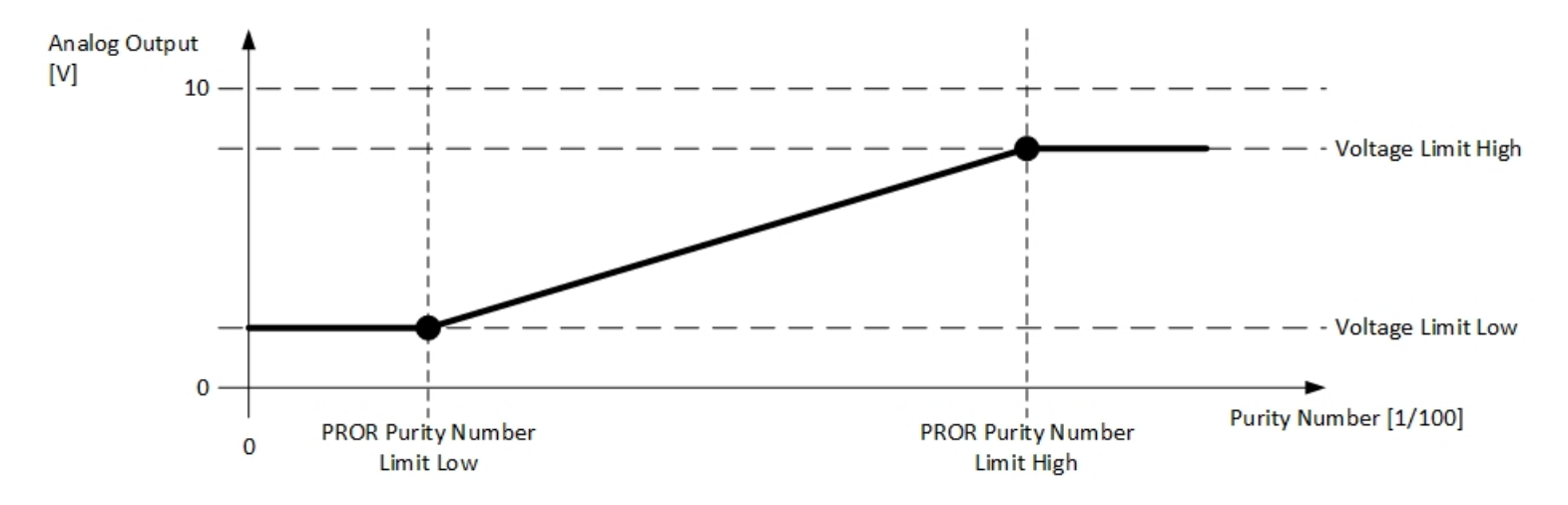

#### **17.9.1 Command**

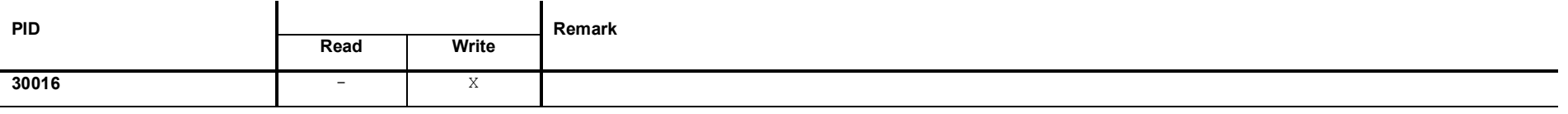

# **17.9.2 Request Data**

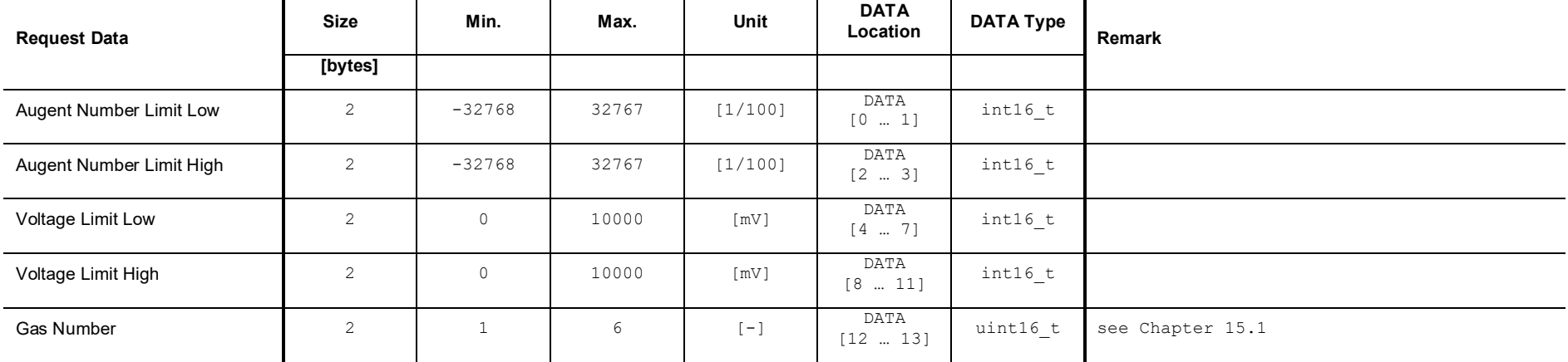

# **17.9.3 Response Data**

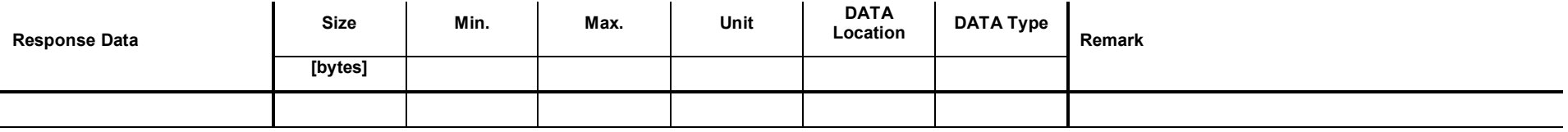

### **17.10 Set Mode <ROR Augent Number Switch>**

This command sets the Analog Output to the mode <ROR Augent Number Switch>.

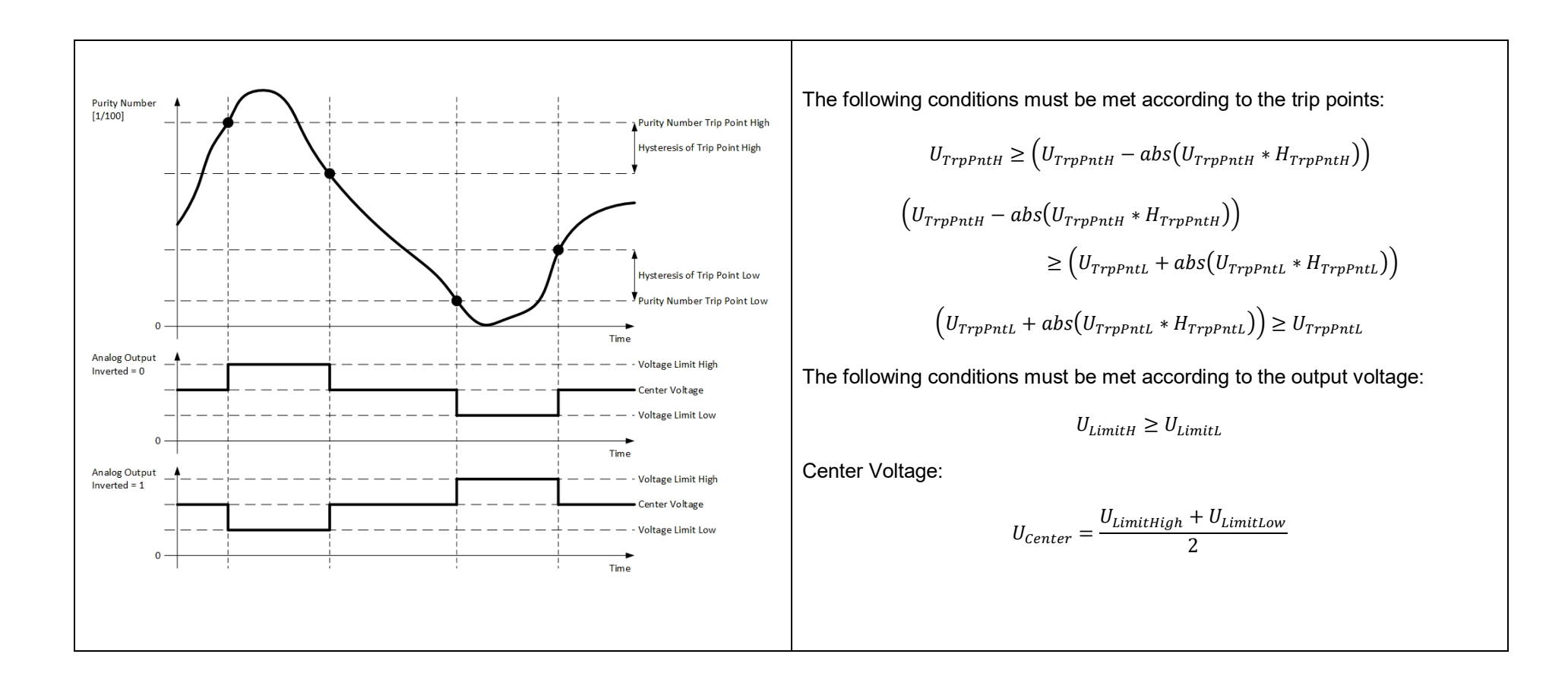

#### **17.10.1 Command**

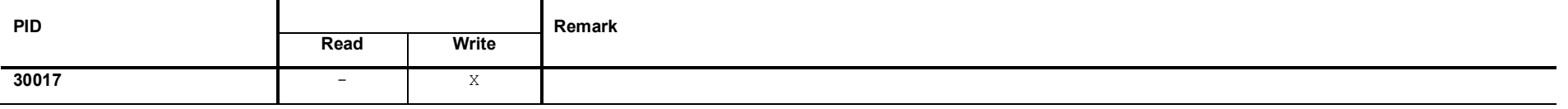

# **17.10.2 Request Data**

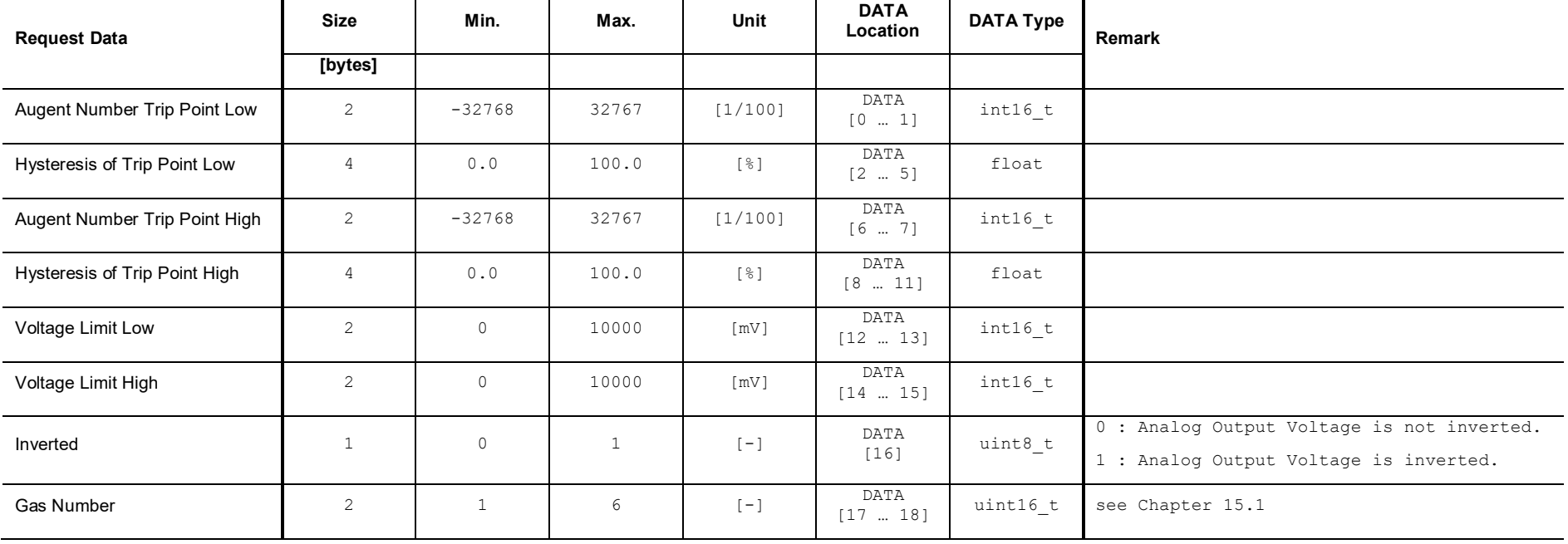

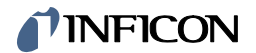

# **17.10.3 Response Data**

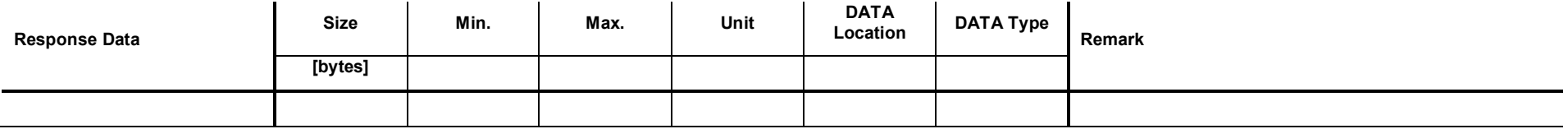

### **17.11 Set Mode <ROR Pressure Rise>**

This command sets the Analog Output to the mode <ROR Pressure Rise>.

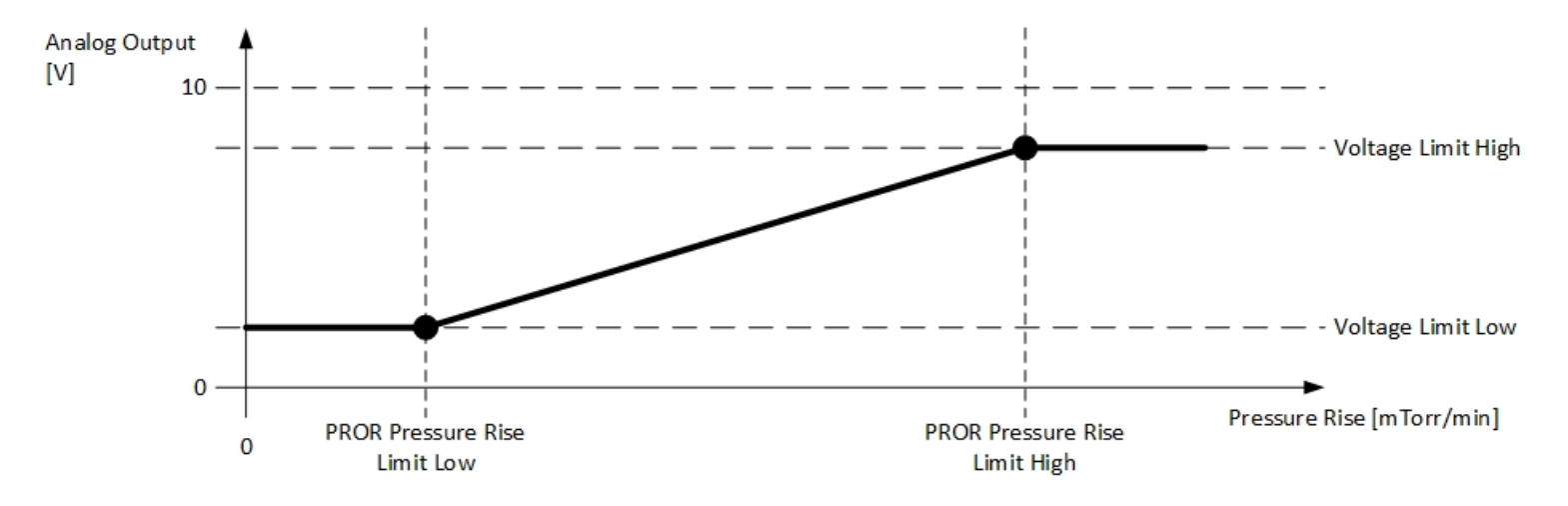

#### **17.11.1 Command**

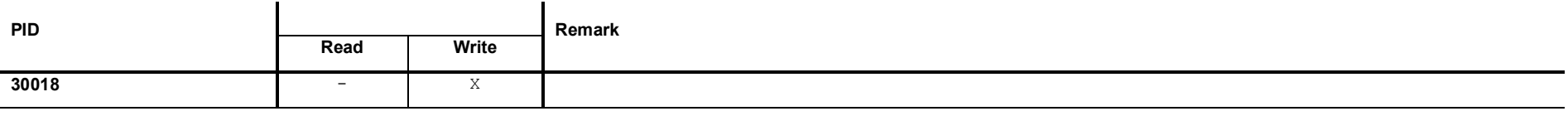

# **17.11.2 Request Data**

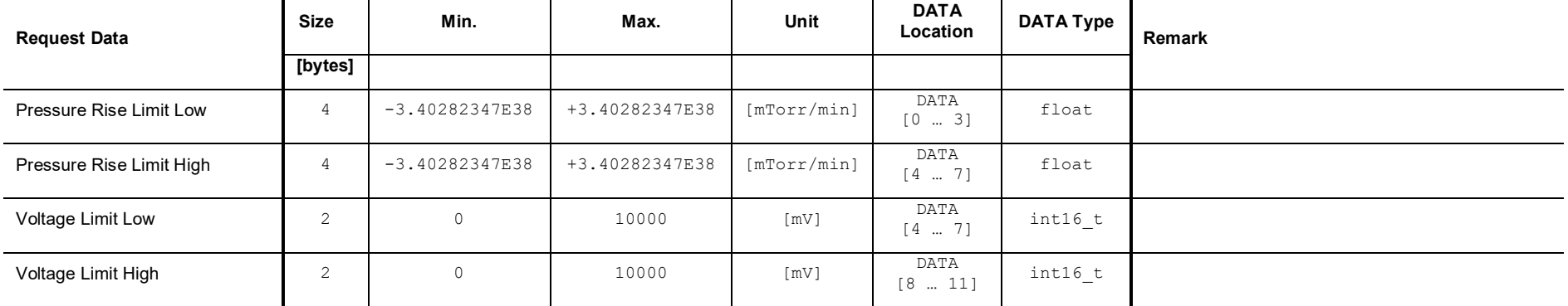

# **17.11.3 Response Data**

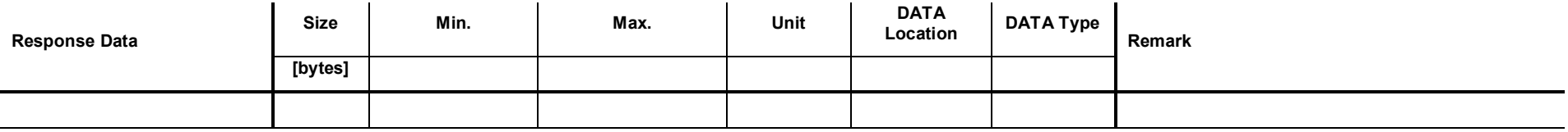

### **17.12 Set Mode <ROR Pressure Rise Switch>**

This command sets the Analog Output to the mode <ROR Pressure Rise Switch>.

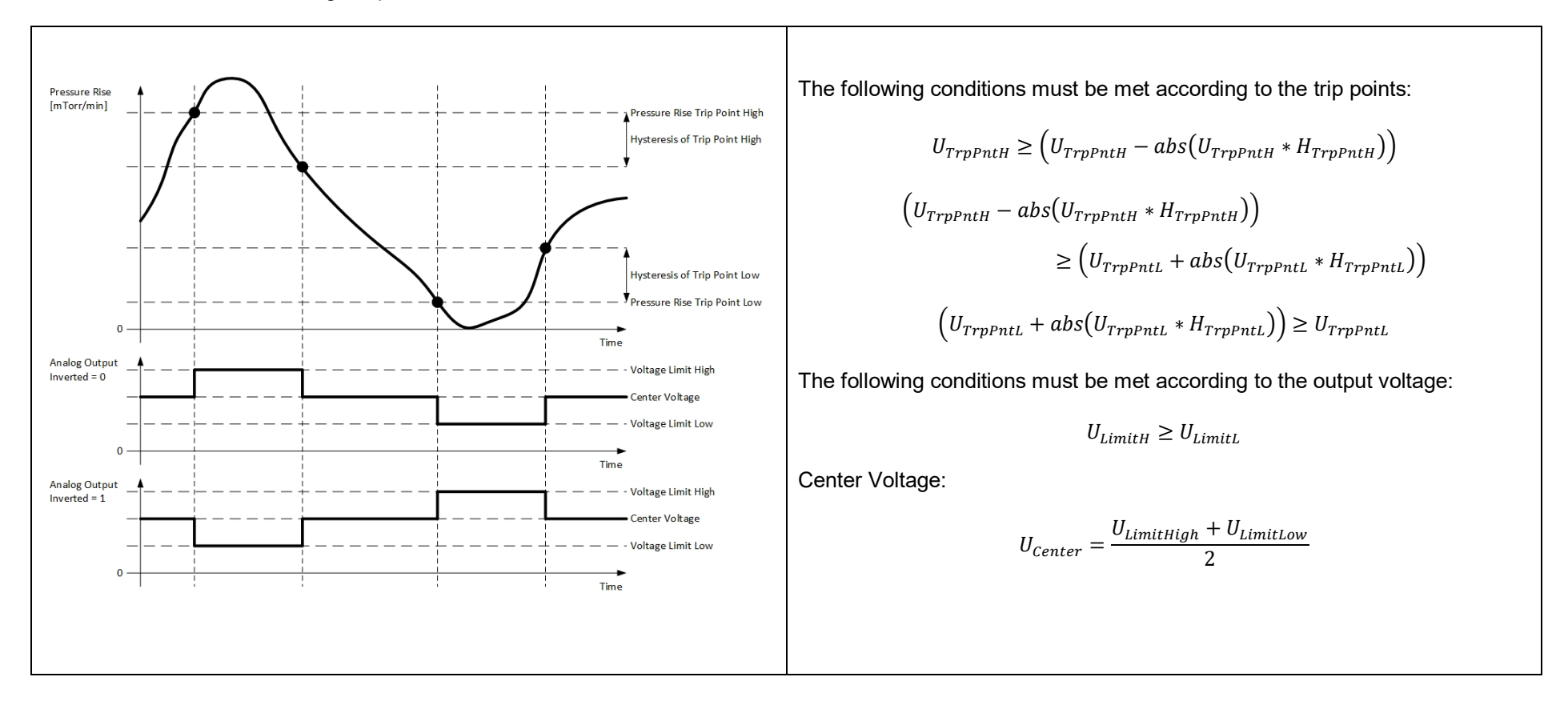

#### **17.12.1 Command**

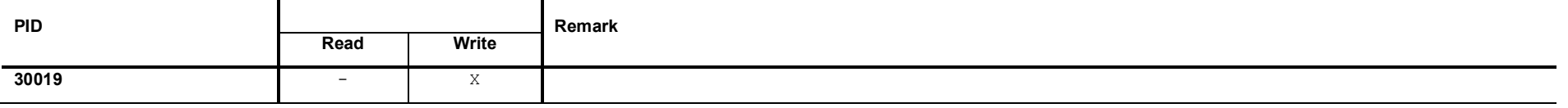

# **17.12.2 Request Data**

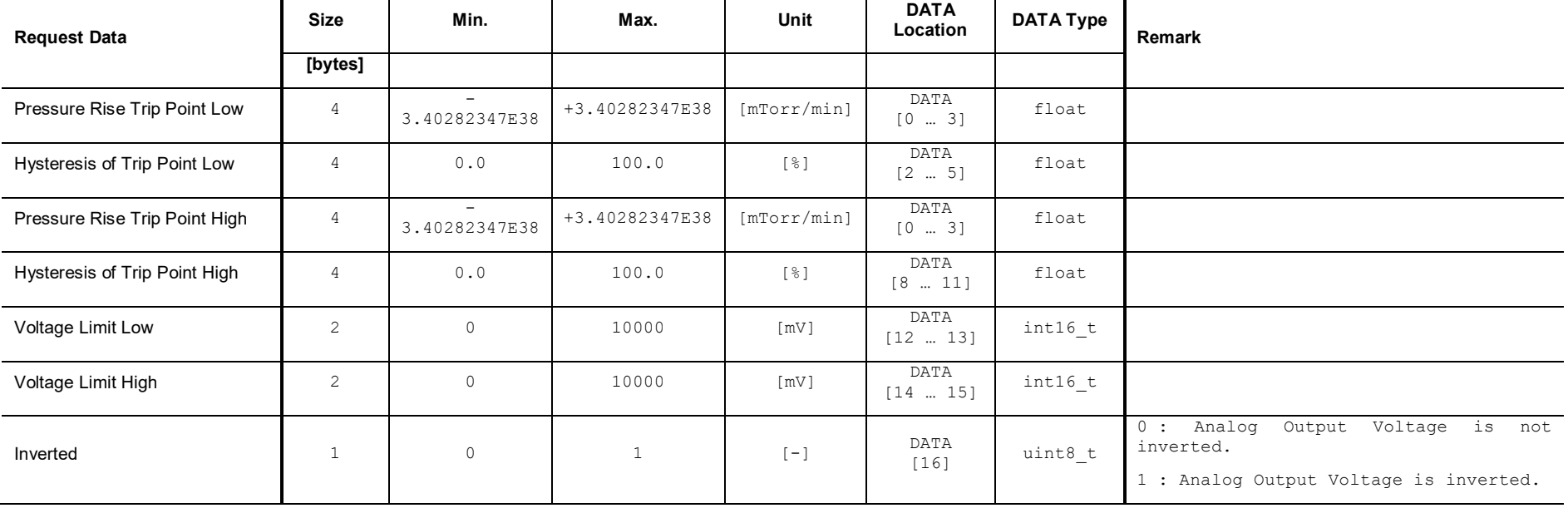

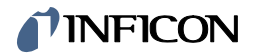

# **17.12.3 Response Data**

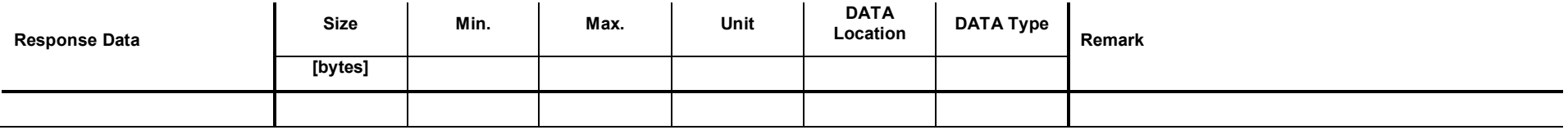

### **17.13 Set Mode <RGD Power>**

This command sets the Analog Output to the mode <RGD Power>.

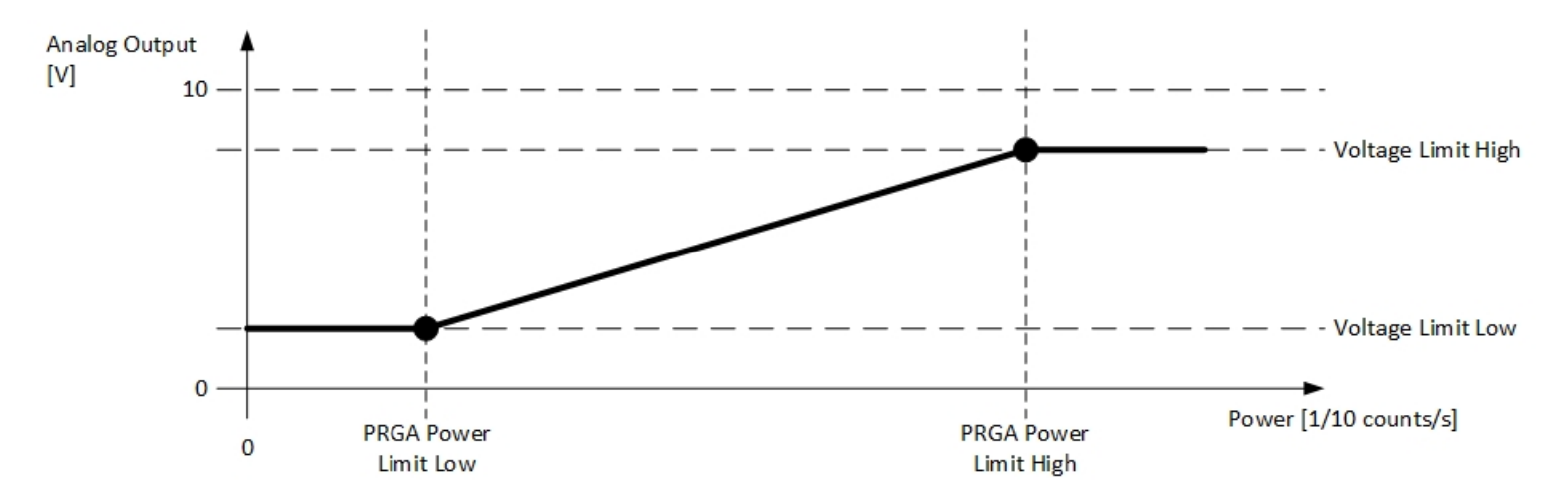

#### **17.13.1 Command**

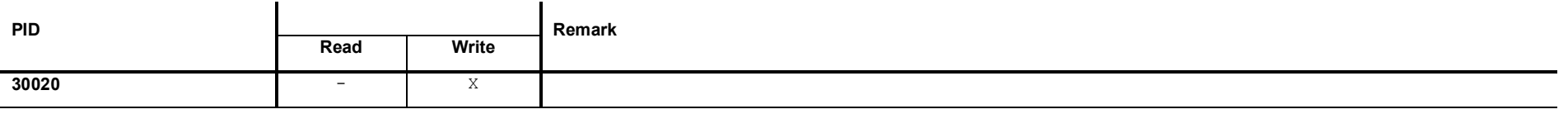

# **17.13.2 Request Data**

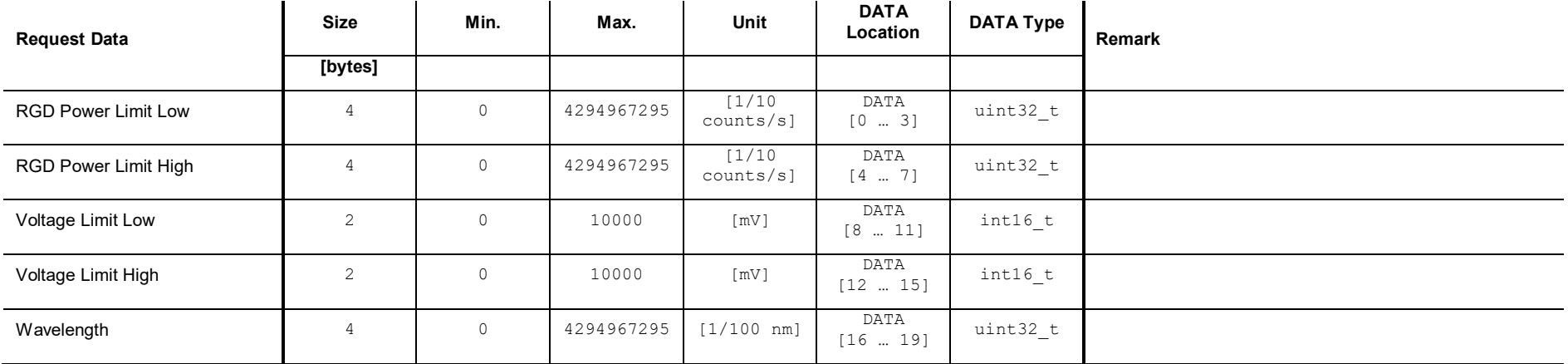

# **17.13.3 Response Data**

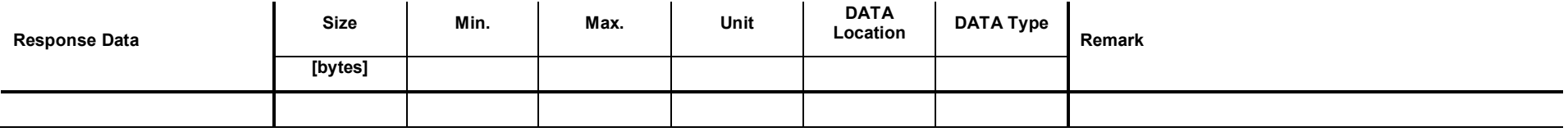

### **17.14 Set Mode <RGD Power Switch>**

This command sets the Analog Output to the mode <RGD Power Switch>.

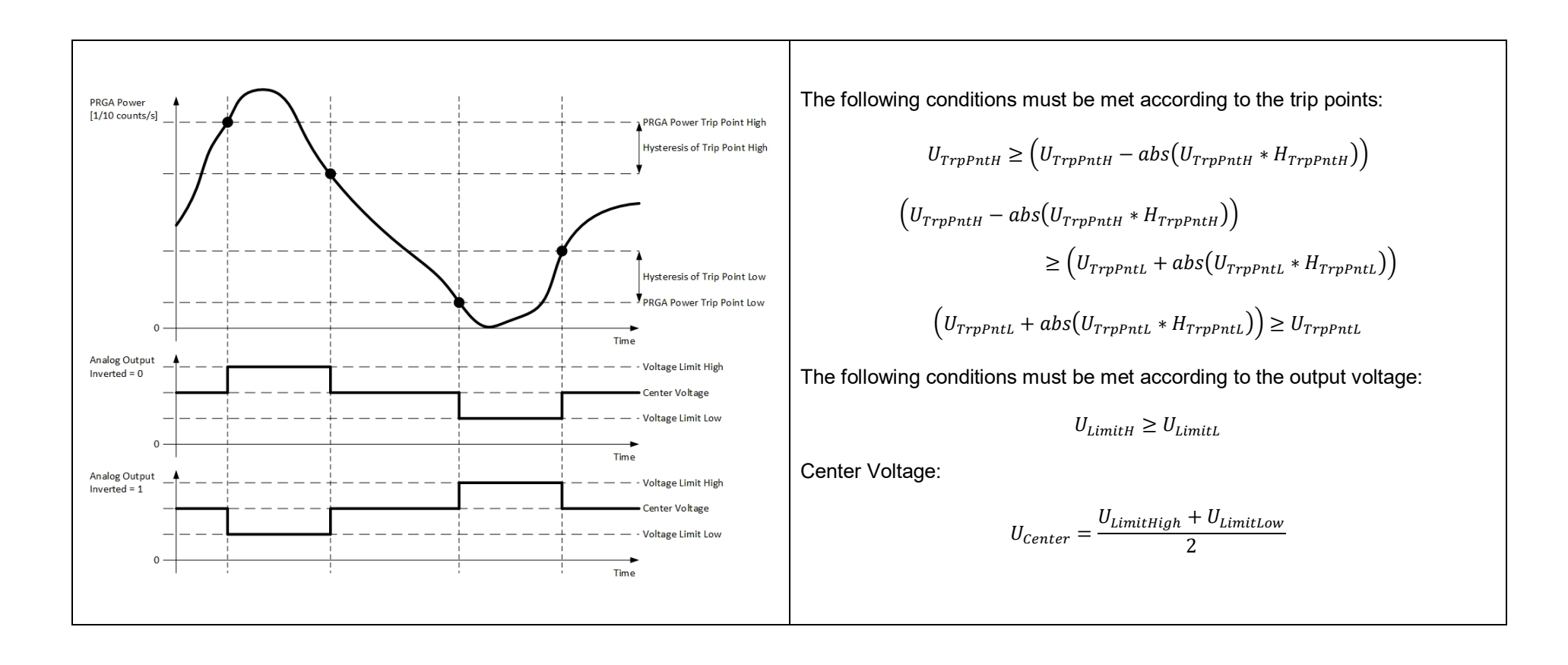

# *I* INFICON

#### **17.14.1 Command**

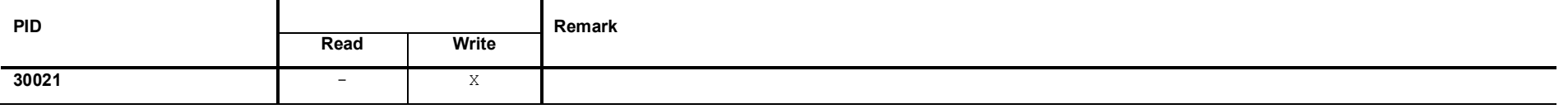

# **17.14.2 Request Data**

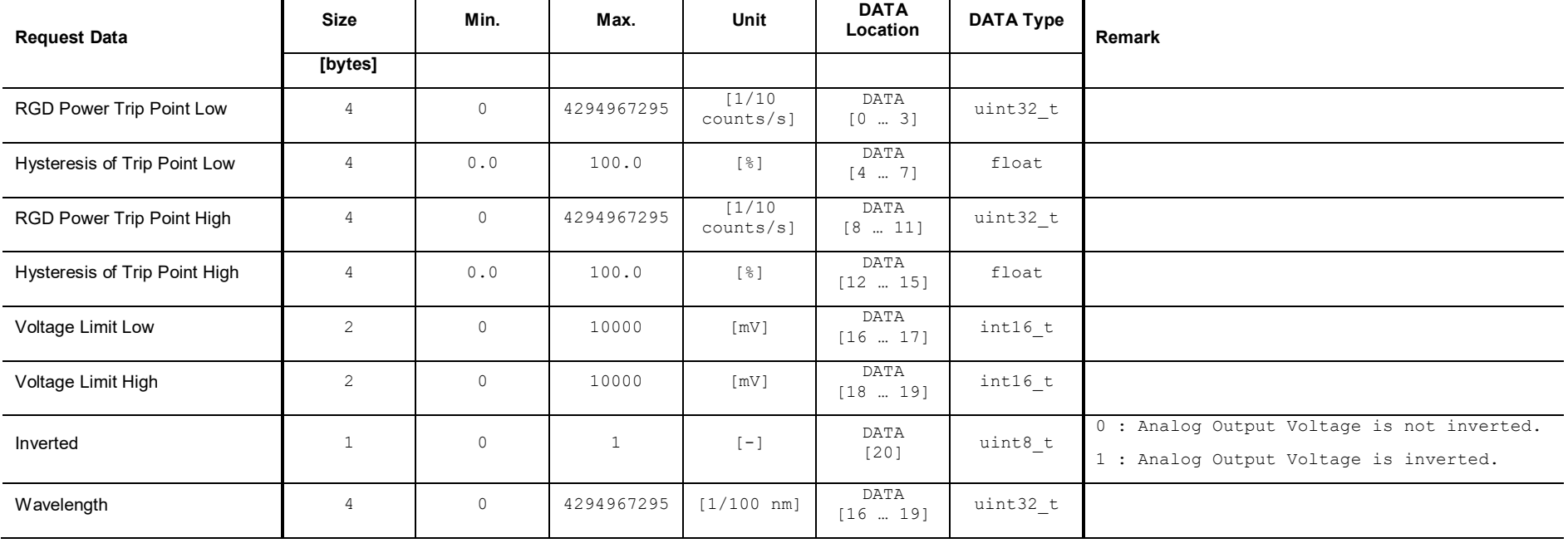

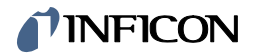

# **17.14.3 Response Data**

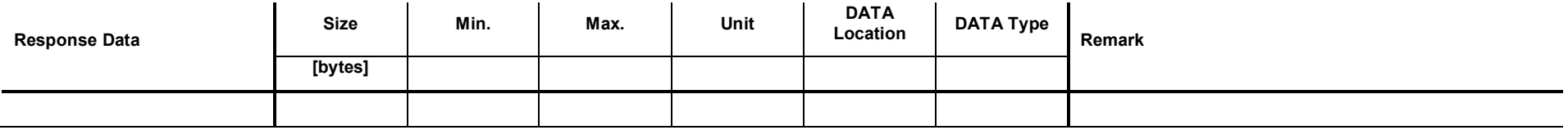

# **17.15 Set Mode <RGD Partial Pressure>**

This command sets the Analog Output to the mode <RGD Partial Pressure>.

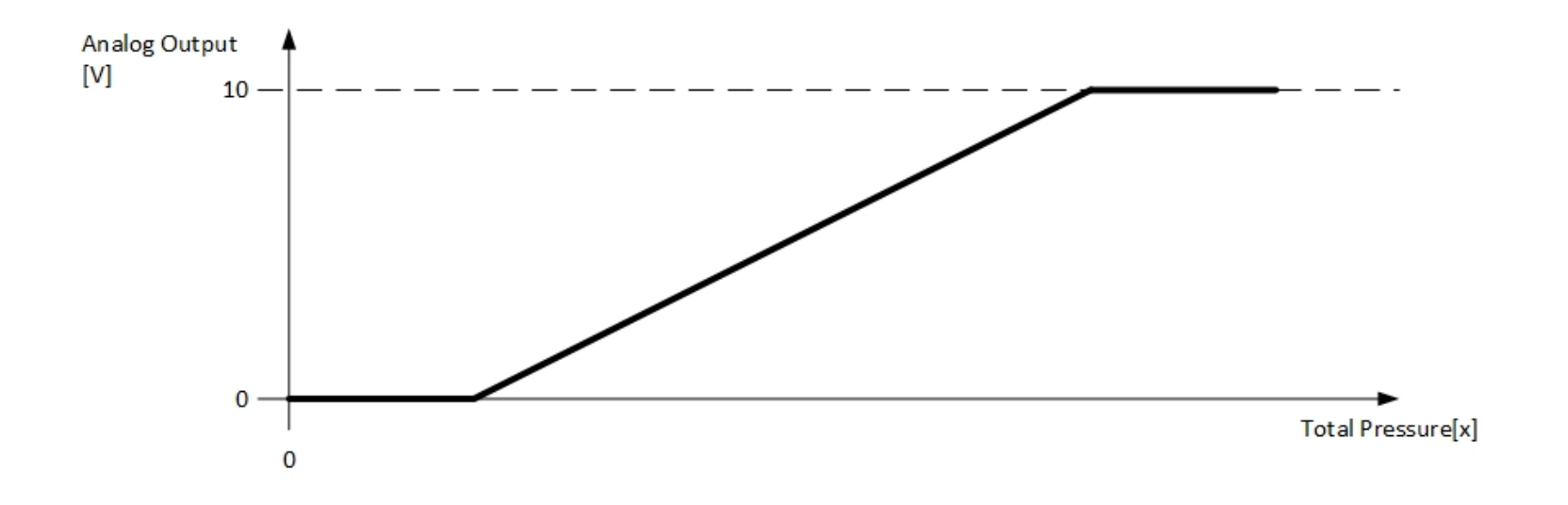

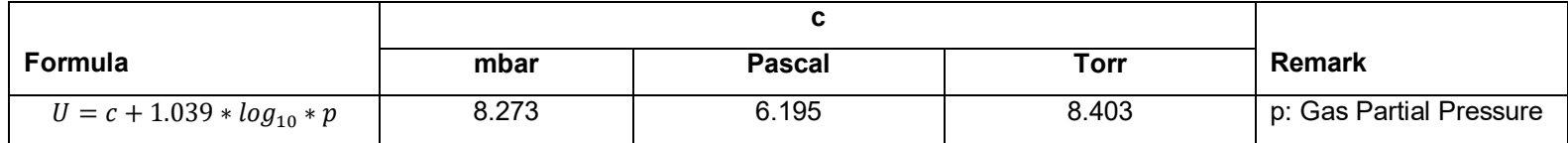

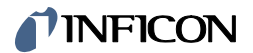

#### **17.15.1 Command**

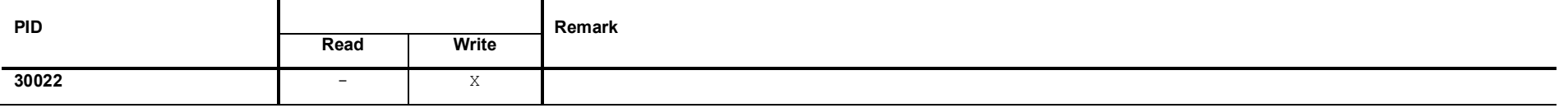

# **17.15.2 Request Data**

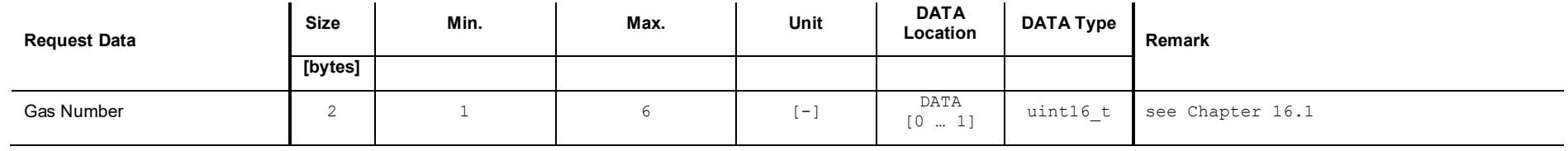

## **17.15.3 Response Data**

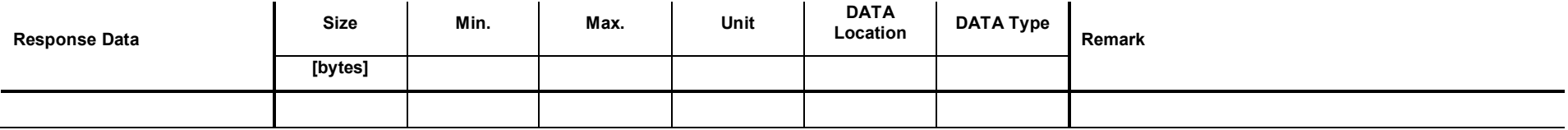

### **17.16 Set Mode <RGD Partial Pressure Switch>**

This command sets the Analog Output to the mode <RGD Partial Pressure Switch>.

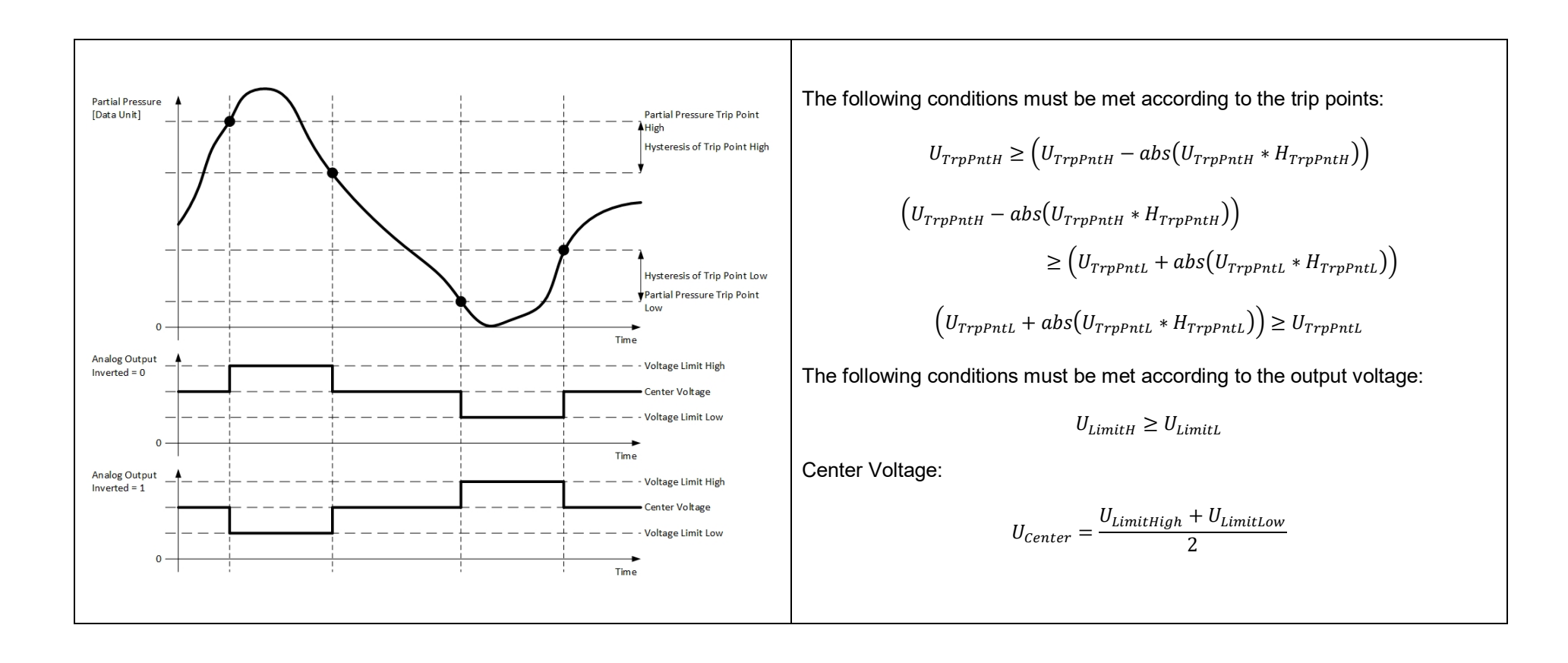

#### **17.16.1 Command**

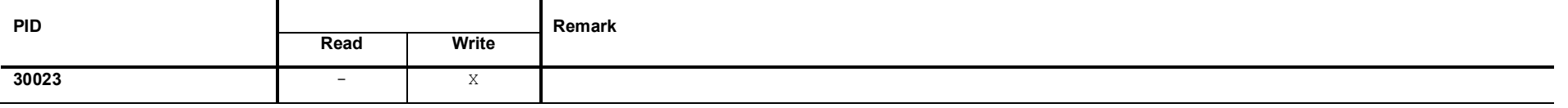

# **17.16.2 Request Data**

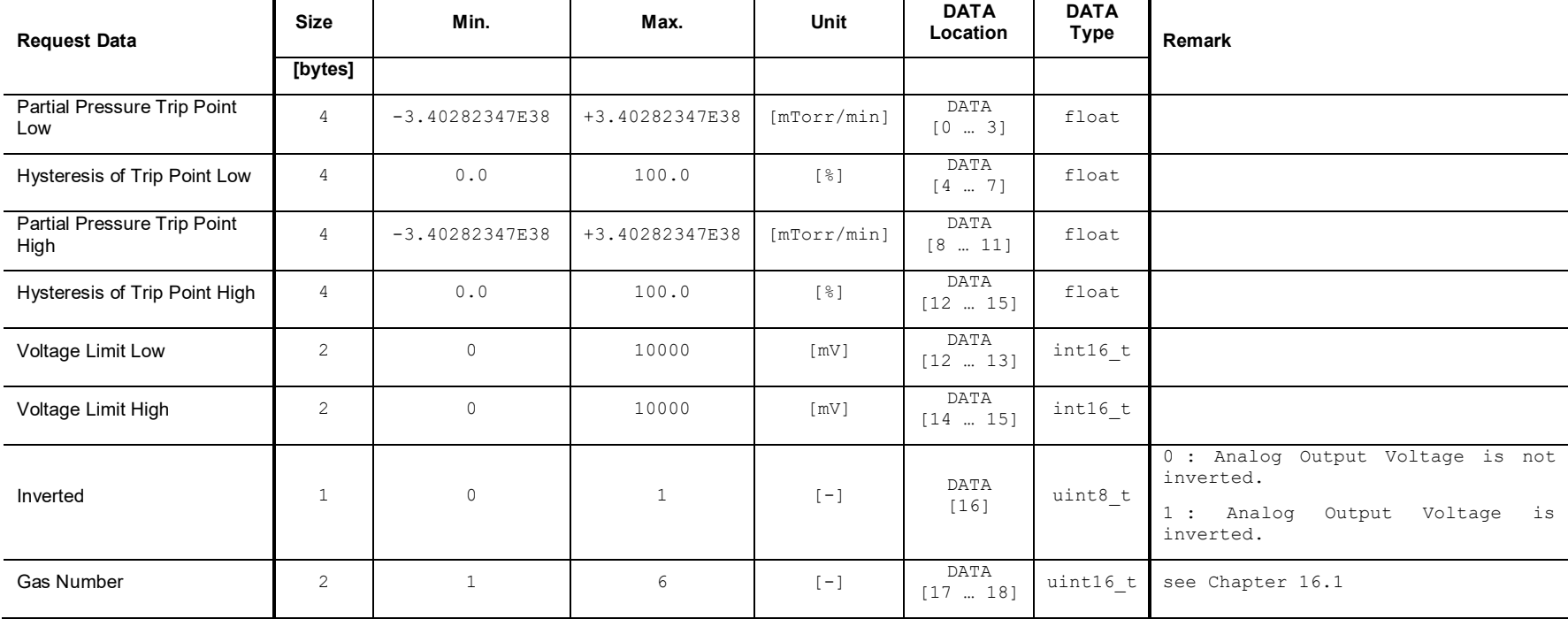

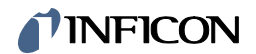

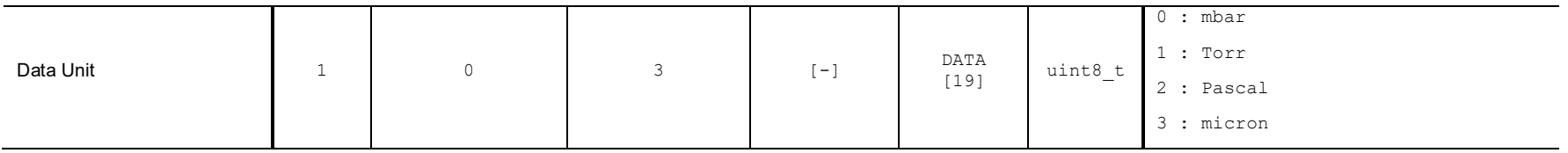

## **17.16.3 Response Data**

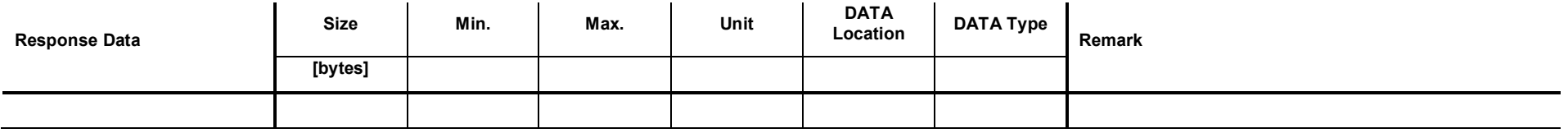

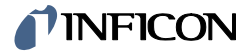

**Notes**
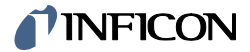

**Notes** 

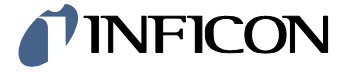

LI-9496 Balzers Liechtenstein Tel +423 / 388 3111 Fax +423 / 388 3700 reachus@inficon.com www.inficon.com

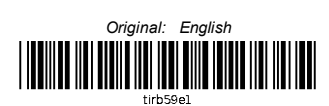